# **PCI2040 EVM User's Guide**

### **Software Guide**

Literature Number: SCPU002 November 1999

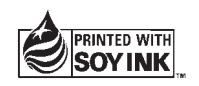

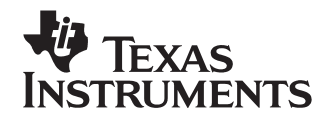

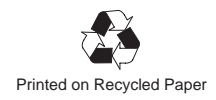

#### **IMPORTANT NOTICE**

Texas Instruments and its subsidiaries (TI) reserve the right to make changes to their products or to discontinue any product or service without notice, and advise customers to obtain the latest version of relevant information to verify, before placing orders, that information being relied on is current and complete. All products are sold subject to the terms and conditions of sale supplied at the time of order acknowledgement, including those pertaining to warranty, patent infringement, and limitation of liability.

TI warrants performance of its semiconductor products to the specifications applicable at the time of sale in accordance with TI's standard warranty. Testing and other quality control techniques are utilized to the extent TI deems necessary to support this warranty. Specific testing of all parameters of each device is not necessarily performed, except those mandated by government requirements.

CERTAIN APPLICATIONS USING SEMICONDUCTOR PRODUCTS MAY INVOLVE POTENTIAL RISKS OF DEATH, PERSONAL INJURY, OR SEVERE PROPERTY OR ENVIRONMENTAL DAMAGE ("CRITICAL APPLICATIONS"). TI SEMICONDUCTOR PRODUCTS ARE NOT DESIGNED, AUTHORIZED, OR WARRANTED TO BE SUITABLE FOR USE IN LIFE-SUPPORT DEVICES OR SYSTEMS OR OTHER CRITICAL APPLICATIONS. INCLUSION OF TI PRODUCTS IN SUCH APPLICATIONS IS UNDERSTOOD TO BE FULLY AT THE CUSTOMER'S RISK.

In order to minimize risks associated with the customer's applications, adequate design and operating safeguards must be provided by the customer to minimize inherent or procedural hazards.

TI assumes no liability for applications assistance or customer product design. TI does not warrant or represent that any license, either express or implied, is granted under any patent right, copyright, mask work right, or other intellectual property right of TI covering or relating to any combination, machine, or process in which such semiconductor products or services might be or are used. Ti's publication of information regarding any third party's products or services does not constitute TI's approval, warranty or endorsement thereof.

Copyright 1999, Texas Instruments Incorporated

### **Preface**

### **Read This First**

#### **About This Manual**

This manual is provided to assist the developer in programming the PCI2040 in a system which incorporates a DSP-PCI bridge controller.

#### **How to Use This Manual**

This document contains the following chapters:

Chapter 1, Introduction, provides a functional overview of the EVM software.

Chapter 2, EVM Debugger, describes differences between the EVM debugger and the standard C54x debugger.

Chapter 3, PCI2040 EVM Host Utilities, describes and shows how to use the PCI2040 EVM host command-line utilities.

Chapter 4, PCI2040 EVM Host Support Software, describes the support software for the host that is provided with the EVM board.

Chapter 5, PCI2040 DSP Support Software, describes the EVM DSP board support software by providing APIs and example code for the audio codec library.

Chapter 6, Daughterboard Memory Access Code Examples, provides code samples for several different types of daughterboard memory access.

#### **Notational Conventions**

This document uses the following conventions.

**Program listings, program examples, and interactive displays are shown** in a special typeface similar to a typewriter's. Examples use a **bold version** of the special typeface for emphasis; interactive displays use a **bold version** of the special typeface to distinguish commands that you enter from items that the system displays (such as prompts, command output, error messages, etc.).

Here is a sample program listing:

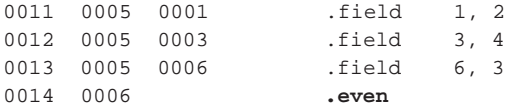

Here is an example of a system prompt and a command that you might enter:

C: **csr –a /user/ti/simuboard/utilities**

 In syntax descriptions, the instruction, command, or directive is in a **bold typeface** font and parameters are in an italic typeface. Portions of a syntax that are in **bold** should be entered as shown; portions of a syntax that are in italics describe the type of information that should be entered. Here is an example of a directive syntax:

**.asect "**section name**",** address

.asect is the directive. This directive has two parameters, indicated by section name and address. When you use .asect, the first parameter must be an actual section name, enclosed in double quotes; the second parameter must be an address.

 Square brackets ( **[** and **]** ) identify an optional parameter. If you use an optional parameter, you specify the information within the brackets; you don't enter the brackets themselves. Here's an example of an instruction that has an optional parameter:

#### **LALK** 16–bit constant [, shift]

The LALK instruction has two parameters. The first parameter, 16-bit constant, is required. The second parameter, shift, is optional. As this syntax shows, if you use the optional second parameter, you must precede it with a comma.

Square brackets are also used as part of the pathname specification for VMS pathnames; in this case, the brackets are actually part of the pathname (they are not optional).

 Braces ( { and } ) indicate a list. The symbol **|** (read as or) separates items within the list. Here's an example of a list:

 $\{ * | *_{+} | *_{-} \}$ 

This provides three choices:  $*, *$ , or  $*-$ .

Unless the list is enclosed in square brackets, you must choose one item from the list.

 $\Box$  Some directives can have a varying number of parameters. For example, the .byte directive can have up to 100 parameters. The syntax for this directive is:

**.byte** value<sub>1</sub>  $[$ ,  $\dots$ , value<sub>n</sub> $]$ 

This syntax shows that .byte must have at least one value parameter, but you have the option of supplying additional value parameters, separated by commas.

#### **Related Documentation From Texas Instruments**

PCI2040 DSP–PCI Bridge Controller Data Manual, SCPS048 PCI2040 EVM Hardware Guide, SCPU003

PCI2040 Implementation Guide, SCPU004

## **Contents**

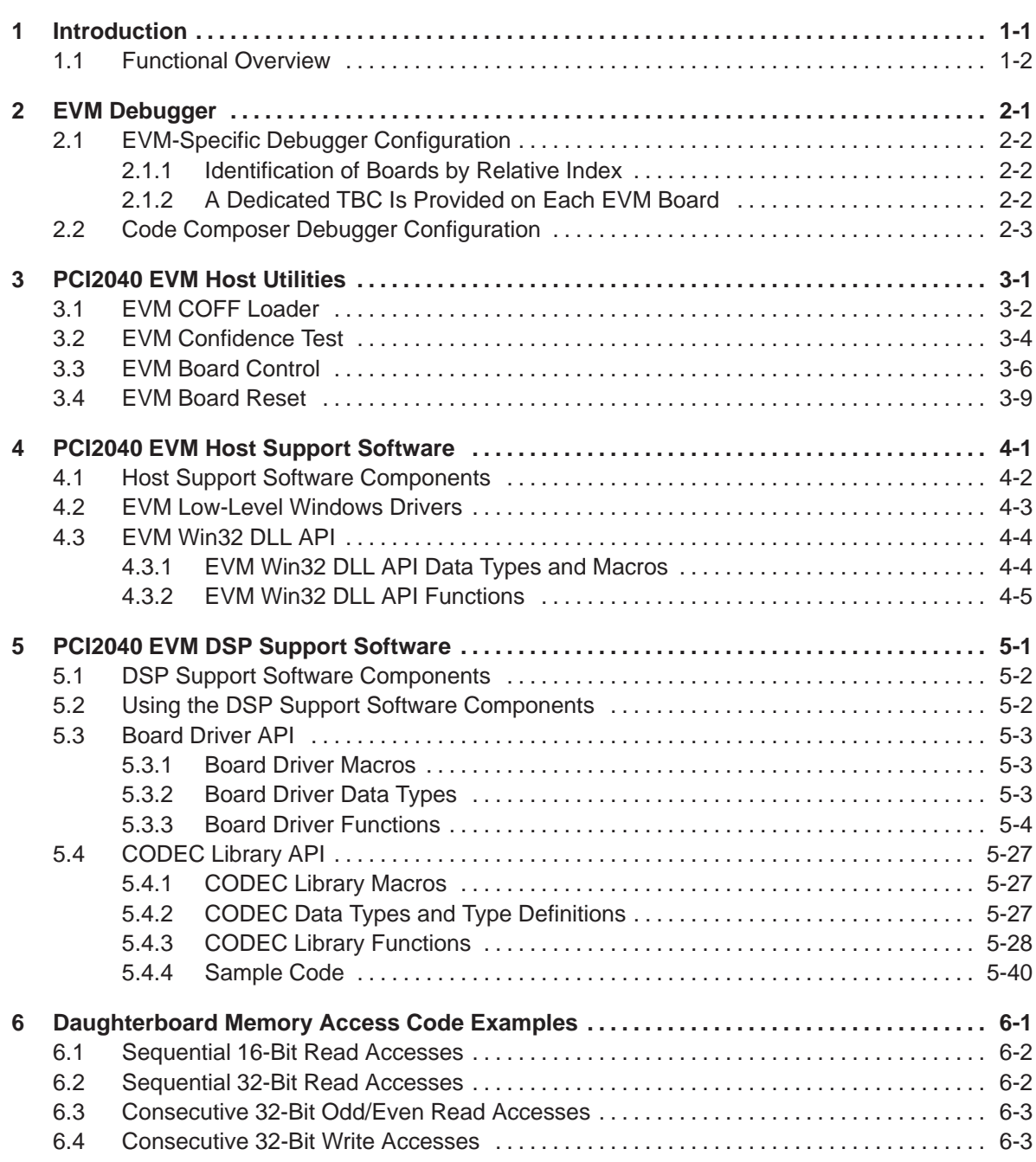

,我们也不会有什么?""我们的人,我们也不会有什么?""我们的人,我们也不会有什么?""我们的人,我们也不会有什么?""我们的人,我们也不会有什么?""我们的人

# **Figures**

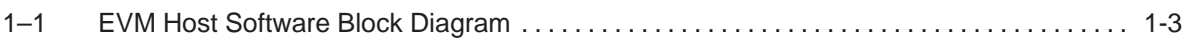

# **Tables**

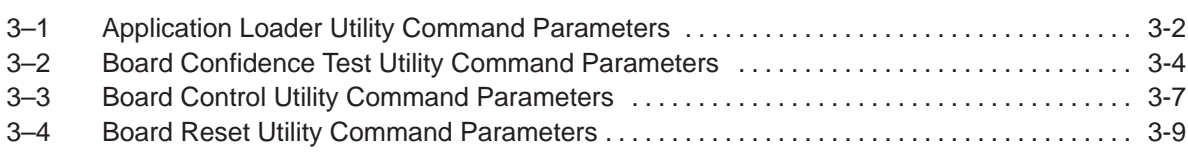

### **Chapter 1**

## **Introduction**

<span id="page-10-0"></span>This chapter provides a functional overview of the EVM software.

The PCI2040 EVM is a low-cost, general-purpose platform for the evaluation of the PCI2040 DSP-to-PCI bridge and the development, analysis and testing of 'C54x digital signal processor (DSP) algorithms and applications. The EVM allows you to develop applications that interface with the PCI2040 that run on both a host PC and the 'C54x DSP to determine if they meet your application requirements. The EVM hardware design information and software application programming interfaces (APIs) also provide a reference design that facilitates your own PCI2040 hardware and software development.

The EVM is bundled with support software that includes a debugger, Windows 95/98 and NT 4.0 device drivers, host PC and DSP software APIs, example applications with source code, and various utility applications. This hardware/software bundle provides an integrated package that allows you to quickly evaluate the PCI2040 and 'C54x DSP devices and develop applications.

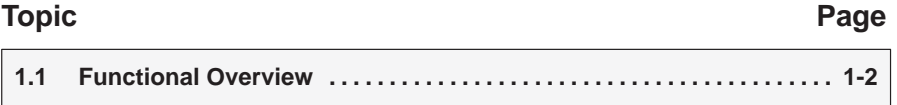

#### <span id="page-11-0"></span>**1.1 Functional Overview**

The EVM software consists of host and DSP support software. The host software supplied with the EVM includes the following host utilities and libraries:

- $\Box$  C Source debugger (emu54x.exe). The debugger software tools help you debug 'C54x software on the board.
- $\Box$  EVM Board reset utility (evmrst.exe). This utility is used to reset the board.
- $\Box$  EVM confidence test utility (evmtest.exe). This utility tests the basic operation of the board.
- $\Box$  EVM board control utility (evmctrl.exe). This utility is used to perform various control and status operations with the board.
- □ EVM COFF loader utility (evmload.exe). This utility is used to load and execute 'C54x software on the board.
- EVM Win32 DLL (pci2040.dll). The Win32 host libraries consist of a user-mode dynamic linked library (DLL) that supports Windows 95, 98, and Windows NT. This DLL provides user software access for control and communication with the EVM board.
- $\Box$  Example source code. Example code that illustrates how to use the Win32 DLL functions is provided with the PCI2040 EVM.

The host software supplied with an EVM board provides utilities to configure the board, to debug PCI2040 'C54x software on the board, to load and execute 'C54x software on the board, and to test the basic operation of the board. Also supplied with the EVM board is a Win32 dynamic link library (DLL) that provides user software access for control and communication with the EVM board. The host utilities and host libraries run on an Intel PC under either Windows 95, Windows 98, or Windows NT 4.0. Figure 1–3 provides a block diagram of the EVM host software components and their relationships.

The far left side of the figure shows the components involved in the C source debugger support. The TI C source debugger makes calls to the debugger SCIF component. The SCIF component calls the JTAG TBC API functions to perform emulation functions. The JTAG TBC API calls the low-level (Ring 0) Win 95 and NT drivers to access the JTAG TBC device on the EVM board.

The remainder of the figure shows the Win32 host utilities and the components they use to access the hardware. The Win32 applications call the Windows 95, 98, or Windows NT DLL that implement a consistent Ring 3 API. These DLLs make calls to the Ring 0 drivers which provide access to the hardware.

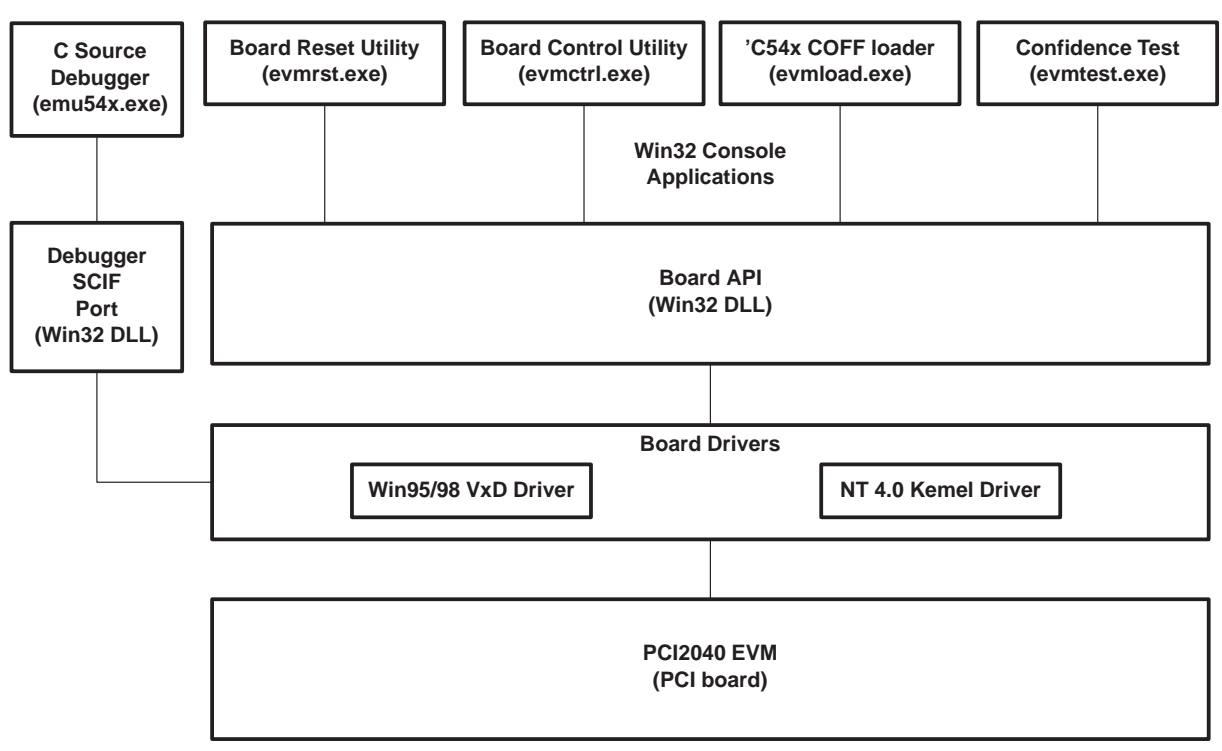

<span id="page-12-0"></span>Figure 1–1. EVM Host Software Block Diagram

The DSP support software supplied with the EVM board includes the following components:

- □ Board support library (board.c and board.h). This library provides 'C54x board specific routines for EVM configuration and control.
- $\Box$  Codec library (Codec.c and board.h). This library is a collection of routines that configures and controls the operation of the AD77 audio codec device.
- Example source code. Code examples are provided to demonstrate the use of the codec and board support functions.

### **Chapter 2**

### **EVM Debugger**

<span id="page-14-0"></span>This chapter describes differences between the EVM debugger and the standard 'C54x debugger.

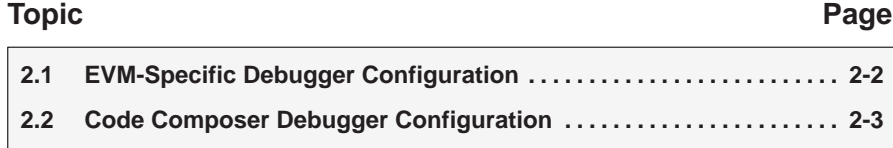

#### <span id="page-15-0"></span>**2.1 EVM-Specific Debugger Configuration**

The PCI2040 'C54x C source debugger differs from the standard (emulator-based) 'C54x debugger in that:

- 1) It takes advantage of the PCI architecture by accessing the EVM board via standard memory operations, rather than using slower, less flexible I/O port operations. Also, since the memory locations and other board-specific interface parameters are dynamically assigned, it identifies each board merely by a simple relative index, rather than an explicitly configured port address.
- 2) It accesses the JTAG interface through a dedicated TBC (test bus controller) on each EVM board.

#### **2.1.1 Identification of Boards by Relative Index**

The PCI architecture provides an automatic mechanism for uniquely identifying the board type and bus slot location of each installed board. Thus EVM boards are selected simply by using an index that starts at zero for the first EVM board installed and increments up to the total number of EVM boards installed, minus 1. In other words, a single board would be indexed as 0, two boards as 0 and 1, and N boards as 0, 1, 2,  $\dots$  N-1.

Note that the index is not determined by absolute slot location. In particular, note that a single EVM board will always be board 0, no matter which slot it occupies, and that inserting or removing one EVM board from a system may change the index value used to access other EVM boards. For example, consider a system with two EVM boards installed, indexed as 0 and 1. In this system, if board 1 were removed, the other would remain board 0. However, if board 0 were removed, the other board, previously identified as board 1, would then become board 0.

#### **2.1.2 A Dedicated TBC Is Provided on Each EVM Board**

The provision of a TBC on each EVM board means that the PCI2040 'C54x debugger can be used to develop and debug software on one or more PCI2040 EVM boards without using a separate emulator board. (A separate emulator board, i.e., an XDS510, and a standard 'C54x debugger can of course be used with the EVM, but they are not required.) On the other hand, the use of a dedicated TBC for each EVM board means that the DSP's residing on multiple EVM boards do not share a single test bus, and for this reason they cannot respond synchronously to debugger commands issued to multiple boards in parallel. This means that PDM (parallel debug manager) parallel commands (PHALT, PRUN, PRUNF, PSTEP) are unavailable when using the PCI2040 'C54x debugger and PDM.

<span id="page-16-0"></span>In summary, the PCI2040 'C54x debugger behaves like a standard 'C54x debugger, except that:

- 1) When a debugger instance is started, a particular EVM board is selected by its relative board index, rather than an I/O port address.
- 2) PDM parallel commands (PHALT, PRUN, PRUNF, PSTEP) are unavailable.

#### **2.2 Code Composer Debugger Configuration**

The PCI2040 EVM support software includes drivers for both version 3.x and 4.x of TI's code composer IDE debuggers. These drivers are stored in the \pci2040\Code Composer\3.x and \pci2040\Code Composer\4.x directories, respectively. Copy the appropriate driver (ti2040nt.dll for 3.x or ti2040nt.dvr for 4.x) into the code composer's bin directory, or into the directory where the other code composer drivers are stored on your system.

Before you can run the code composer, you must run the code composer setup application to select the PCI2040 EVM driver. It is important to select a port I/O address of 0 (not the default of 0x240), or the debugger will not run. If you have multiple PCI2040 EVM boards installed, select port I/O addresses of 1, 2, etc.

### **Chapter 3**

## **PCI2040 EVM Host Utilities**

<span id="page-18-0"></span>This chapter describes and shows you how to use the following PCI2040 EVM host command-line utilities:

- **EVM COFF loader utility**
- EVM confidence test utility
- EVM configuration utility
- EVM reset utility

#### **Topic Page**

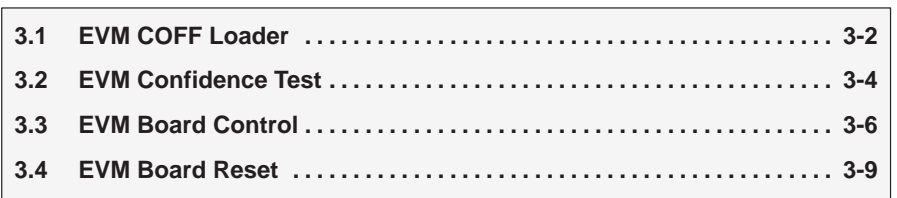

#### <span id="page-19-0"></span>**3.1 EVM COFF Loader**

This host-based command line utility provides a way to load and execute a DSP application without requiring the user to write a custom utility or use the debugger. It is accomplished using the PCI2040's PCI bus interface between the host and the target DSP. The utility uses the board's Win32 user-mode DLL to interface with the board.

The loader utility also provides the host side of the application's file I/O once execution begins.

The source code for this utility serves as a good example on how to use the Win32 DLL to load and execute a DSP application.

The utility is invoked with the following syntax:

**evmload** filename [options]

**evmload** Command that invokes the DSP application loader utility

filename Name of DSP COFF application file to load and execute

options Options that affect the way the utility behaves. Options are not case-

sensitive and can appear anywhere on the command line following the command.

If no options are entered, the utility displays the help screen to identify the available command parameters.

Table 3–1 summarizes the DSP application loader utility command parameters. Command parameters can be used in any order on the command line.

| <b>Command Parameter</b> | <b>Description</b>                                                                                                    |
|--------------------------|----------------------------------------------------------------------------------------------------|
| $-?$ or $-h$             | Utility help display                                                                                                    |
| $-b$ num                 | Selects specific EVM target board; num is zero-based relative board index, ranging<br>from 0 (first board) to n-1 (last board), where n boards are installed. Default is 0.       |
| $-c$                     | Clears the .bss section to 0.                                                                                                    |
|                          | Displays all COFF section data in ASCII via the standard output stream which can<br>be a large amount of data. The -d option enables the -v (verbose) option.                     |
| $-dr$                    | Assume DROM is asserted (SARAM2 is data).                                                                                                    |
| -i filename              | Filename of the host file to be read and sent to the DSP as file input data. Host to DSP<br>stream is not opened when omitted. The default filename for this option is input.dat. |
| $-$ ls bytes             | Size limit of output file. Saving data to the output file using the -o option will terminate<br>when this number of bytes is reached. The default is 0 (no size limit).           |
| -It seconds              | Time limit of output file. Saving data to the output file using the -o option will terminate<br>when this number of seconds is reached. The default is 0 (no time limit).         |

Table 3–1.Application Loader Utility Command Parameters

| -o filename   | Filename of the host file to be written with data received from the DSP as file output<br>data. DSP to host stream is not opened when omitted. The default filename for this<br>option is output.dat. |
|---------------|----------------------------------------------------------------------------------------------------|
| -q            | Suppresses output to the display (quiet)                                                                                                    |
| $-S$          | Shows only; writes data to standard output stream but does not write data to DSP<br>memory. This option enables the -v option.                                                                        |
| $\rightarrow$ | Enables verbose mode, in which basic COFF section information is displayed via the<br>standard output stream.                                                                                         |
| -n dspNum     | Selects target DSP 0-3. Defaults to 0.                                                                                                    |
| $-7$          | Displays loader status and waits for key to be pressed after each step.                                                                                                    |

Table 3–1. Application Loader Utility Command Parameters (Continued)

The loader generally performs the following steps:

- 1) If the Show option is selected, the loader does not actually load an image, but just reads the COFF file and sends output to *stdout* only, and then stops. The information displayed depends on whether the –d (dump) option is selected:
- $\Box$  If the -d option is not selected, the information sent to *stdout* consists of a descriptive line for each section, including name, size, and flags.
- $\Box$  If the Dump option is selected, all of the data in each section will be displayed, which may be a very large amount of data and, as such, may take a long while to display.
- If the –S option is not specified, the loader continues to step 2.
- 2) Opens a driver connection to a specific EVM target board.
- 3) Performs a board reset.
- 4) Performs a DSP reset.
- 5) Opens an HPI connection.
- 6) Uses the HPI to load an executable image from a 'C54x COFF file, clearing the bss section (if the –c option is specified).
- 7) Releases the DSP from the halted reset state, thus starting program execution.
- 8) Closes the driver connection to the EVM target board.

An example load file, blink.out, is provided for rudimentary demonstration of loader operation. To load and execute it, simply enter the following command line:

#### **evmload blink.out**

#### <span id="page-21-0"></span>**3.2 EVM Confidence Test**

This confidence test is a command line utility that provides a way to test the PCI2040 EVM board, enabling the user to verify proper installation and operation of the board. The testing includes checkout of the PCI2040, DSP, external memory and audio codec. This automated utility provides pass/fail indications for each of these items. This utility provides the user with confidence that the board is working properly.

This test must be executed from the directory into which it was installed since several support files are required for the test operations.

The board confidence test utility is invoked with the following syntax:

**evmtest** [options]

- **evmtest** Command that invokes the board confidence test utility
- options Options that affect the way the utility behaves. Options are not case-sensitive and can appear anywhere on the command line following the command.

If no options are entered, the utility continues to run.

Table 3–2 summarizes the DSP application loader utility command parameters. Command parameters can be used in any order on the command line.

Table 3–2.Board Confidence Test Utility Command Parameters

| <b>Command Parameter</b> | <b>Description</b>                                                                                                    |
|--------------------------|----------------------------------------------------------------------------------------------------|
| Log_filename             | Name of optinal file for test results logging                                                                                                    |
| $-2$ or $-h$             | Utility help display                                                                                                    |
| $-b$ num                 | Selects the specific EVM target board; num is zero-based relative board index,<br>ranging from 0 (first board) to n-1 (last board), where n boards are installed. Default<br>is 0. |
| —d                       | Selects specific DSP on the board.                                                                                                    |
| –∣                       | Enables information-only mode. In this mode, only the board configuration<br>information is displayed, bypassing the board tests.                                                  |

The confidence test checks for proper installation of the Win32 DLL and low-level driver by opening a connection to the board. With successful access to the board, the boards configuration information is retrieved and displayed to the command window. If the information only mode is requested (–i option), the program terminates at this time.

The configuration information includes the:

- Board Index
- Board type and revision

The tests performed on the board include:

- Memory tests
- □ 'C54x interrupts tests
- Audio codec
	- **Left channel tone test**
- Right channel tone test
	- **Left/right channel tone test**
	- **Line in loopback test**
	- Mic in loopback test
- CPLD semaphores
- PCI controller and board LEDs
- **JTAG**

Upon completion of the tests, the board is reset. All of the configuration and test information is written to stdout and optionally recorded to a file specified on the command line.

#### <span id="page-23-0"></span>**3.3 EVM Board Control**

This host-based command line utility provides a way to configure, control, and monitor the PCI2040 EVM board without requiring the user to write a custom utility. This is accomplished without the use of an emulator or the JTAG port. It is accomplished using the PCI2040's PCI bus interface between the host and the target DSP. The utility uses the board's Win32 user-mode DLL to interface with the board.

The source code for this utility serves as a good example on how to use the Win32 DLL to interface with the PCI2040 EVM.

The board control utility can:

- Display board's PCI configuration
- Display PCI2040 device configuration information
- Configure the board and PCI2040 device
- Control the DSP and board resets
- Display and control hotswap signals
- □ Interrupt 'C54x DSP
- Read and write 'C54x DSP memory

The utility is invoked with the following syntax:

**evmctrl** [options]

- **evmctrl** Command that invokes the board control utility
- options Options that affect the way the utility behaves. Options are not case-sensitive and can appear anywhere on the command line following the command.

If no options are entered, the utility displays the help screen to identify the available command parameters.

It is envisioned that a special version of this utility, created with conditional compilation, can be used as the basis of the board verification software.

Table 3–3 summarizes the board control utility command parameters. Command parameters can be used in any order or combination on the command line. Additional low-level access parameters may be created to support board verification, but these would not be activated in the release provided to users.

| <b>Command Parameter</b>   | <b>Description</b>                                                                                                    |
|----------------------------|----------------------------------------------------------------------------------------------------|
| $-?$ or $-h$               | Utility help display                                                                                                    |
| $-b$ num                   | Selects specific EVM target board; num is zero-based relative board index, rang-<br>ing from 0 (first board) to n-1 (last board), where n boards are installed. Default<br>is 0.                                                                                           |
| $-bi$                      | Display board information                                                                                                    |
| -cr offset                 | Read PCI2040 device configuration register                                                                                                    |
|                            | offset is the PCI2040 register offset.                                                                                                    |
| -cw offset data            | Write PCI2040 device configuration register.                                                                                                    |
|                            | <i>offset</i> is the PCI2040 register offset.                                                                                                    |
|                            | <i>data</i> is the data value to write.                                                                                                    |
| $-cp$                      | Display CPLD registers.                                                                                                    |
| $-hp$                      | Display PCI2040 HPI configuration                                                                                                    |
| $-hs$ [0 / 1]              | Display hot swap status                                                                                                    |
|                            | led parameter can be used to turn the hotswap LED ON (1) or OFF (0).                                                                                                    |
| $-id$ <i>intr</i>          | Interrupt DSP                                                                                                    |
|                            | intr selects type of interrupt                                                                                                    |
|                            | HPI DSPINT $-0$                                                                                                    |
|                            | $NMI - 1$                                                                                                    |
|                            | $DSPINT3 - 2$                                                                                                    |
| $-I$ filename              | Load DSP application                                                                                                    |
|                            | filename is the name of the COFF file to be processed and loaded. Note: This pro-<br>vides a basic COFF load operation without the user control provided by the evm-<br>load utility.                                                                                      |
| -mr addr type [count]      | Read and display DSP memory at address indicated by addr. type specifies PRO-<br>GRAM (0) or DATA (1) memory. If the optional count value is used, a block of DSP<br>memory can be read and displayed. The values of addr and count can be decimal<br>or hexadecimal (0x). |
| -mw addr type data [count] | Write or fill DSP memory at address indicated by addr. type specifies PROGRAM<br>(0) or DATA (1) memory. The data value to write is data, and the number of loca-<br>tions to write (fill) is indicated by count.                                                          |

<span id="page-24-0"></span>Table 3–3.Board Control Utility Command Parameters

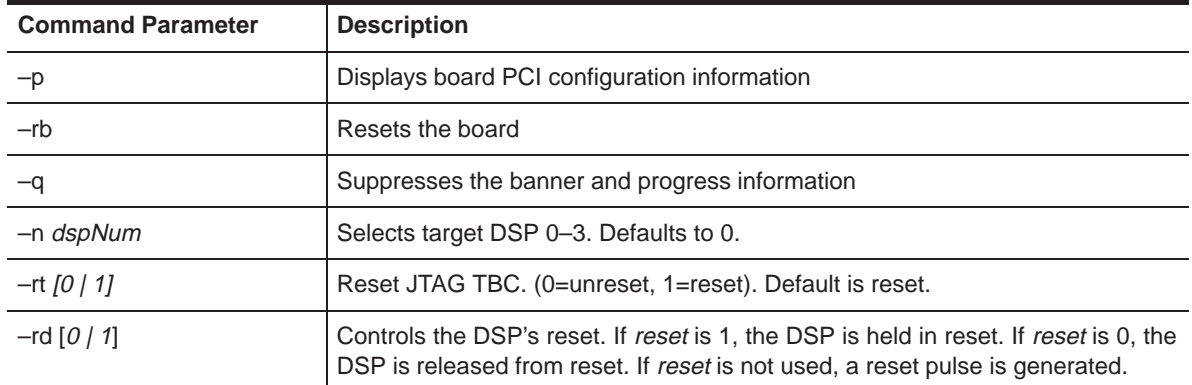

#### Table 3–3.Board Control Utility Command Parameters (Continued)

#### <span id="page-26-0"></span>**3.4 EVM Board Reset**

This host-based command line utility provides a way to reset the board and restore it into a known state. This is accomplished without the use of an emulator or the JTAG port. It is accomplished using the PCI2040's PCI bus interface between the host and the target DSP. The utility uses the board's Win32 user-mode DLL to interface with the board.

The source code for this utility would serve as a good example on how to use the Win32 DLL to interface with the PCI2040 EVM.

The utility is invoked with the following syntax:

**evmrst** [options]

- **evmrst** Command that invokes the board control utility
- options Options that affect the way the utility behaves. Options are not case-sensitive and can appear anywhere on the command line following the command.

If no options are entered, the utility displays the help screen to identify the available command parameters.

It is envisioned that a special version of this utility, created with conditional compilation, can be used as the basis of the board verification software.

Table 3–4 summarizes the board control utility command parameters. Command parameters can be used in any order or combination on the command line. Additional low-level access parameters may be created to support board verification, but these would not be activated in the release provided to users.

| <b>Command Parameter</b> | <b>Description</b>                                                                                                    |
|--------------------------|----------------------------------------------------------------------------------------------------|
| $-?$ or $-h$             | Utility help display                                                                                                    |
| $-h$ num                 | Selects specific EVM target board; num is zero-based relative board<br>index, ranging from 0 (first board) to n-1 (last board), where n boards<br>are installed. Default is 0. |
| -n dspNum                | Selects specific DSP on the board                                                                                                    |
|                          | Quiet mode                                                                                                    |

Table 3–4.Board Reset Utility Command Parameters

### **Chapter 4**

### <span id="page-28-0"></span>**PCI2040 EVM Host Support Software**

This chapter describes the support software for the host that is provided with the EVM board. This software works on Pentium-based PCs running either Windows 95, Windows 98, or Windows NT 4.0. The software is installed during the EVM board installation.

With the provided low-level driver and user DLL, a user application on the host can:

- Reset and configure the 'C54x
- D Load and execute code
- $\Box$  Send and receive messages as well as data streams
- □ Access board resources via the HPI
- $\Box$  Interrupt the DSP
- Configure the PCI controller

You can use the DLL functions described in section 4.3.2, EVM Win32 DLL API Functions, to perform all these operations.

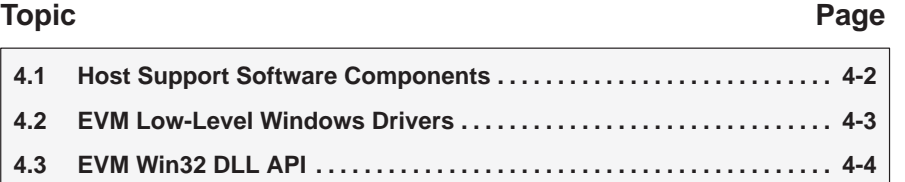

#### <span id="page-29-0"></span>**4.1 Host Support Software Components**

The host software components consist of an operating-system specific low-level driver and a user-mode Win32 DLL. The Win32 DLL provides a consistent API for both Windows 95 and Windows NT 4.0 board access through the low-level driver. These components are used to create and execute user mode applications for the EVM board. By using the Win32 DLL, you can write user mode Win32 applications that execute under both operating systems.

These components, along with user mode host example code, are installed during the EVM installation (refer to the PCI2040 EVM Hardware Guide, Section 2.6, EVM Software Installation, for more information).

#### <span id="page-30-0"></span>**4.2 EVM Low-Level Windows Drivers**

A low-level driver that is specific to the supported operating system handles all direct access to the one or more EVM boards in a system. For Windows 95 and 98, windows VxD, pci2040.vxd,is the low-level driver that provides access to the EVM hardware. For Windows NT 4.0, a kernel mode driver, pci2040.sys, provides the EVM hardware access.

All the functionality required for control and communication with the EVM hardware is provided by a Win32 DLL, pci2040.dll, which handles the details of the low-level driver access. This DLL presents a common Win32 API for Windows 95, Windows 98, and Windows NT 4.0 user applications. Thus a Win32 user mode application using the Win32 DLL executes under any operating system.

#### <span id="page-31-0"></span>**4.3 EVM Win32 DLL API**

This section describes the EVM Win32 DLL data types and provides summaries of the Win32 DLL API functions.

#### **4.3.1 EVM Win32 DLL API Data Types and Macros**

(a) Board Types

```
typedef enum {
  TYPE_UNKNOWN = 0,
  TYPE_PCI2040_C54XEVM,
} PCI2040DLL_BOARD_TYPE, *PPCI2040DLL_BOARD_TYPE;
```
PCI2040DLL BOARD TYPE type definition defines the possible values returned by the pci2040\_board\_type() function. A properly functioning EVM board will return a board type of TYPE\_EVM.

(b) DSP-to-Host Events

```
typedef enum {
   \texttt{DSP0\_INT} = 0,
   DSP1_INT,
   DSP2_INT,
   DSP3_INT,
   GP_INT,
   GPIO2_INT,
   GPIO3_INT,
   HPIERROR_INT,
   HPIERROR0_INT,
   HPIERROR1_INT,
   HPIERROR2_INT,
   HPIERROR3_INT
} PCI2040_HOST_EVENT, PPCI2040_HOST_EVENT;
```
PCI2040\_HOST\_EVENT type definition defines the possible interrupts that can be sent from the board to the host. These enumerations are used in the pci2040 get event handle() call to obtain the corresponding event handle.

(c) Host-to-DSP Events

```
typedef enum {
   NMI_INT = 0,
  DSP_INT,
   DSP_INT3
} PCI2040_DSP_EVENT, PCI2040_DSP_EVENT;
```
PCI2040\_DSP\_EVENT type definition defines the possible interrupts that can be sent to the board by the host. These enumerations are used in the pci2040\_generate\_int () call to interrupt the DSP.

(d) CPLD Semaphores

```
typedef enum {
   PCI2040_SEM0,
   PCI2040_SEM1
} PCI2040_SEM, PPCI2040_SEM;
```
PCI2040\_SEM type definitions defines the CPLD semaphores. These enumerations are used in the pci2040\_sem\_wait() call to acquire the corresponding user semaphore.

(e) Device Base Address

```
typedef enum {
  CSR BAR = 0,
  HPI_BAR,
  TBC_BAR,
  CPLD_BAR
} PCI2040_BAR, *PPCI2040_BAR;
```
PCI2040\_BAR type definition enumerates the different base addresses used by the device driver. These enumerations are used in the pci2040\_get\_base\_address() call to get the corresponding base address.

(f) Macros

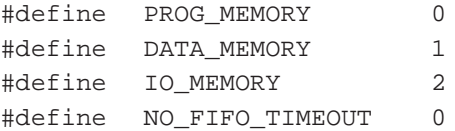

#### **4.3.2 EVM Win32 DLL API Functions**

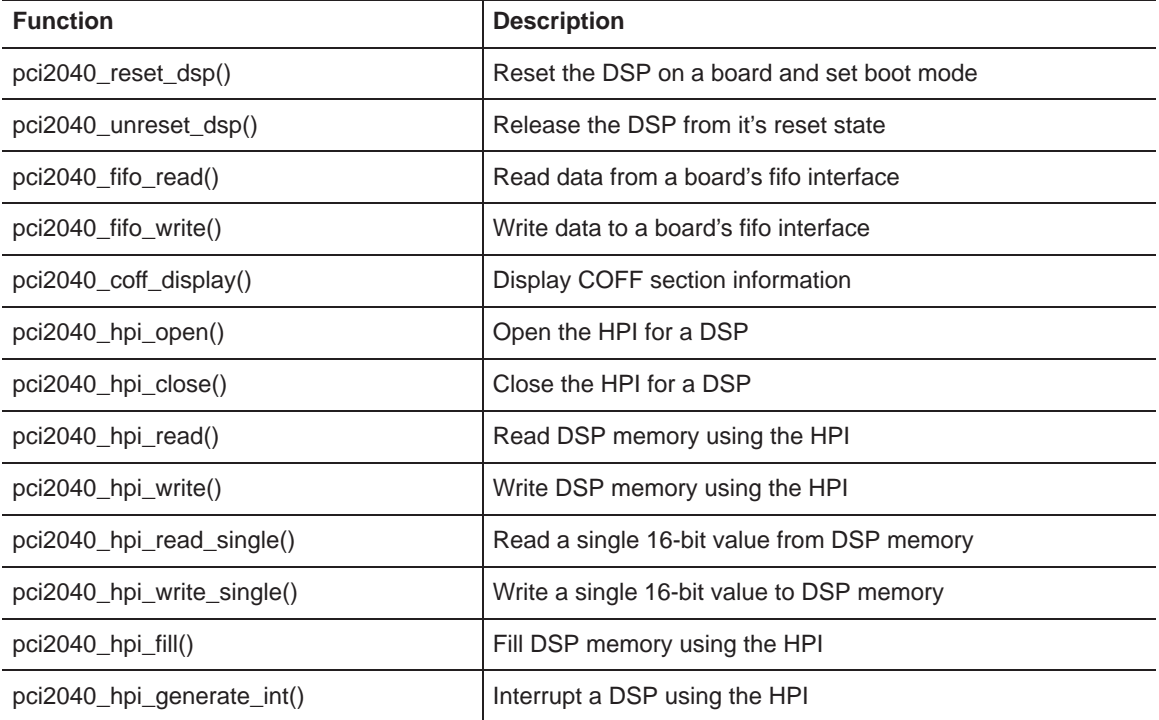

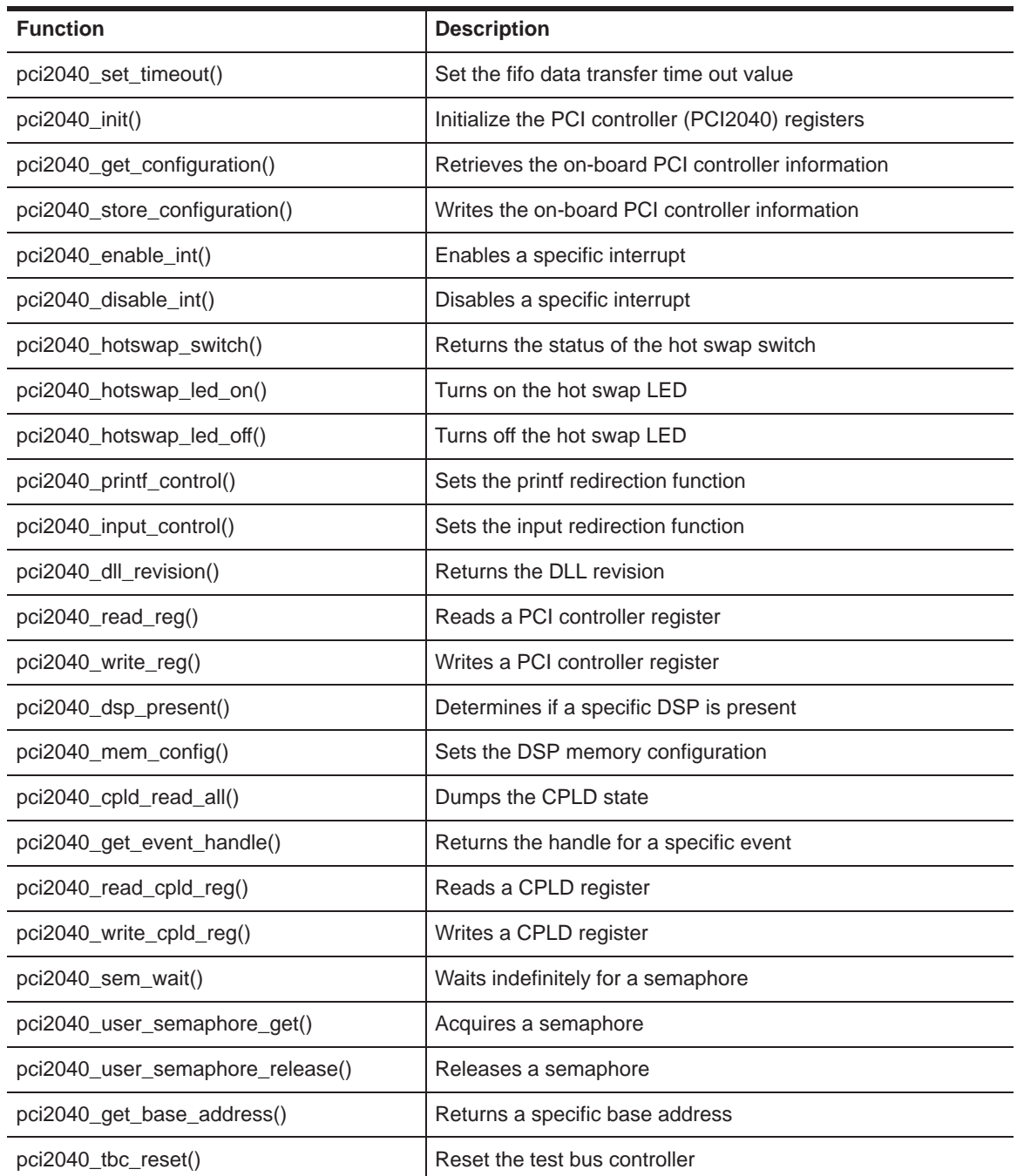

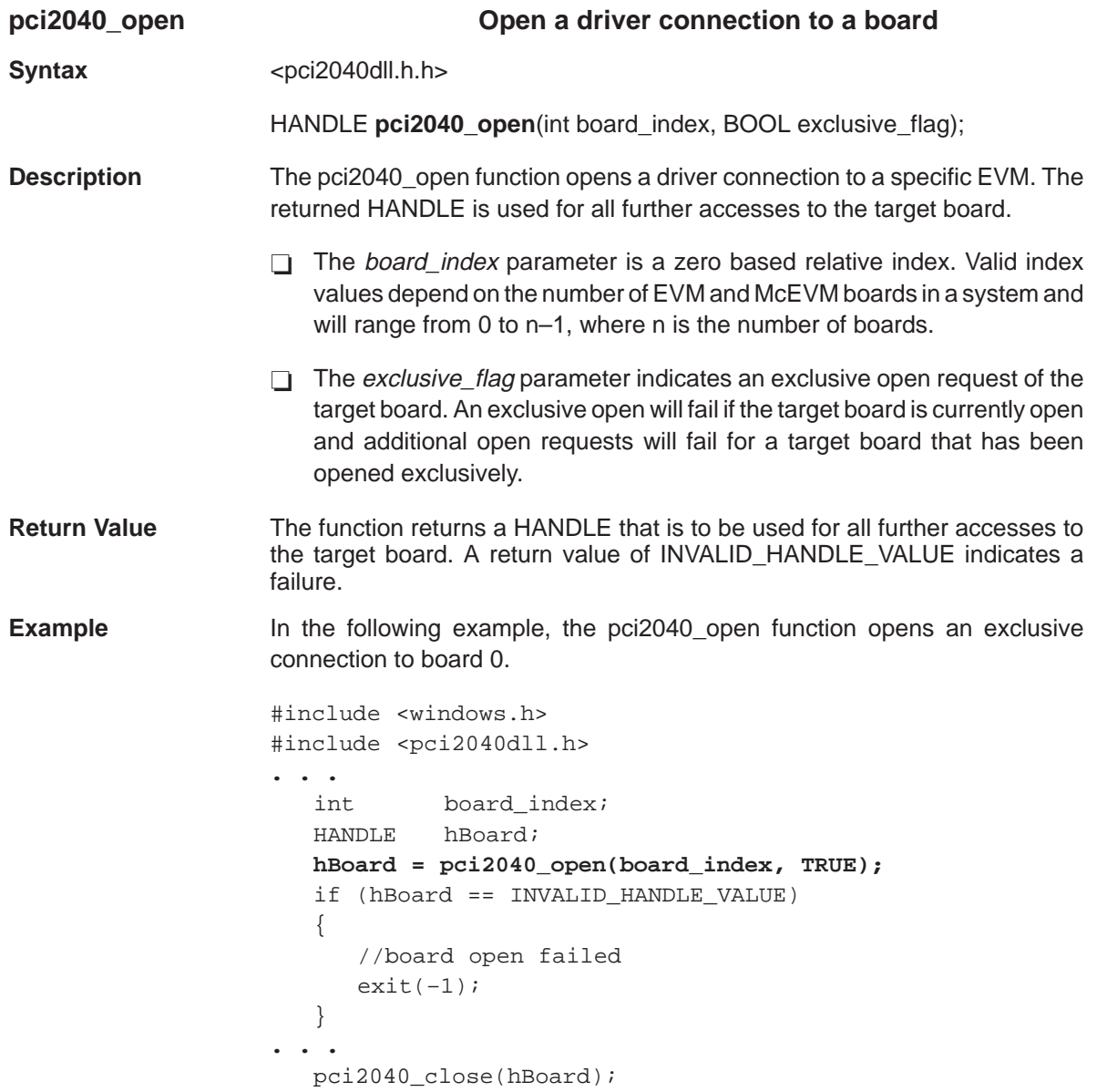

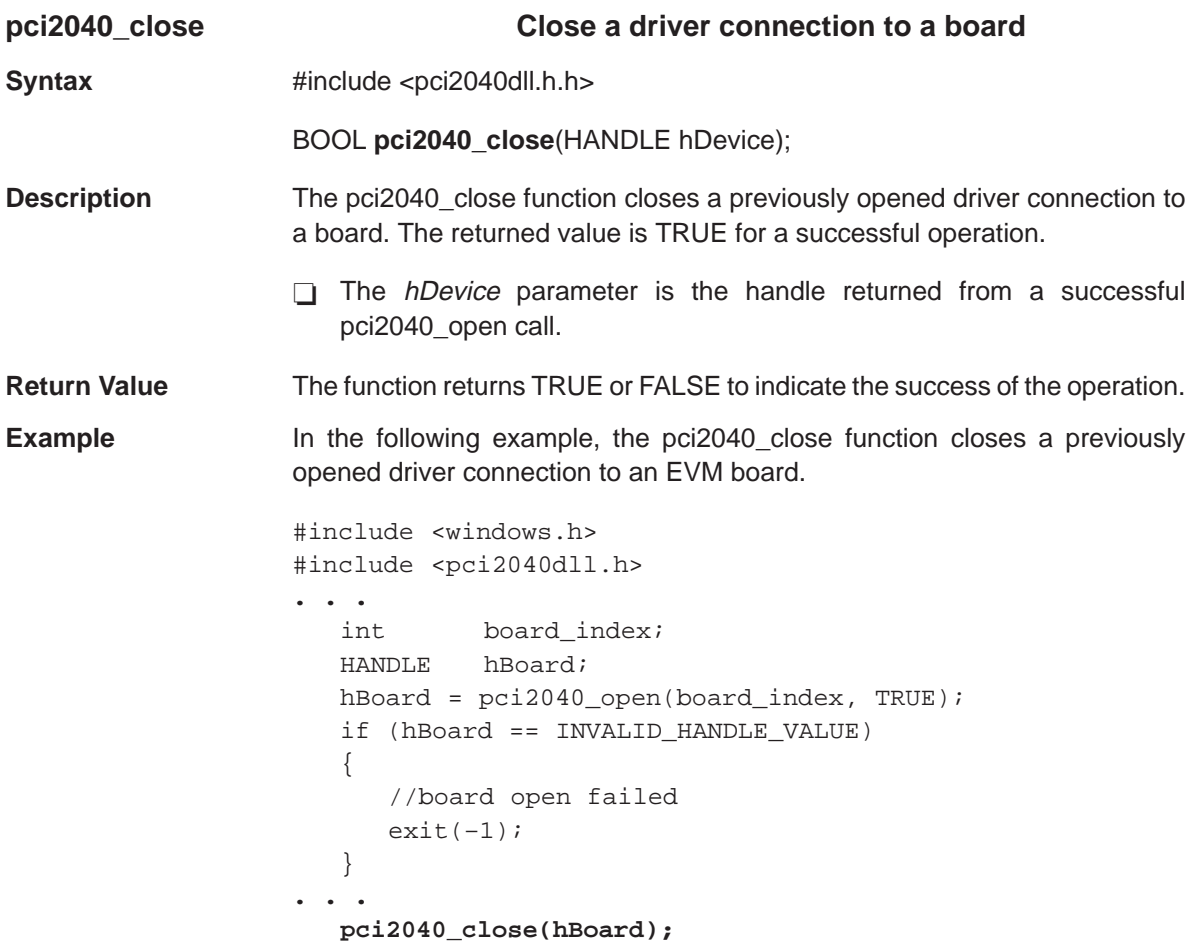
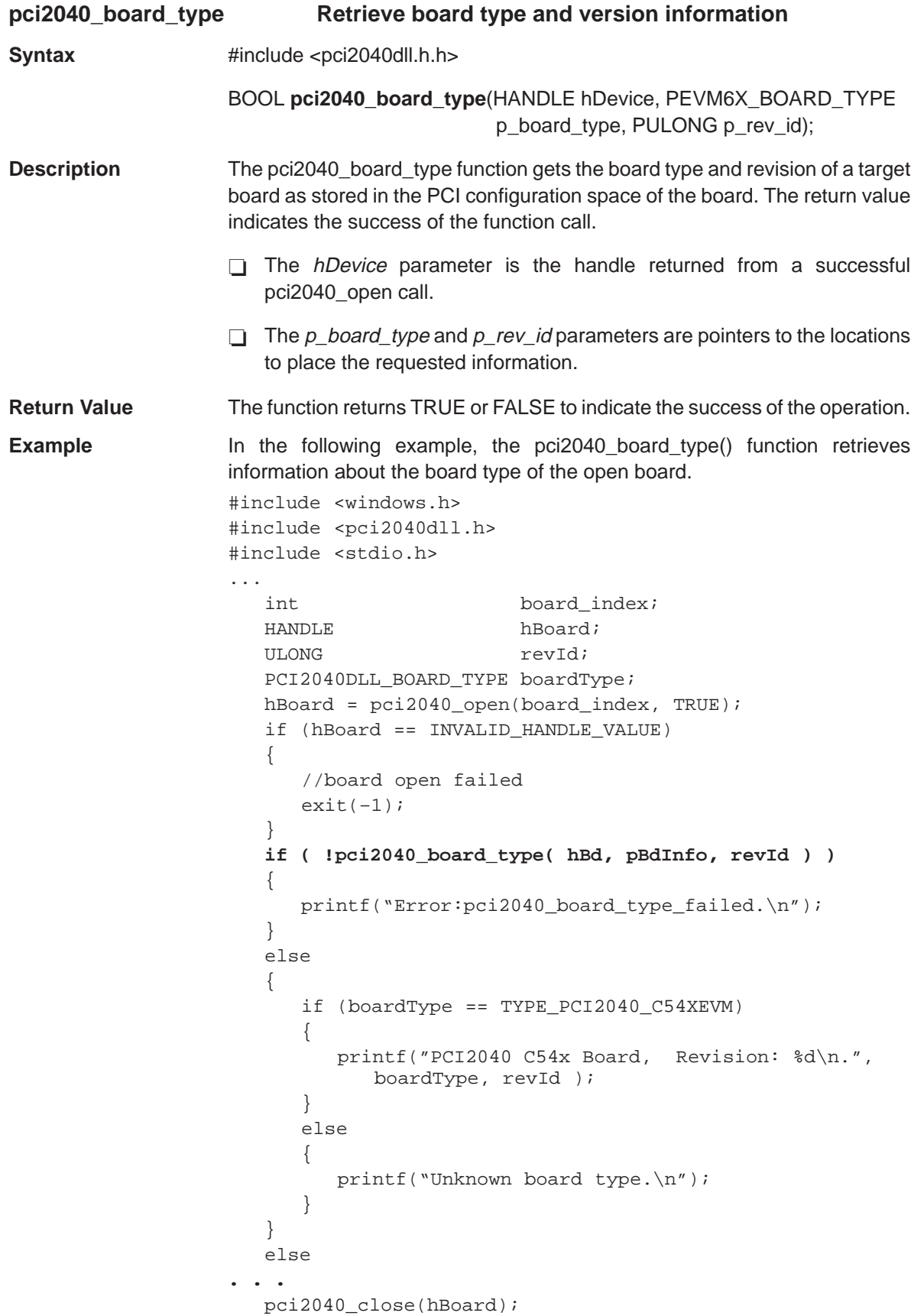

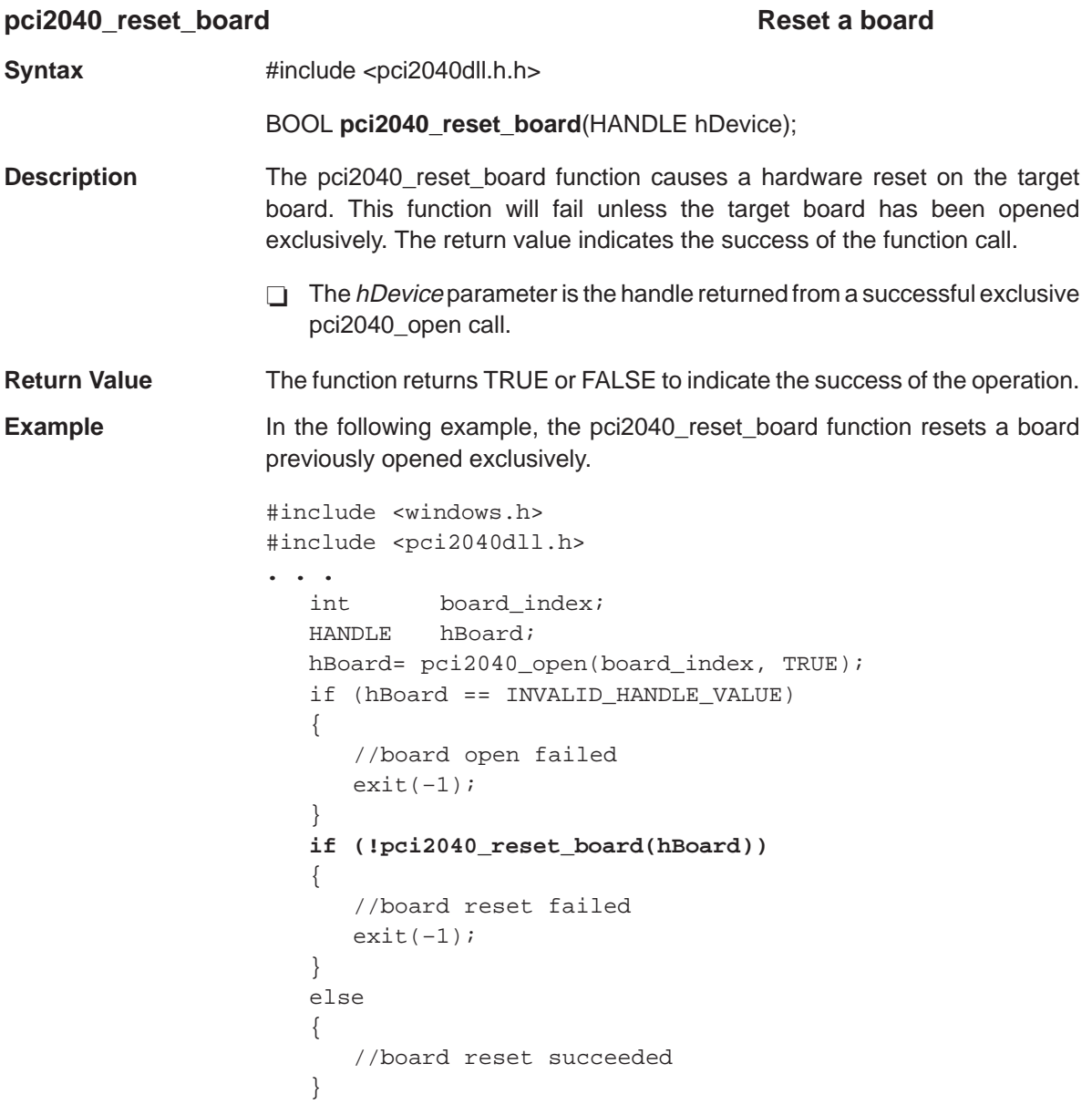

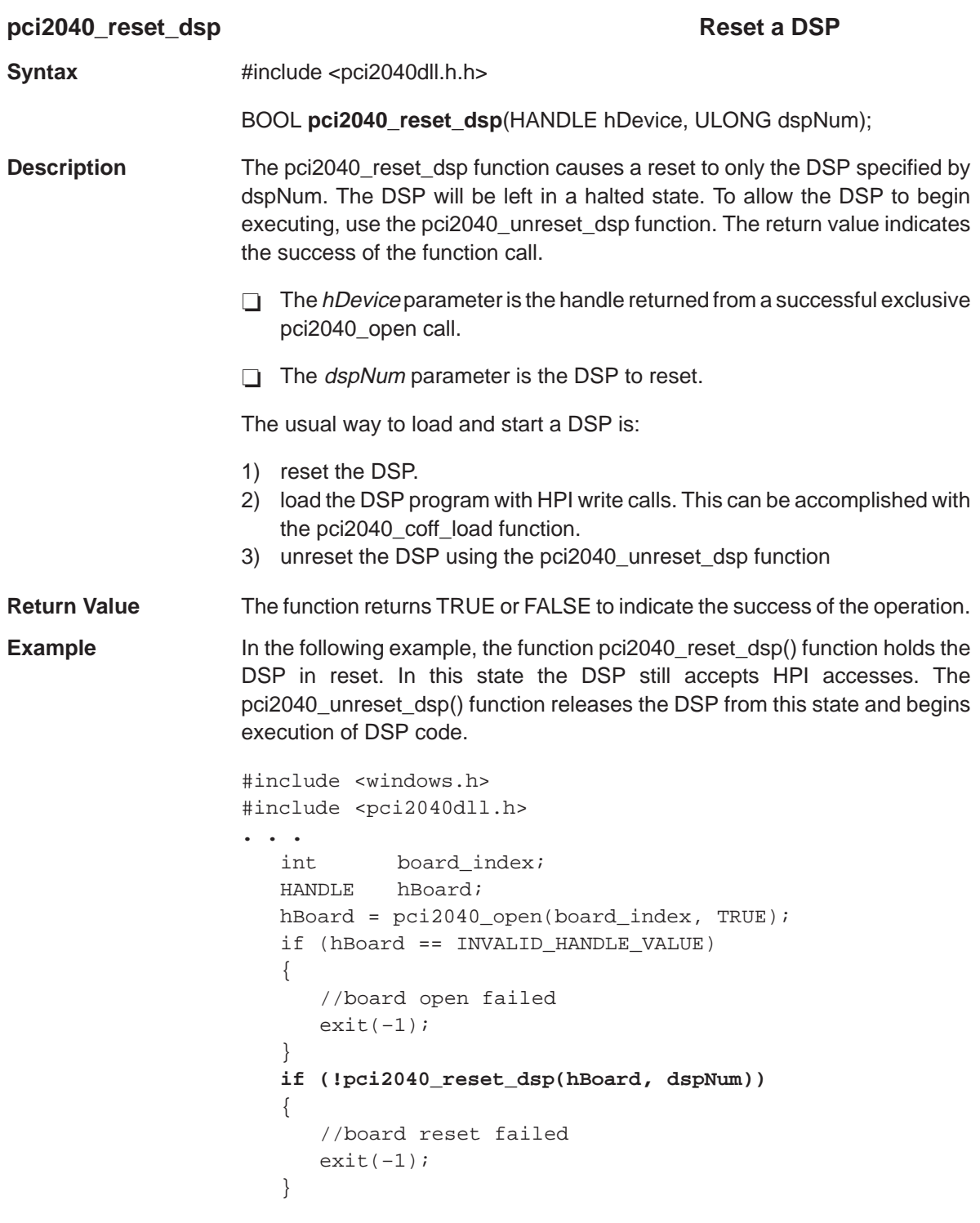

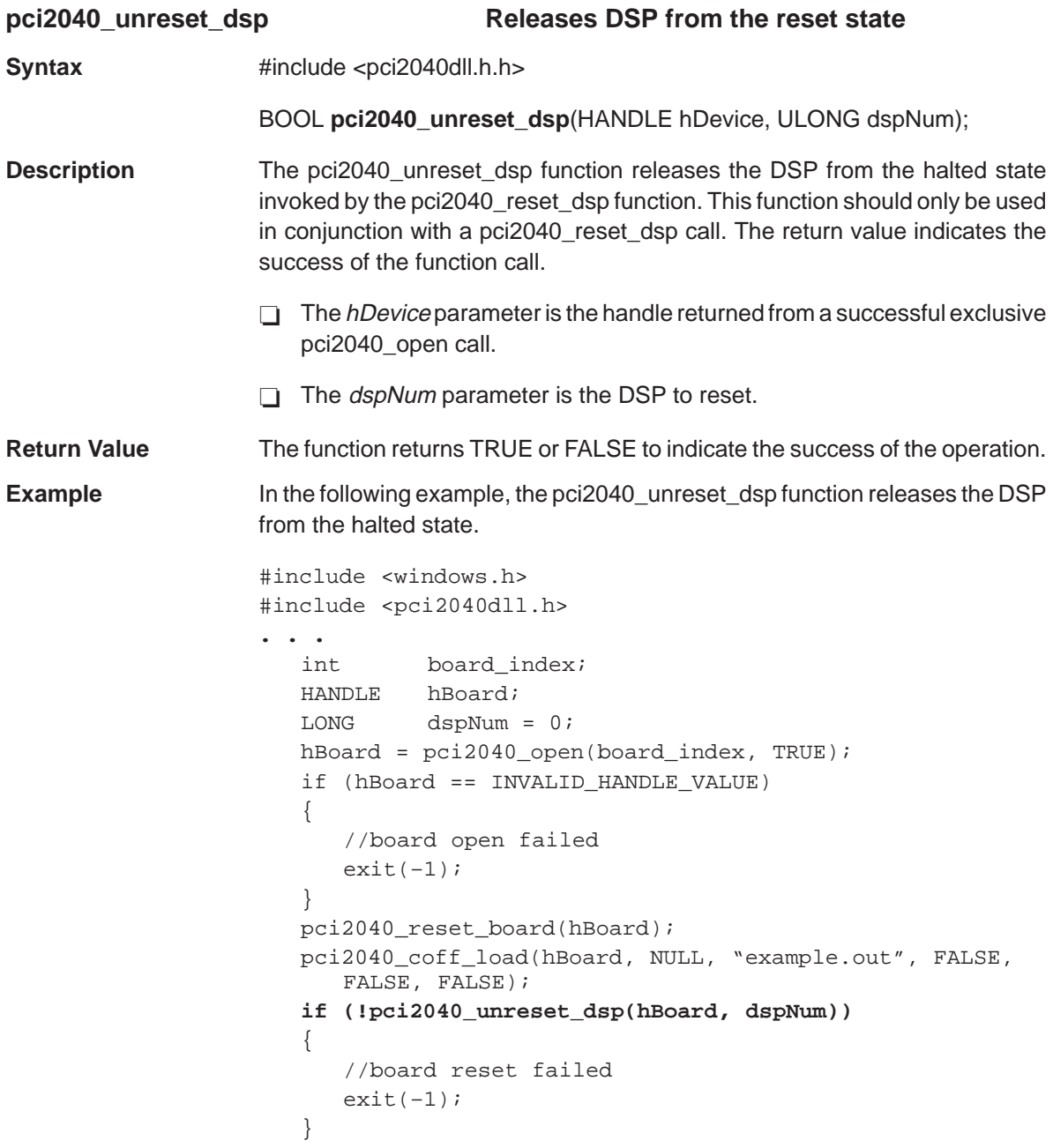

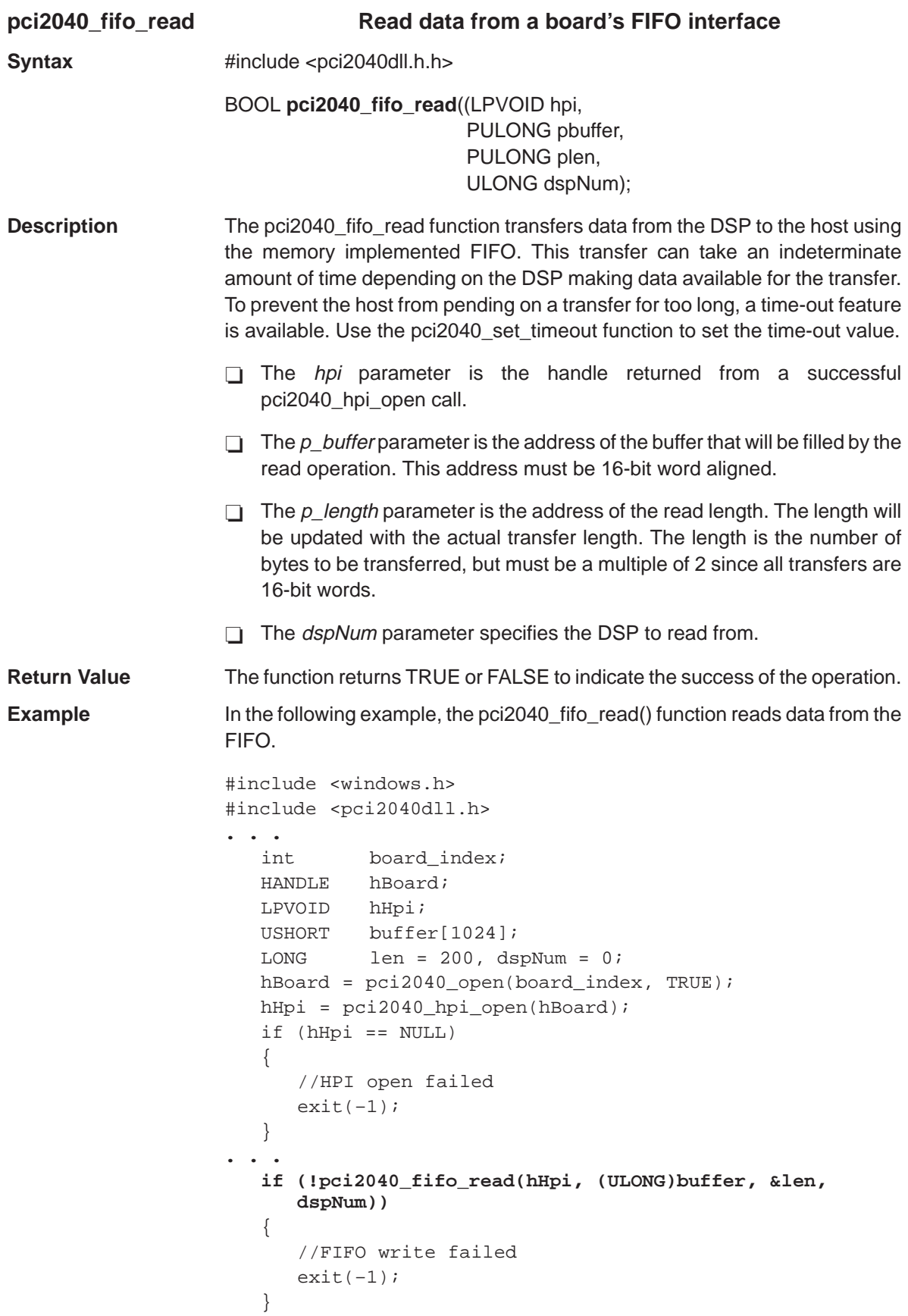

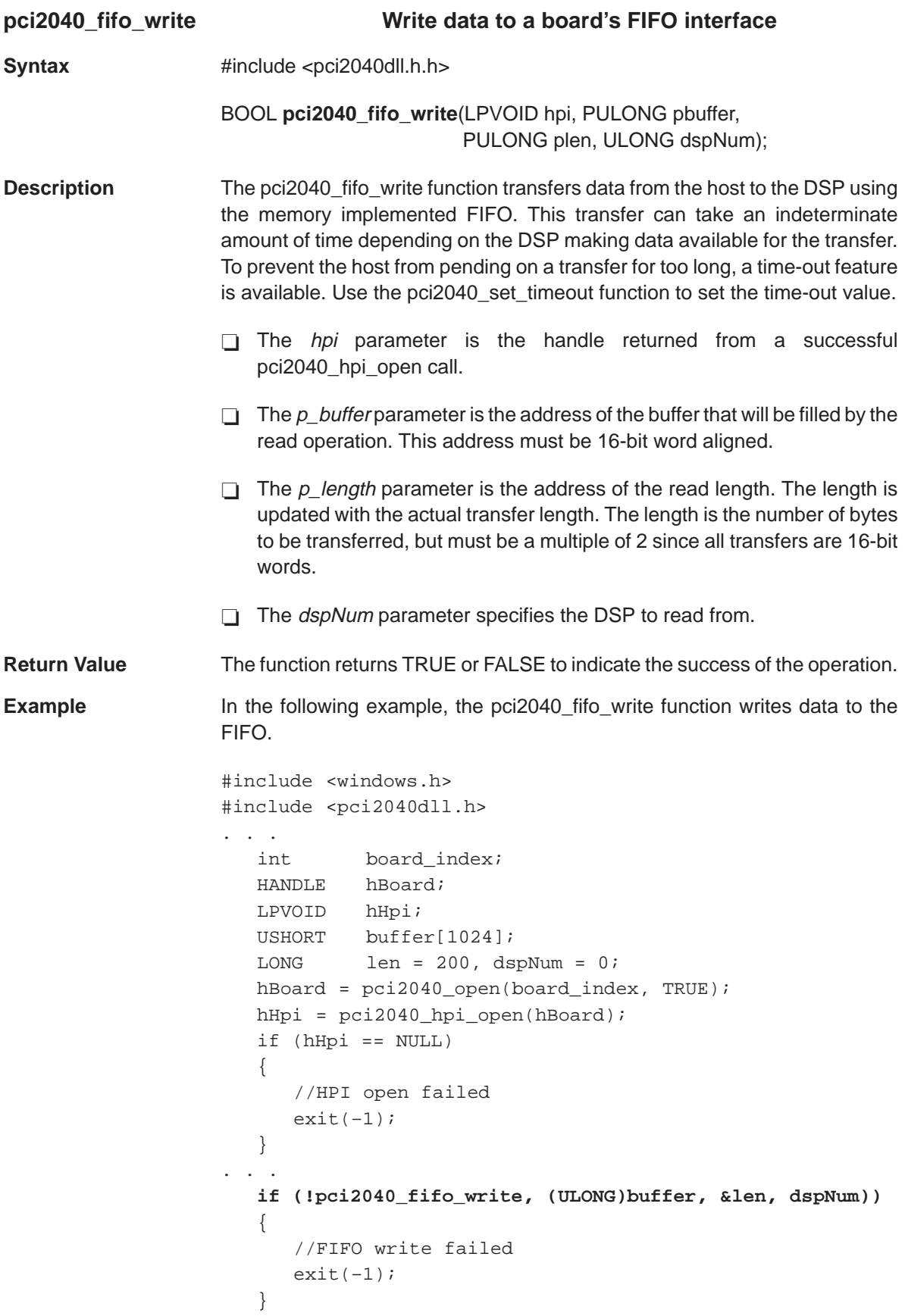

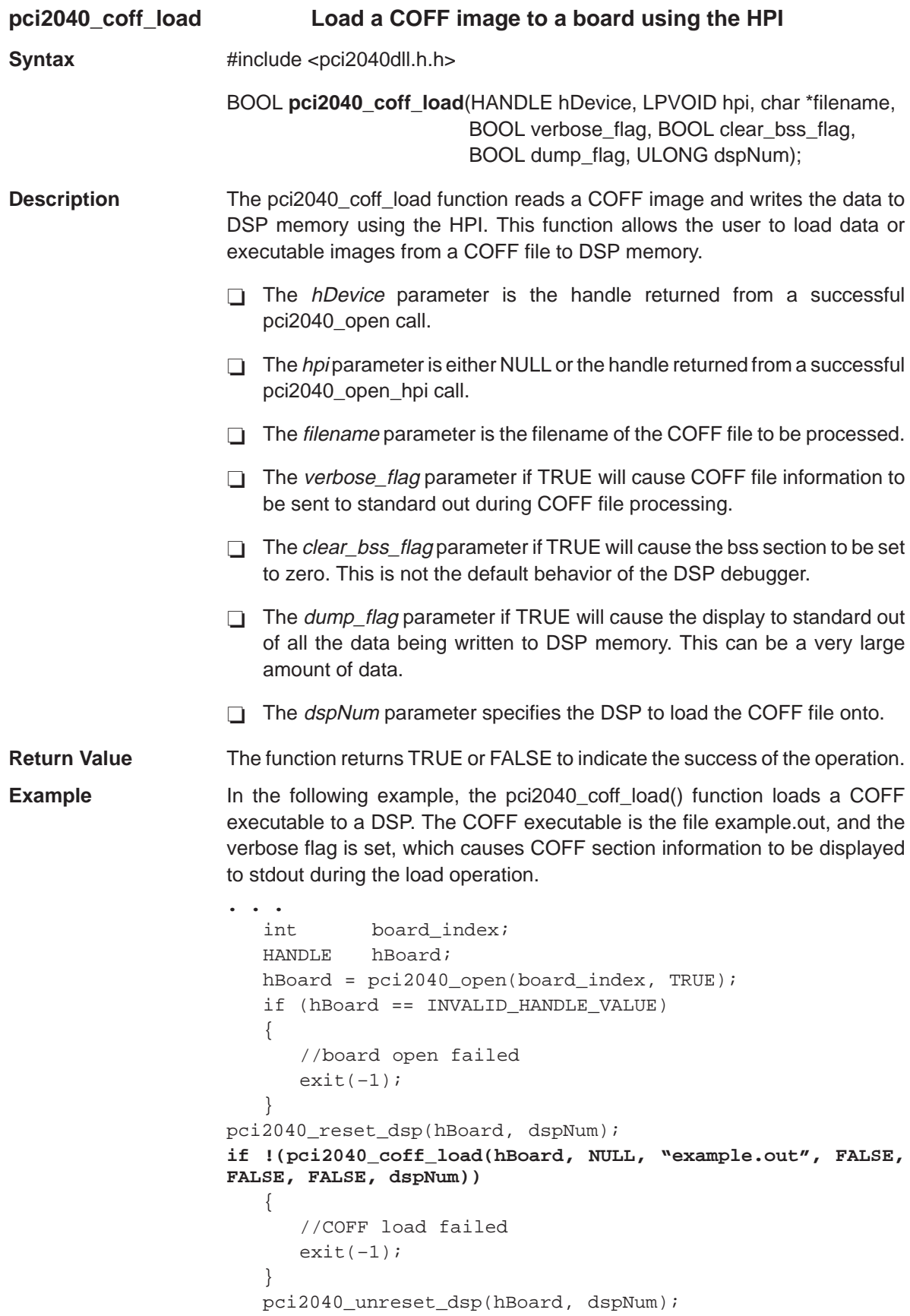

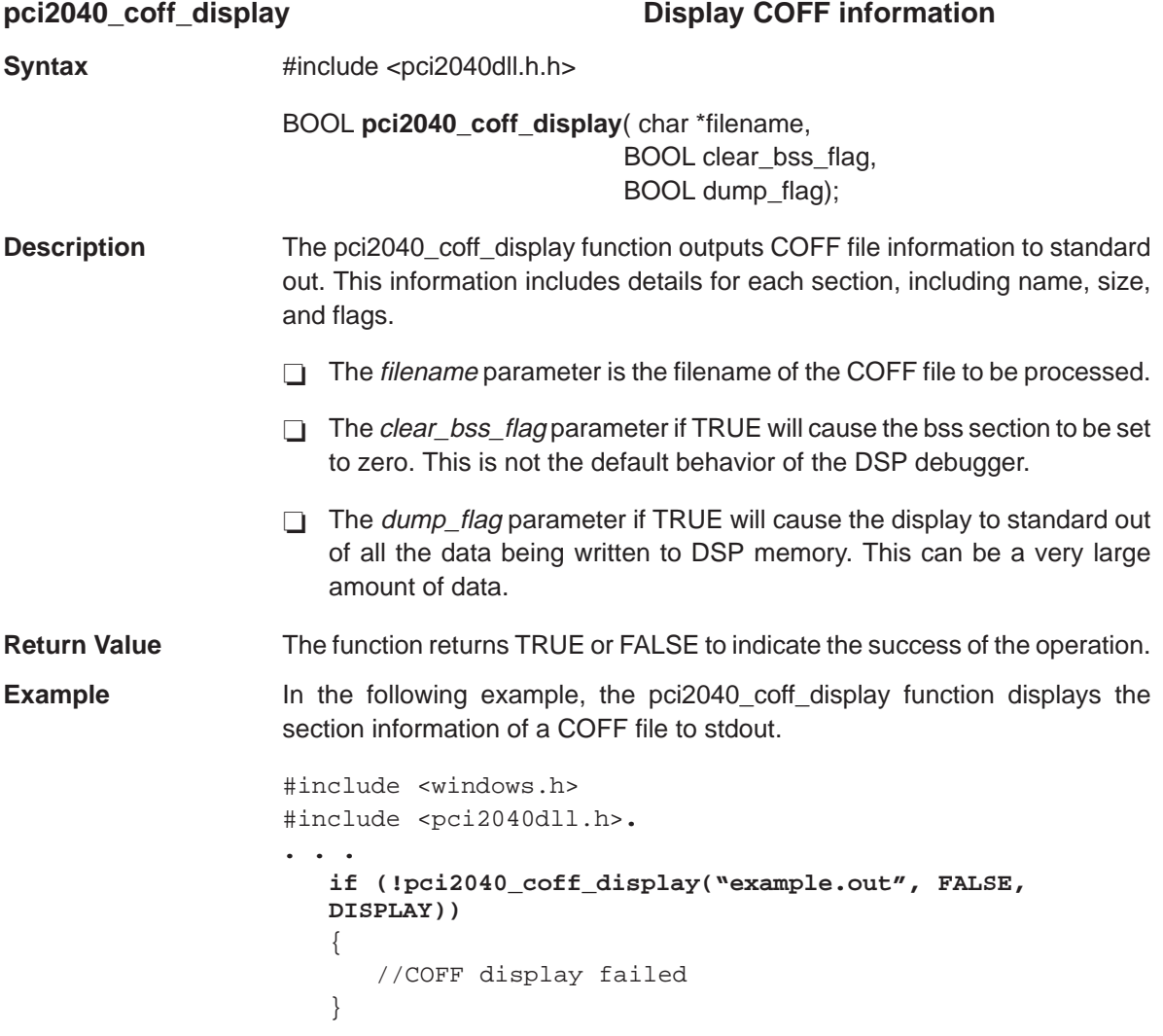

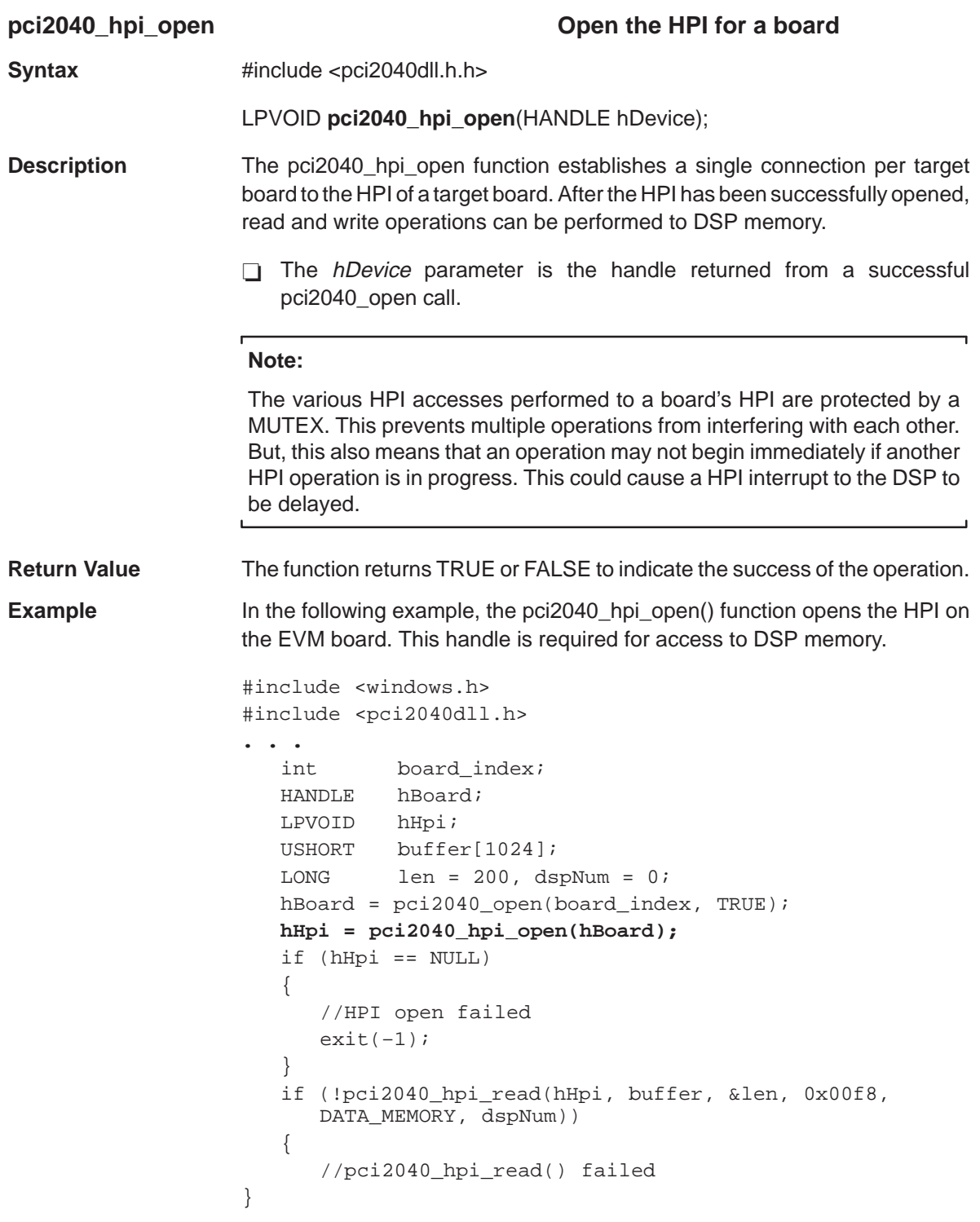

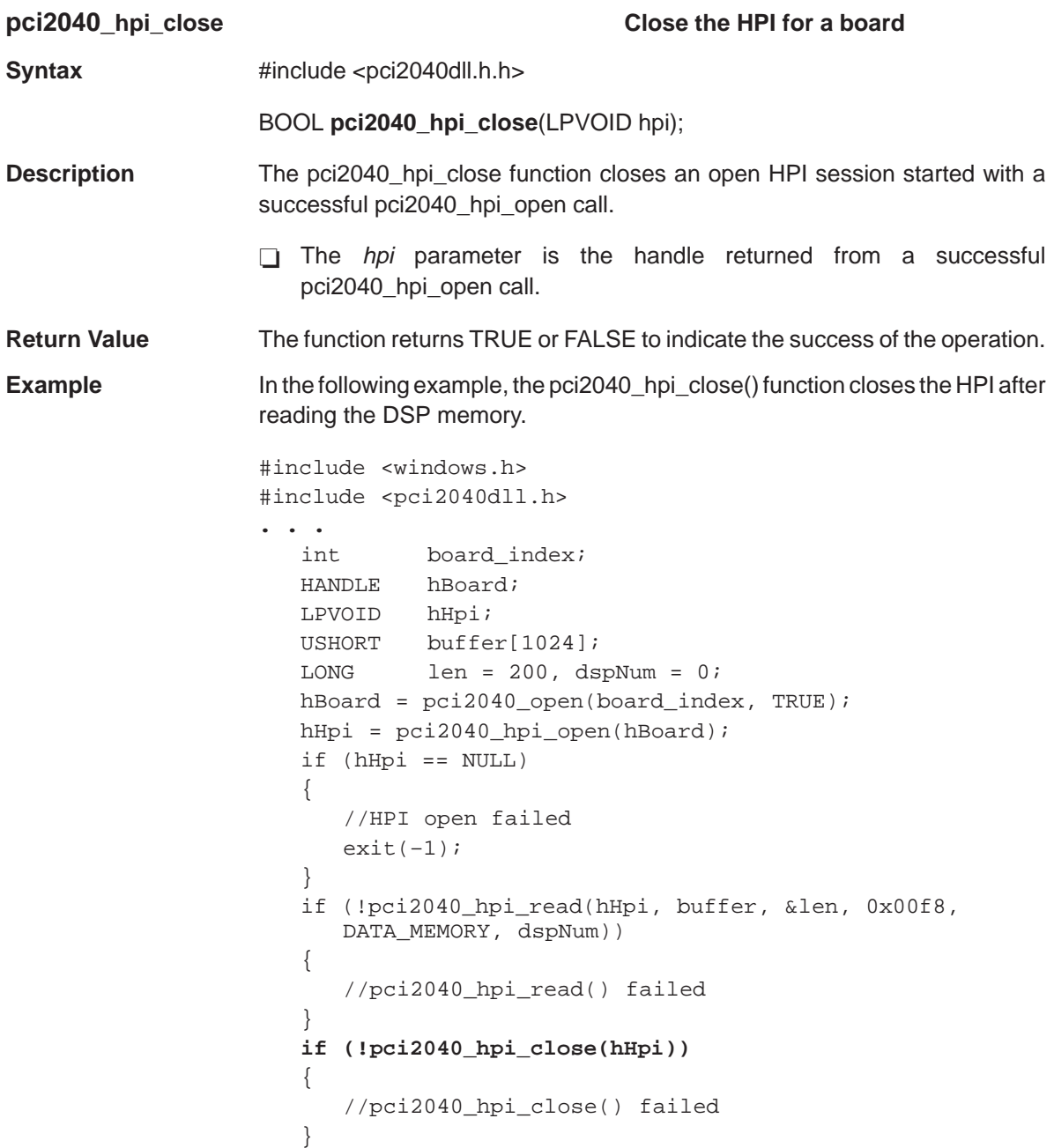

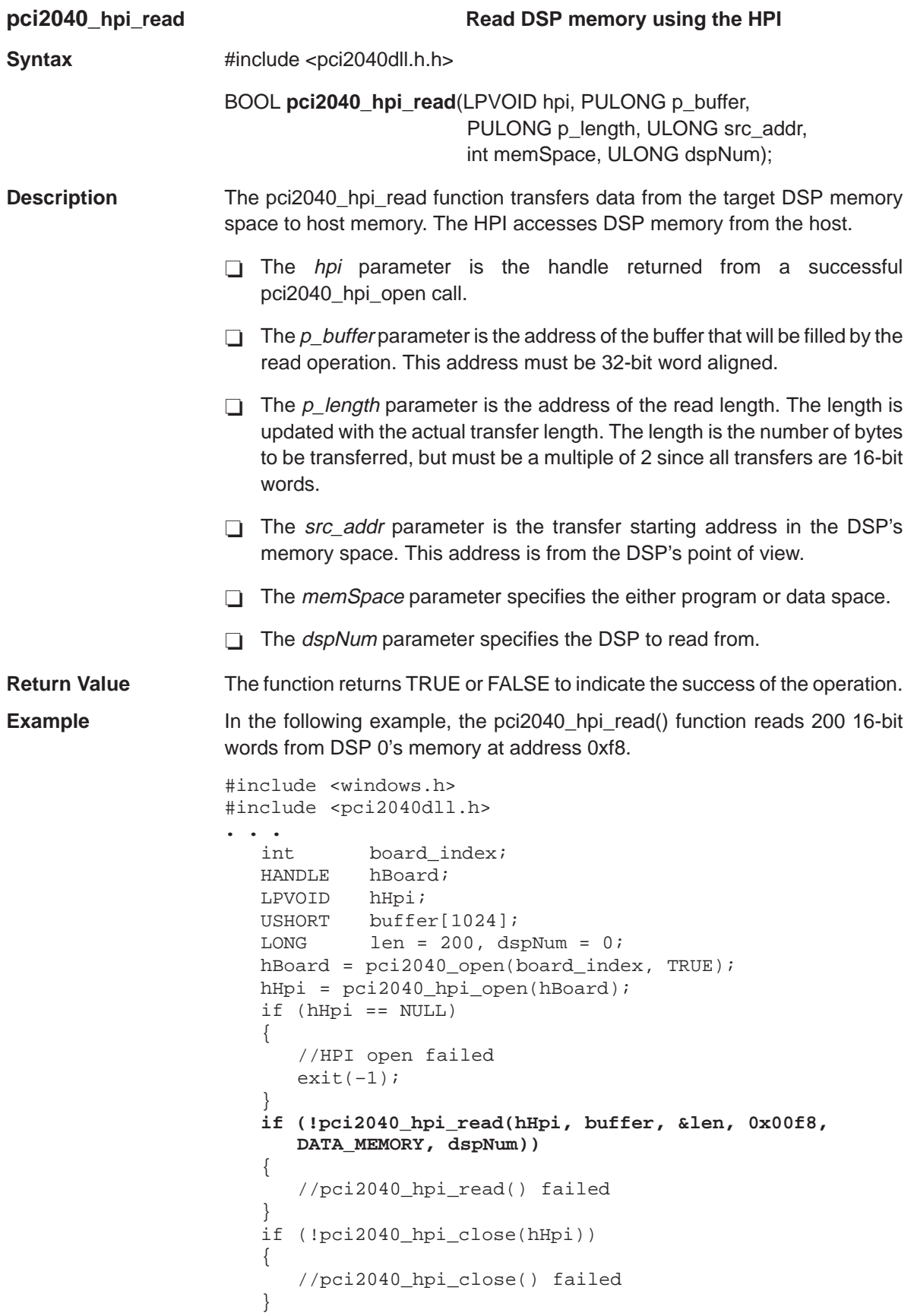

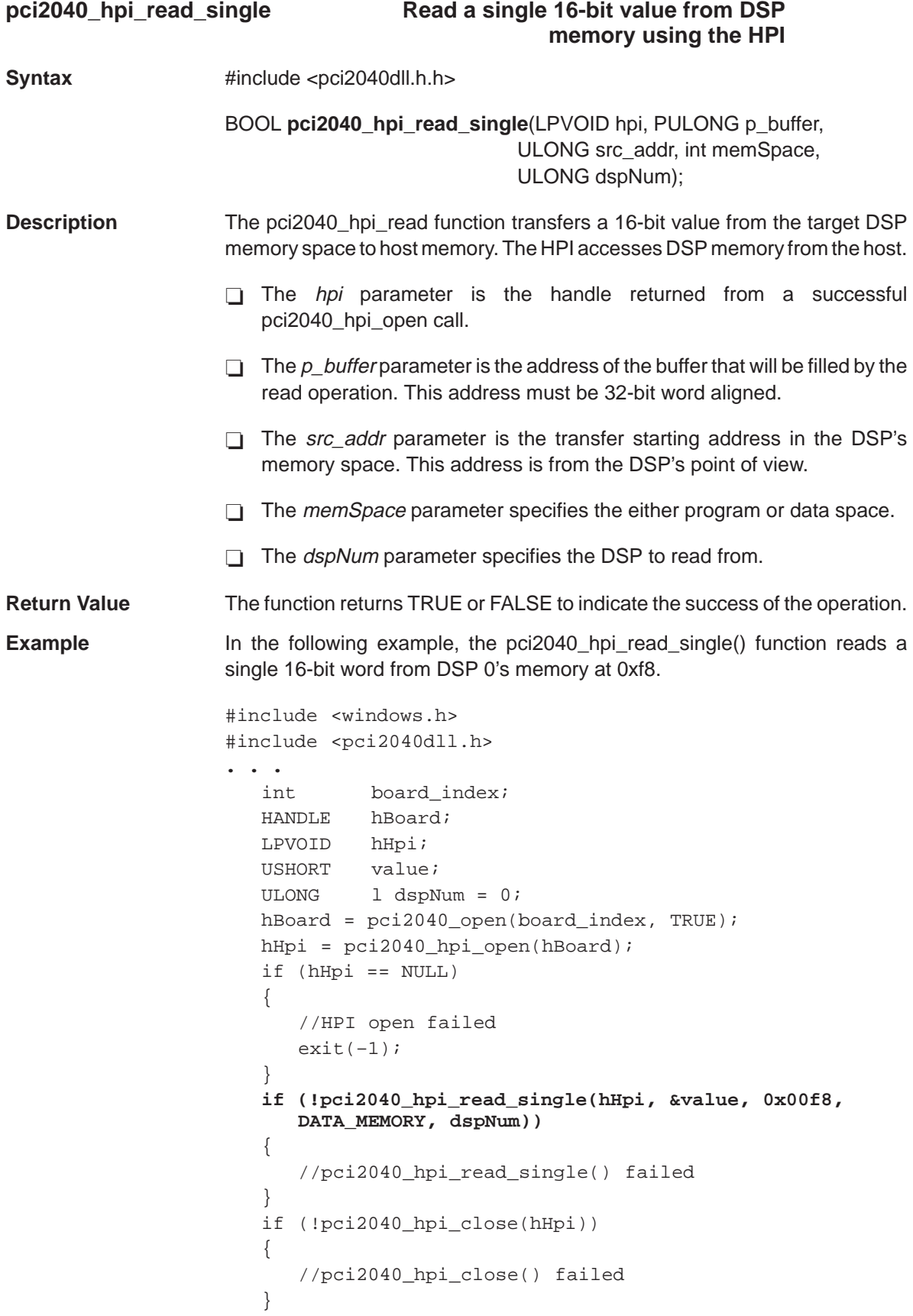

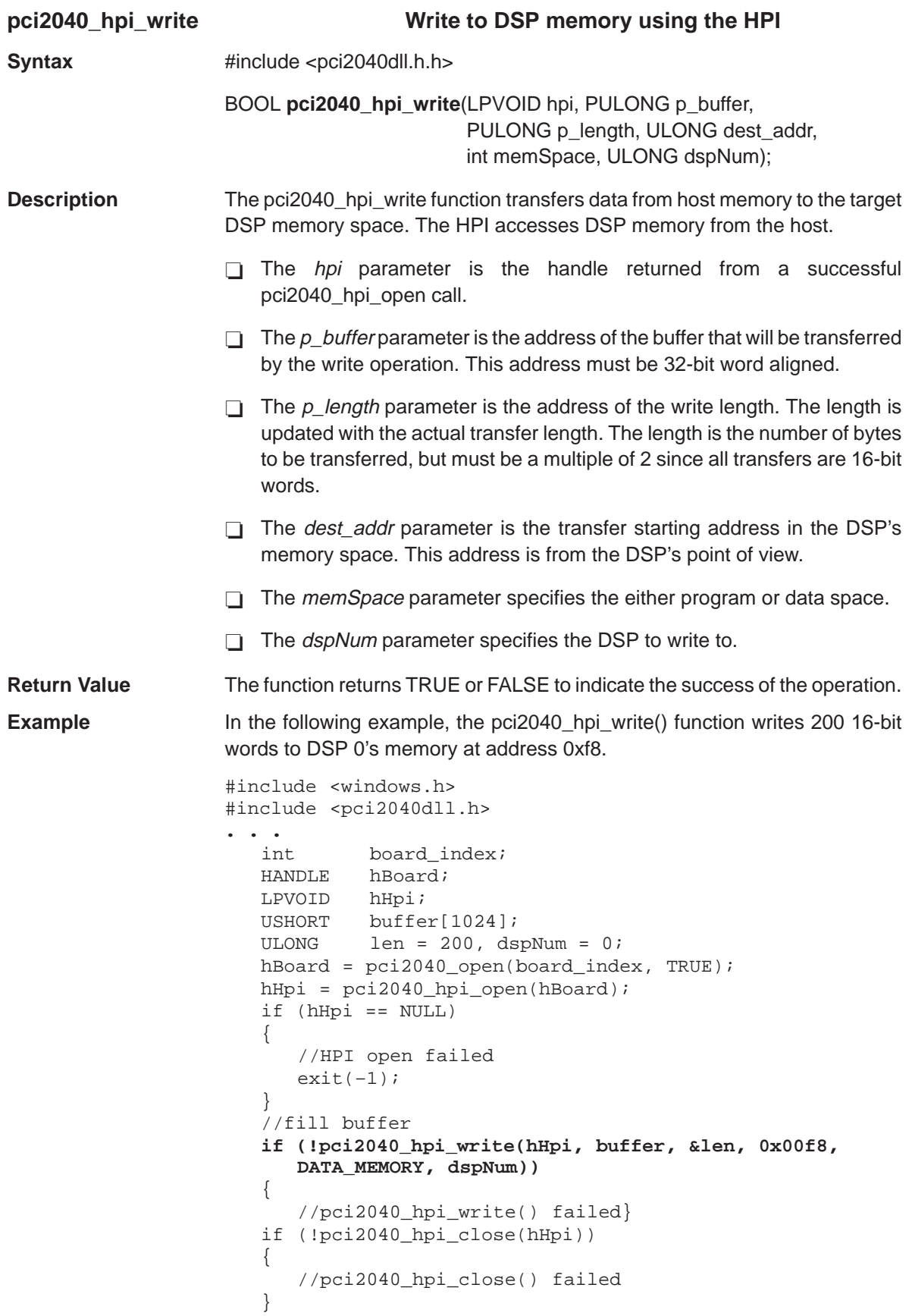

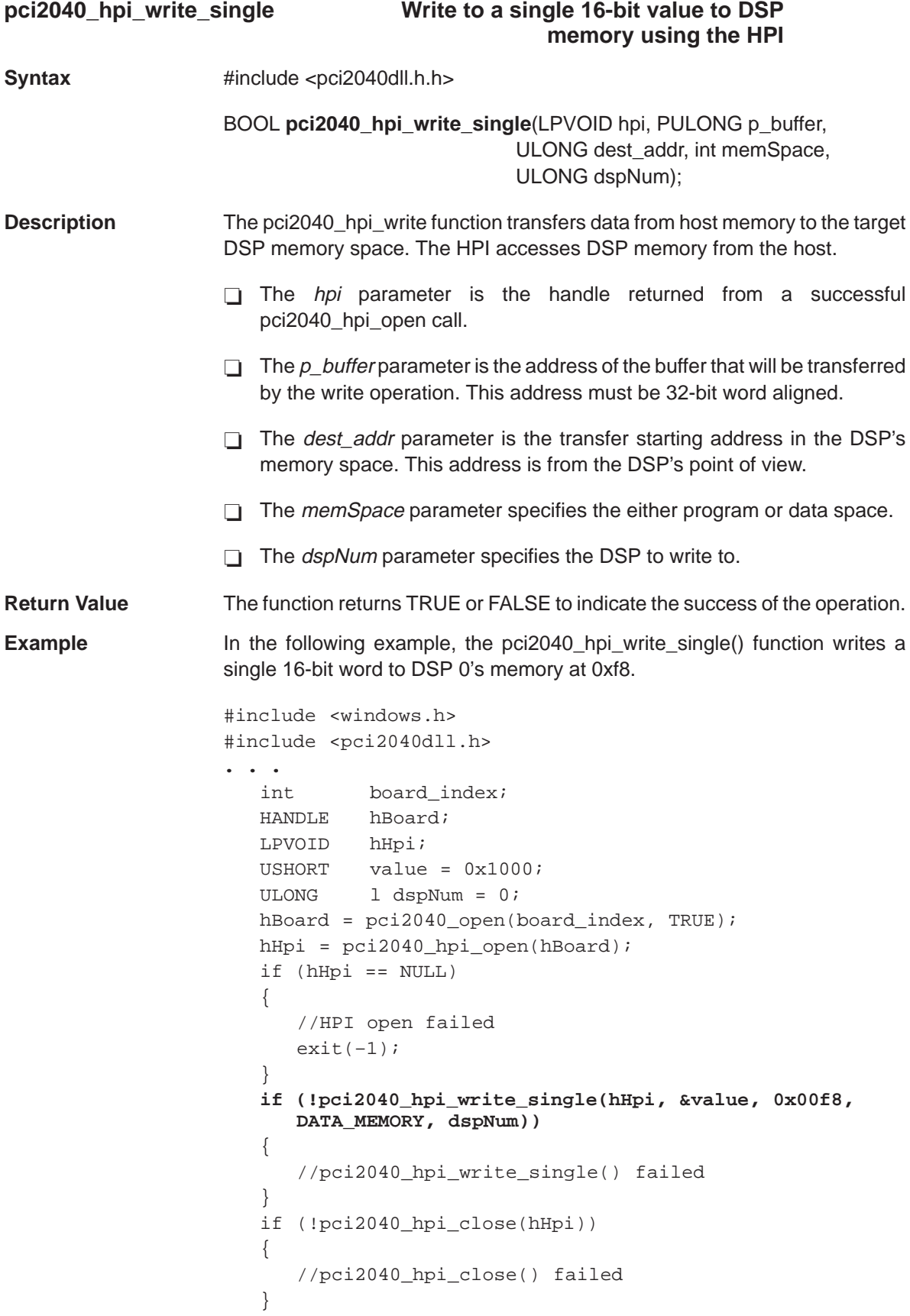

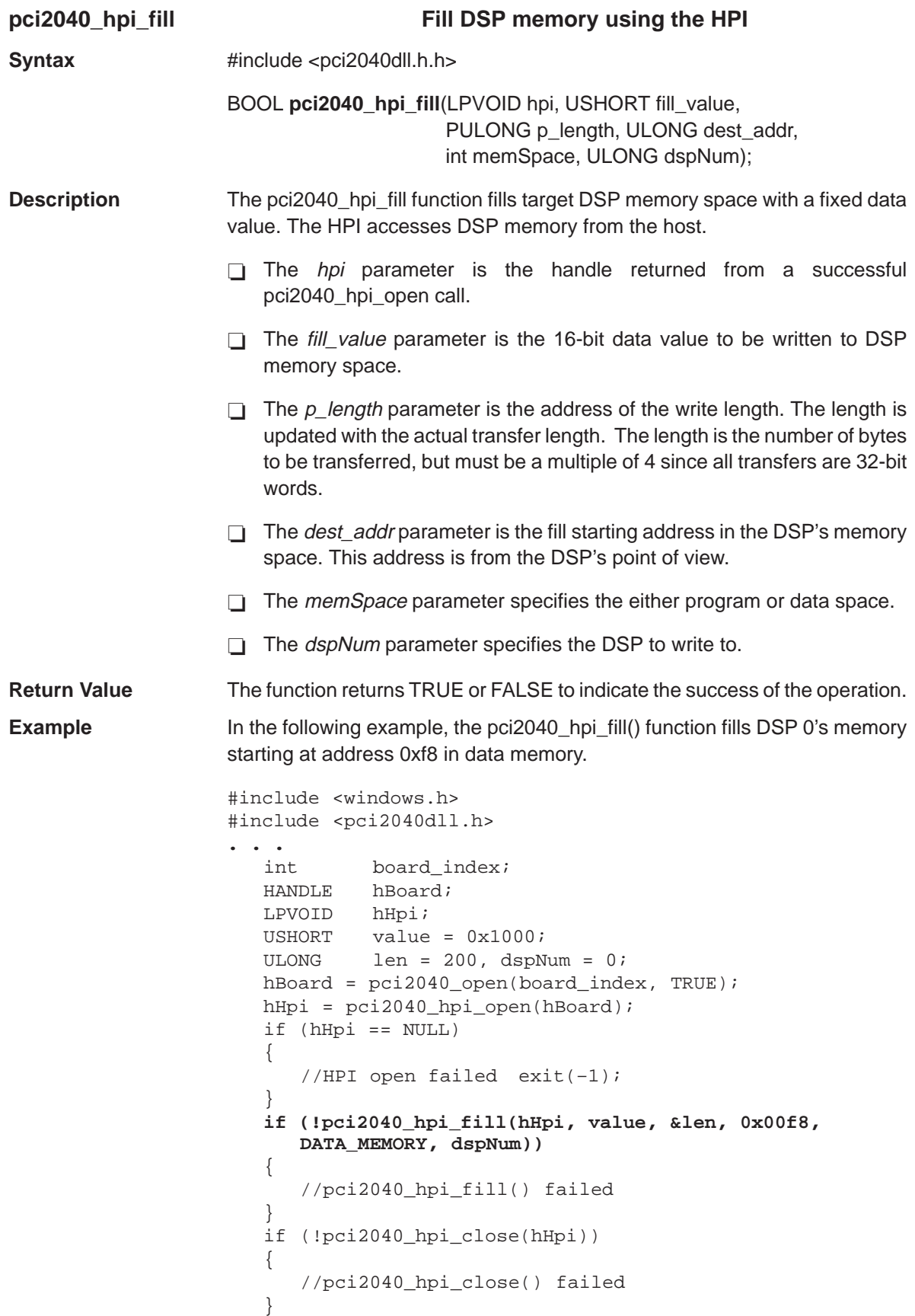

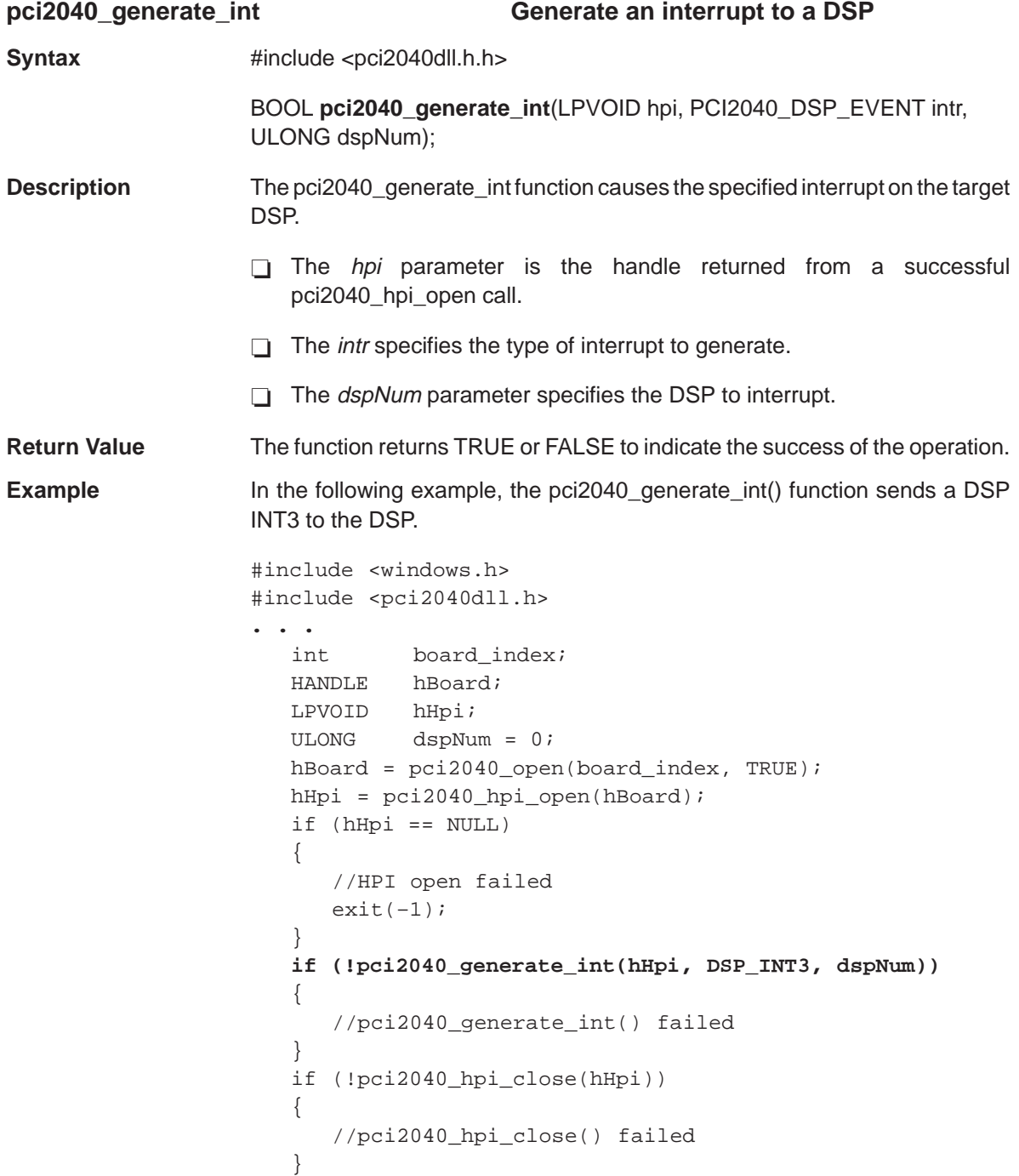

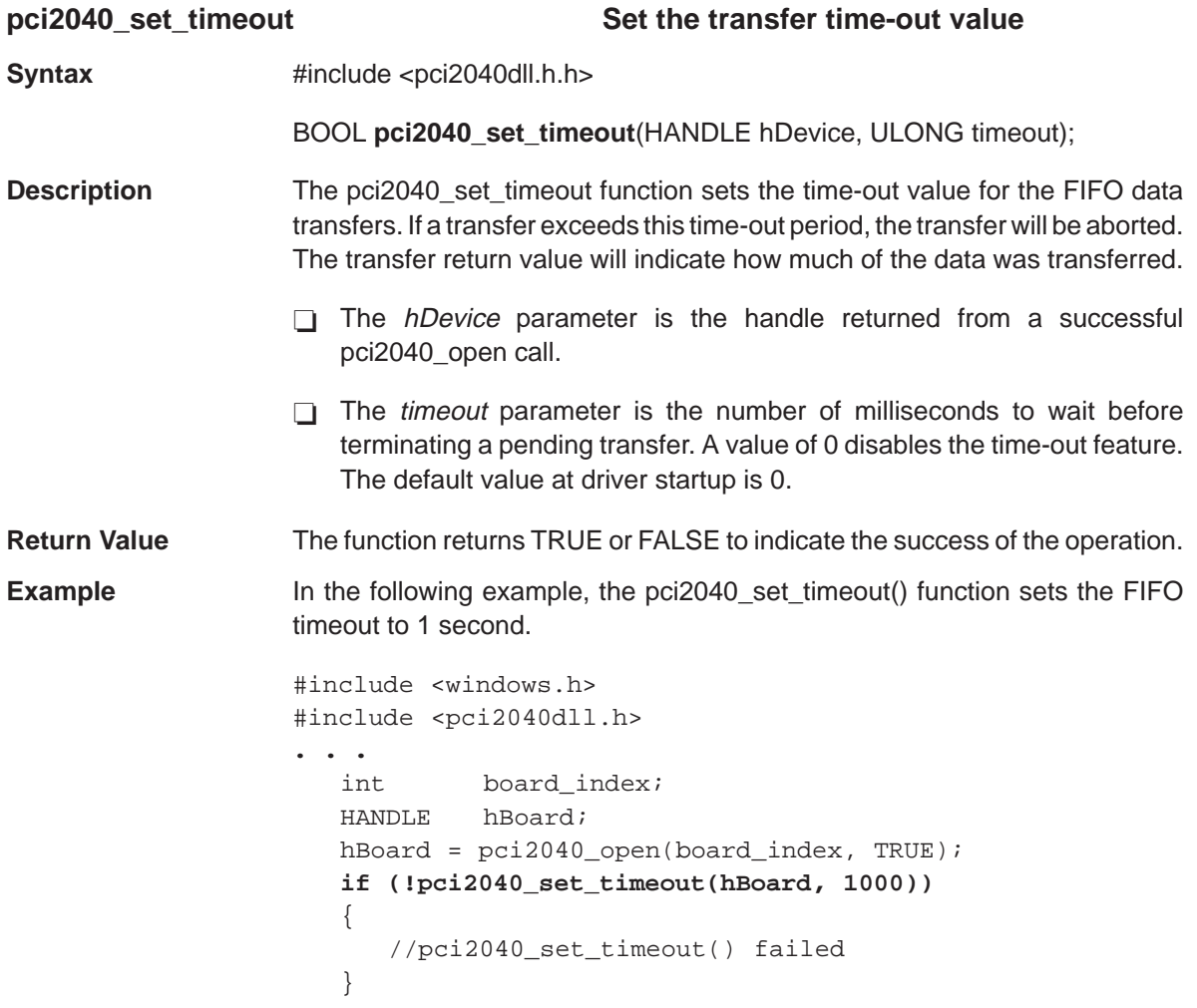

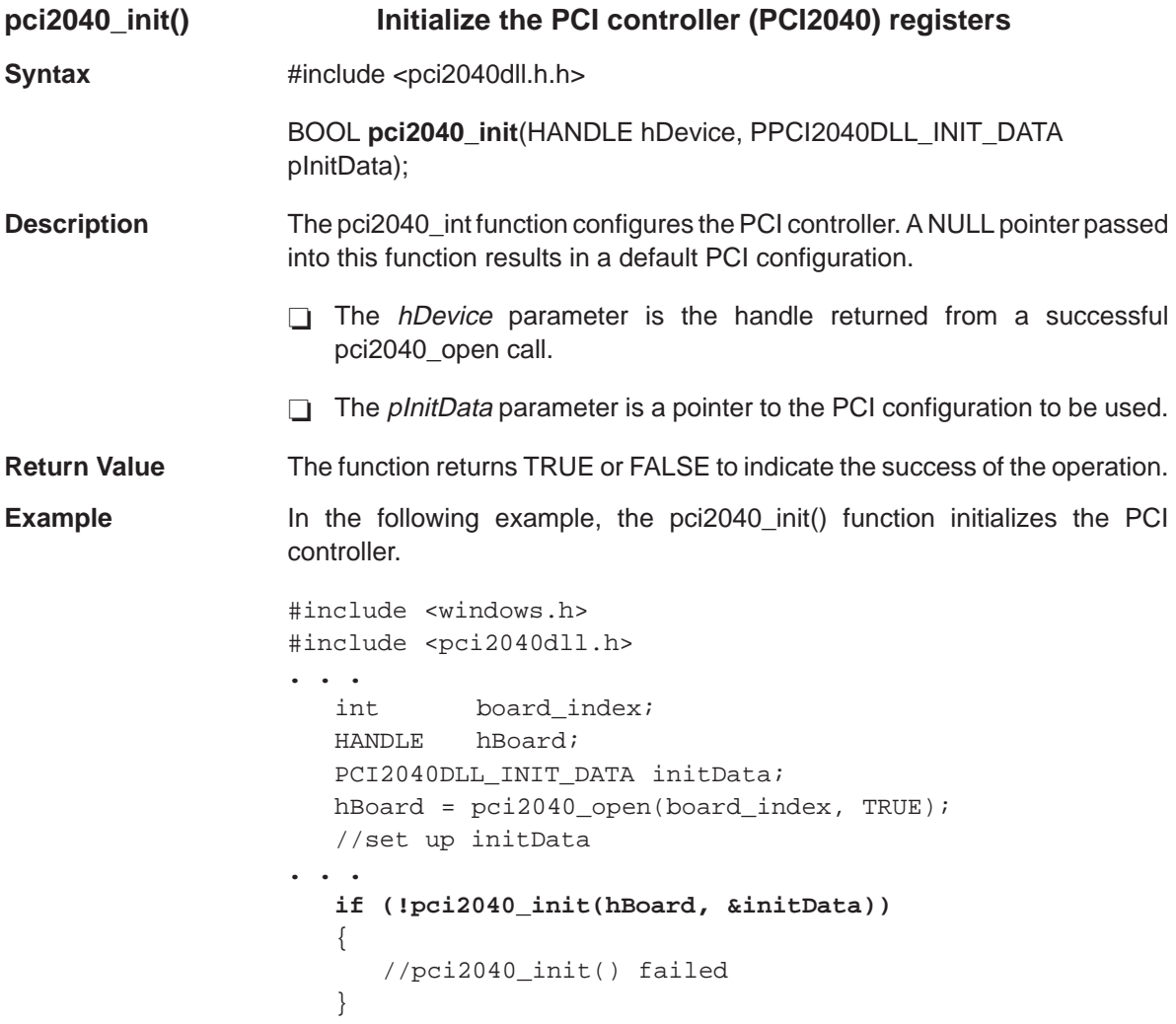

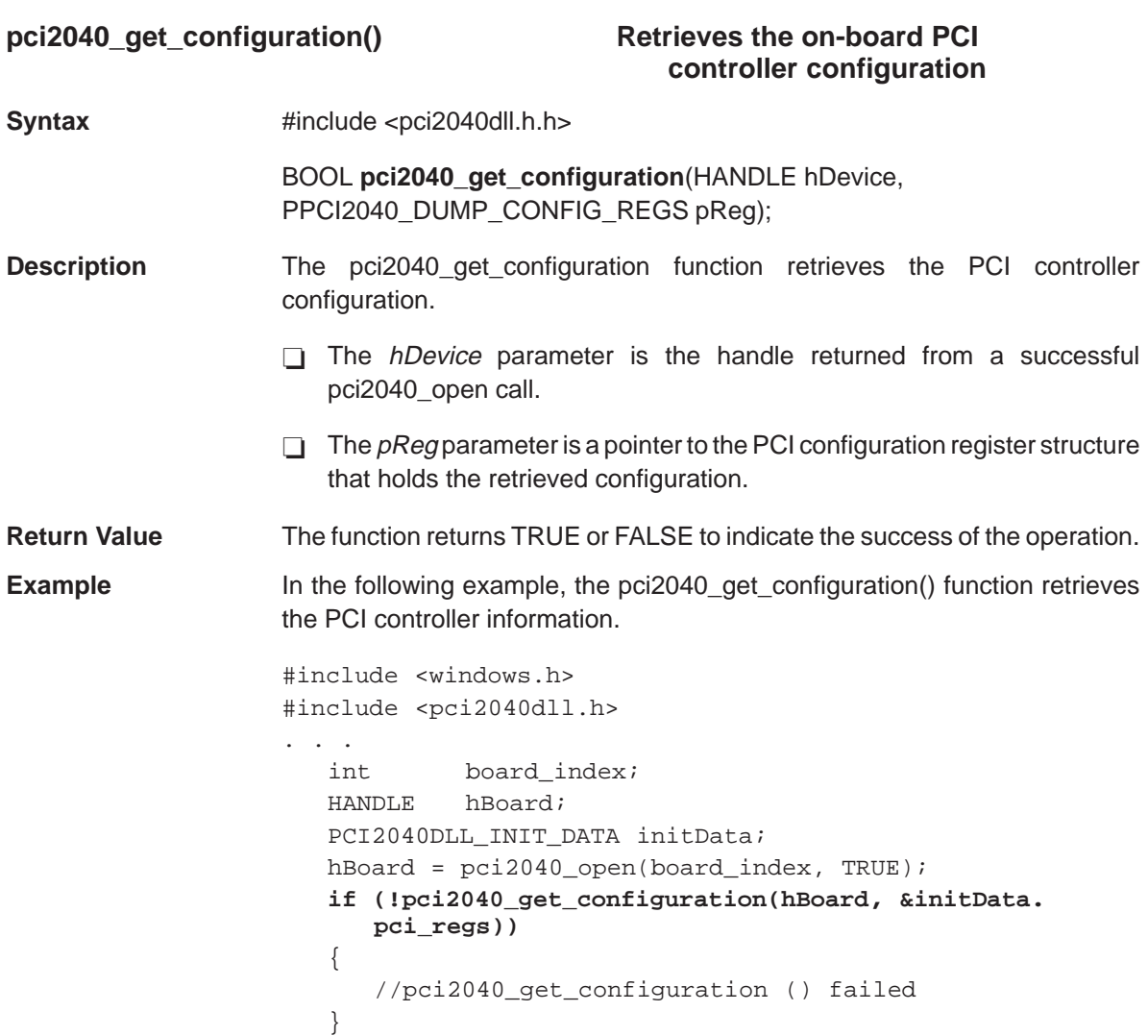

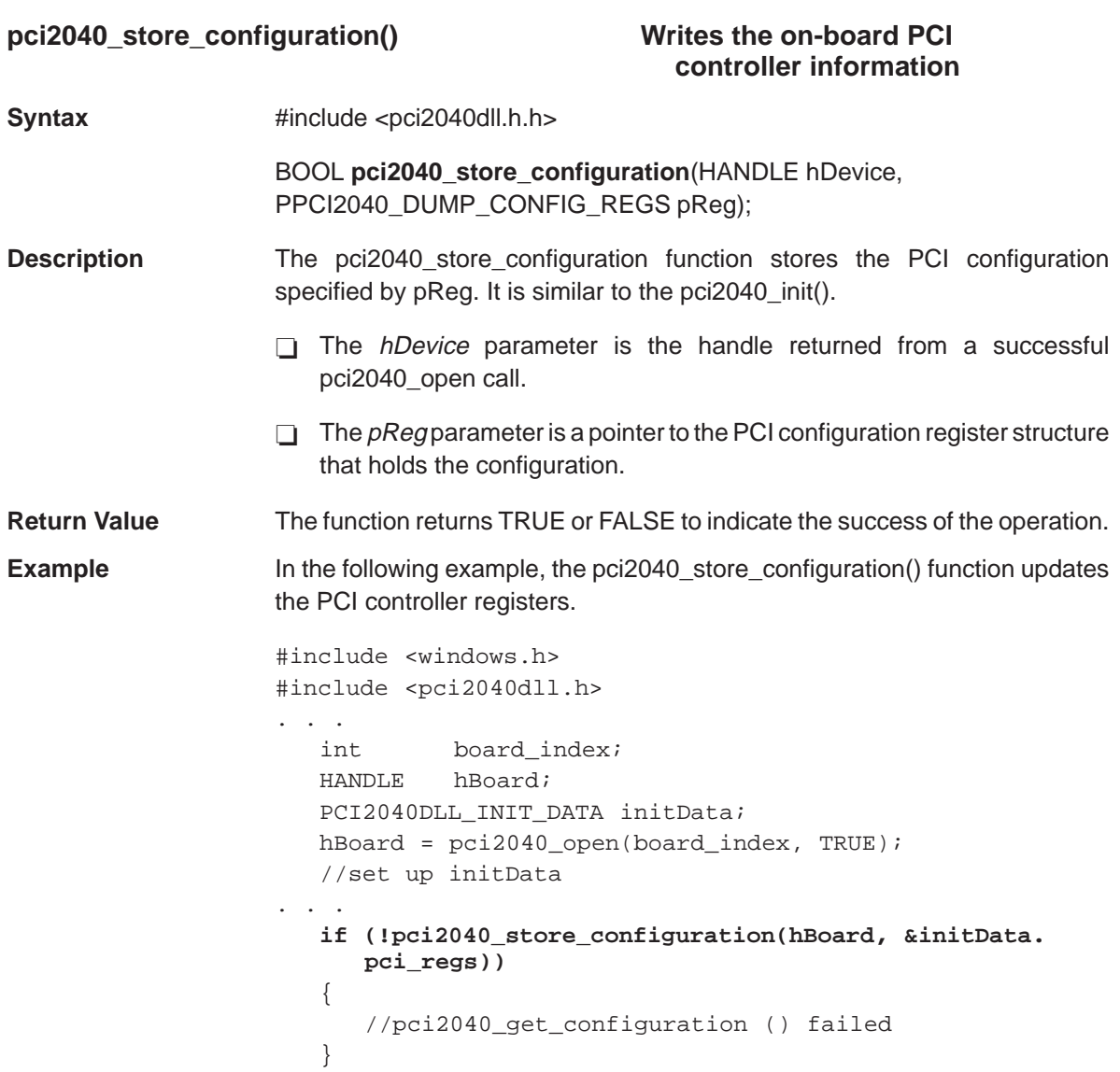

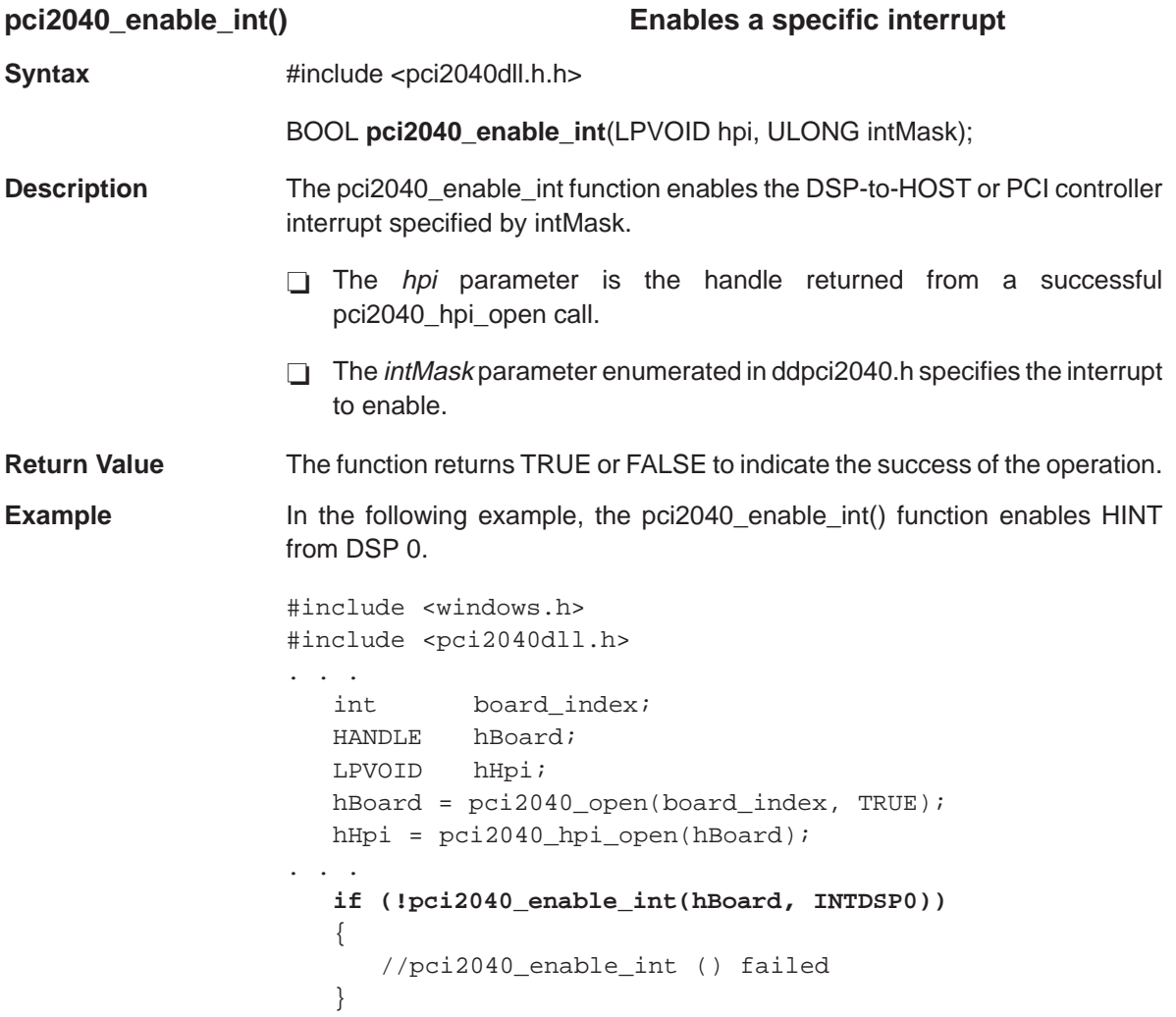

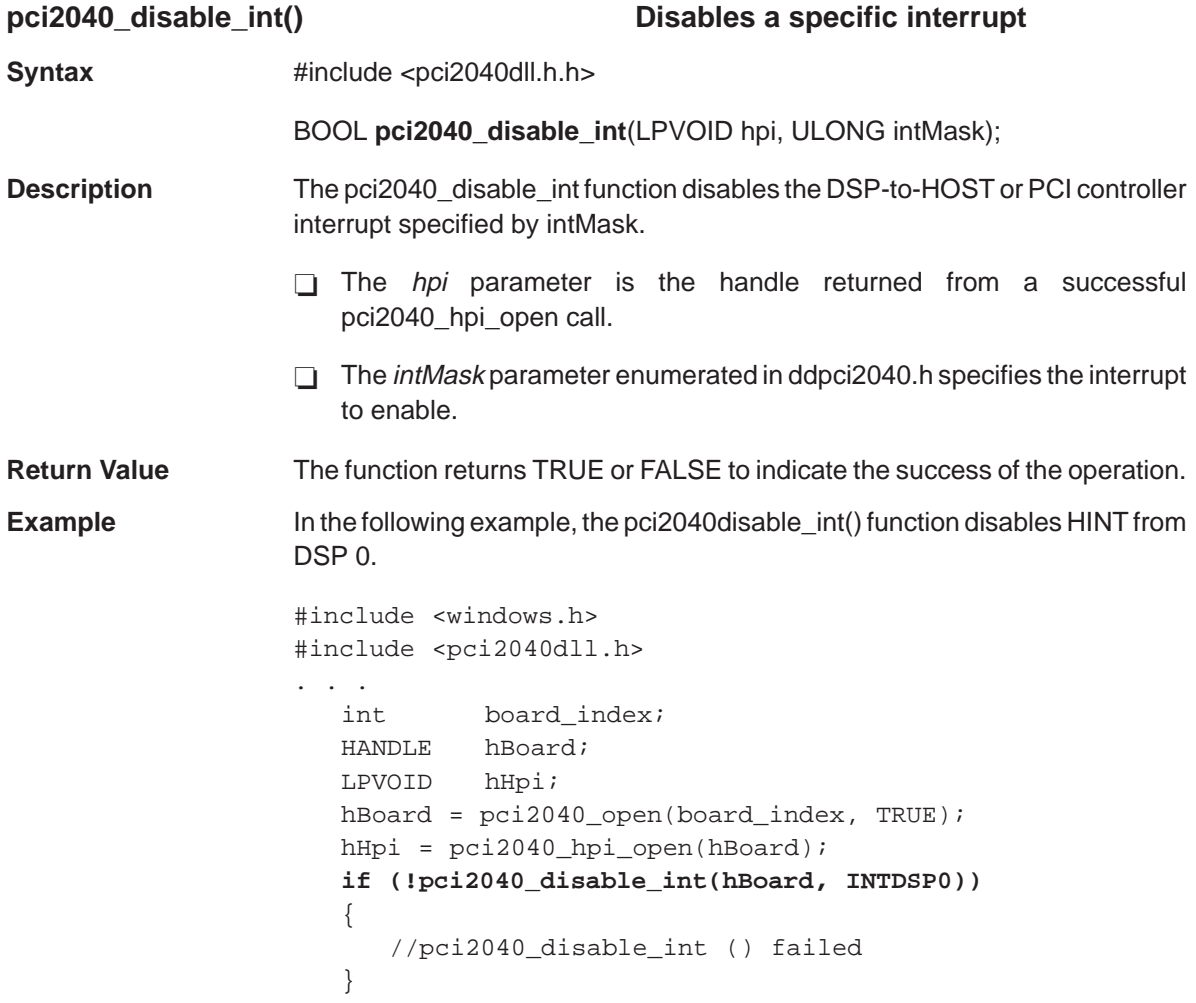

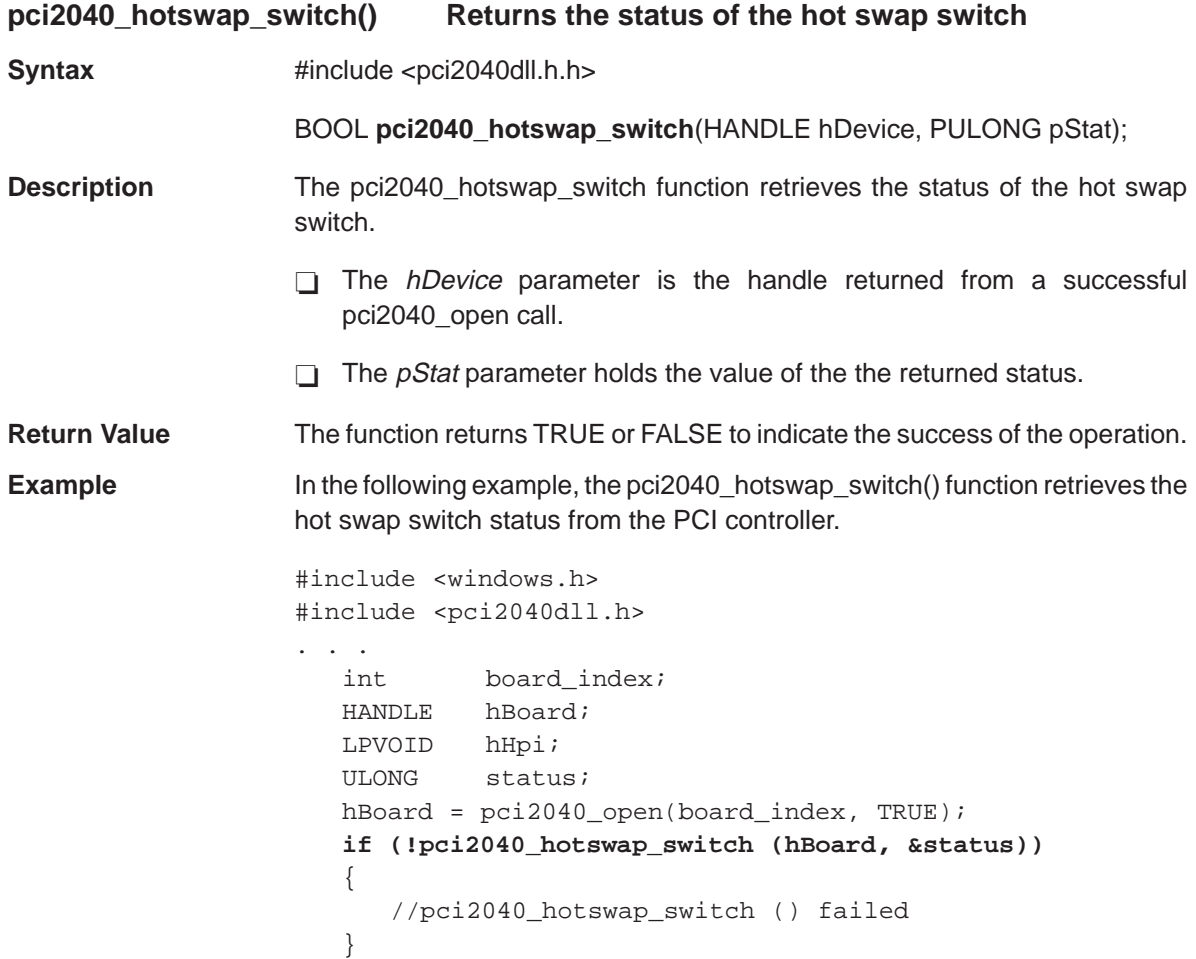

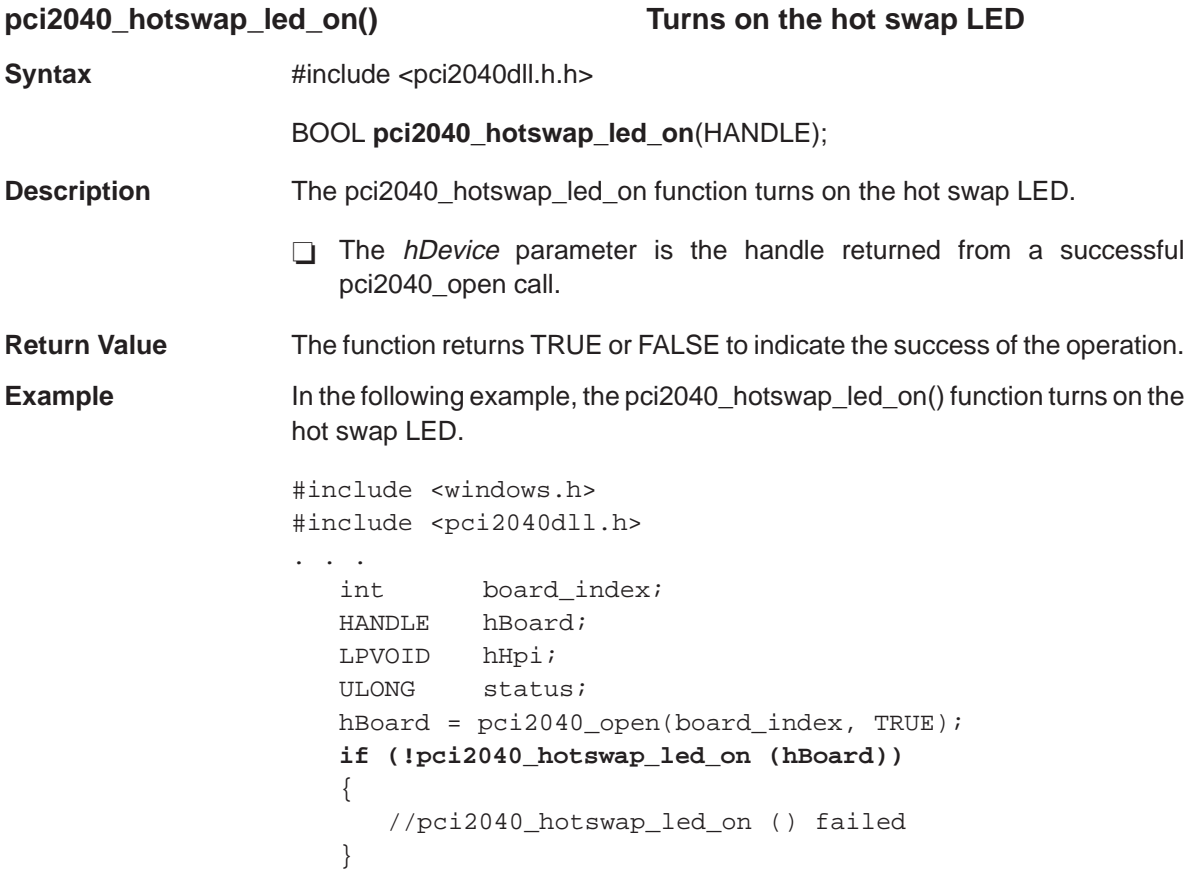

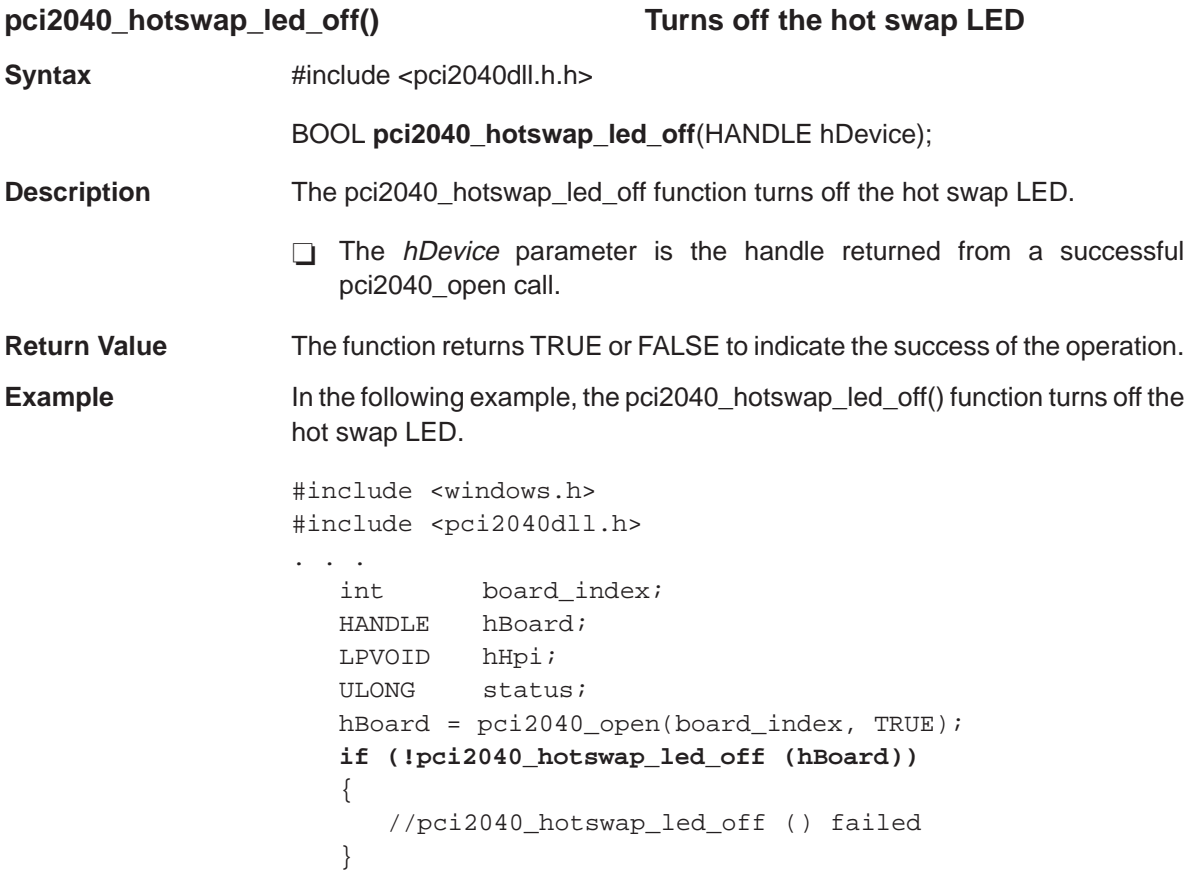

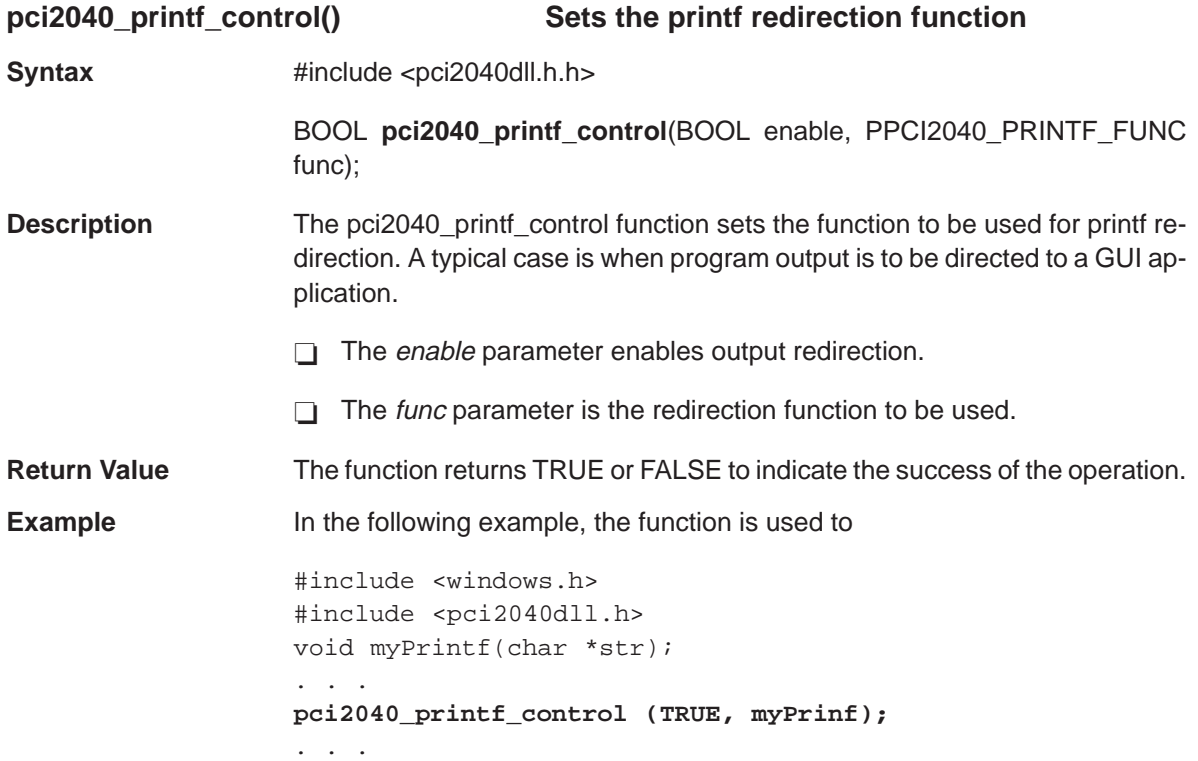

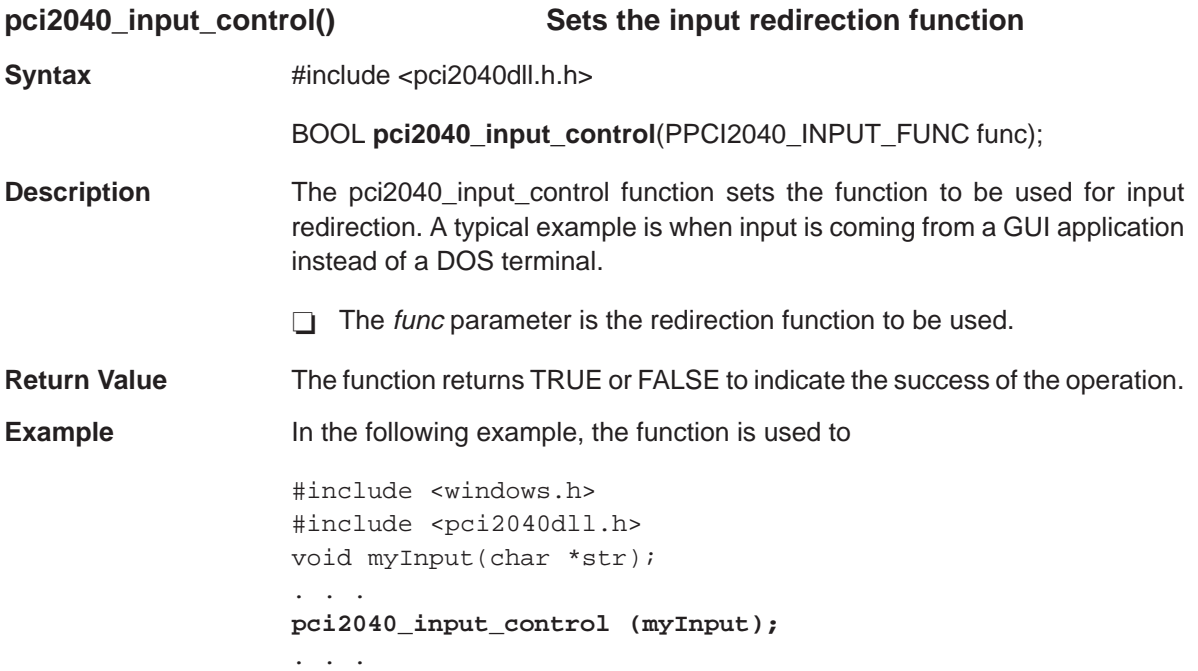

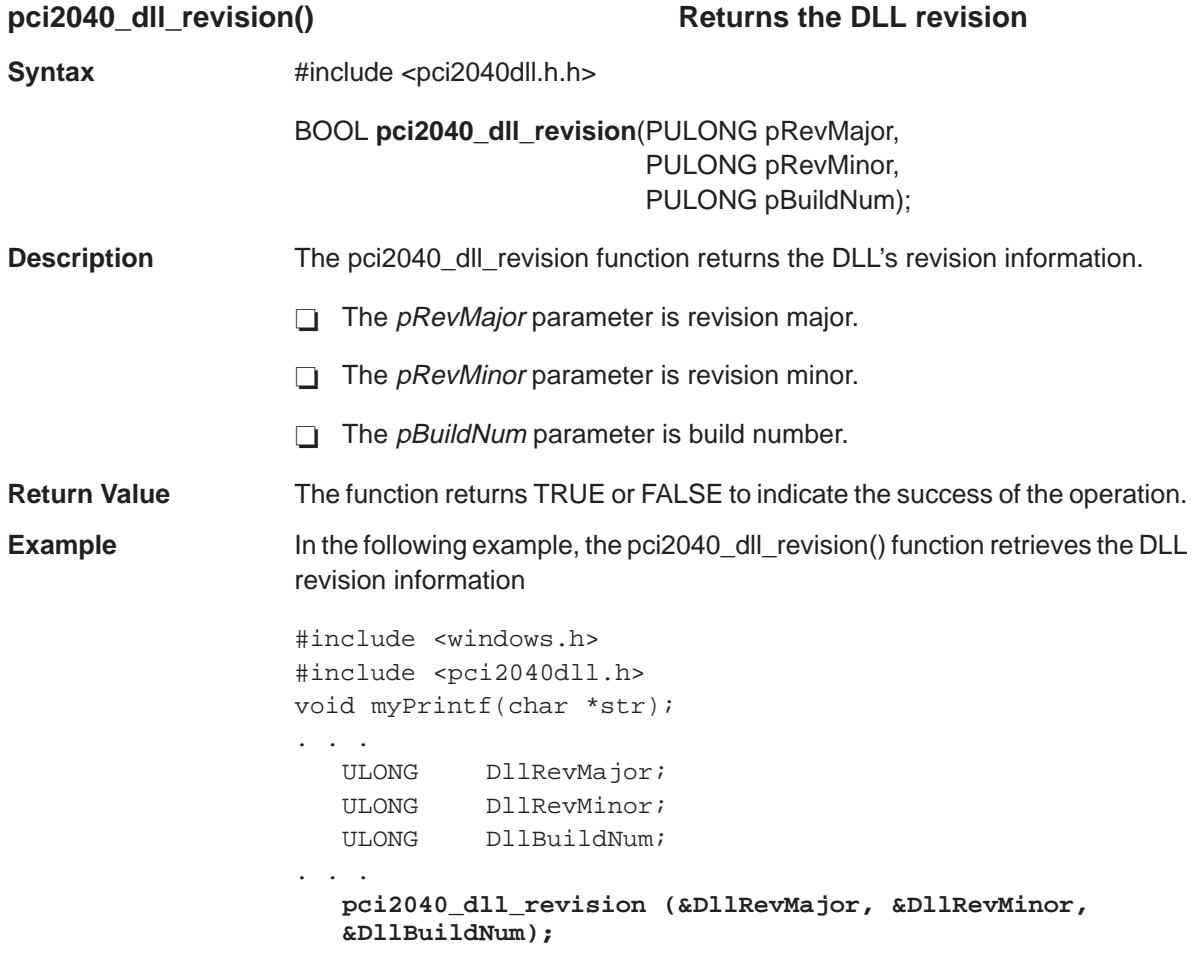

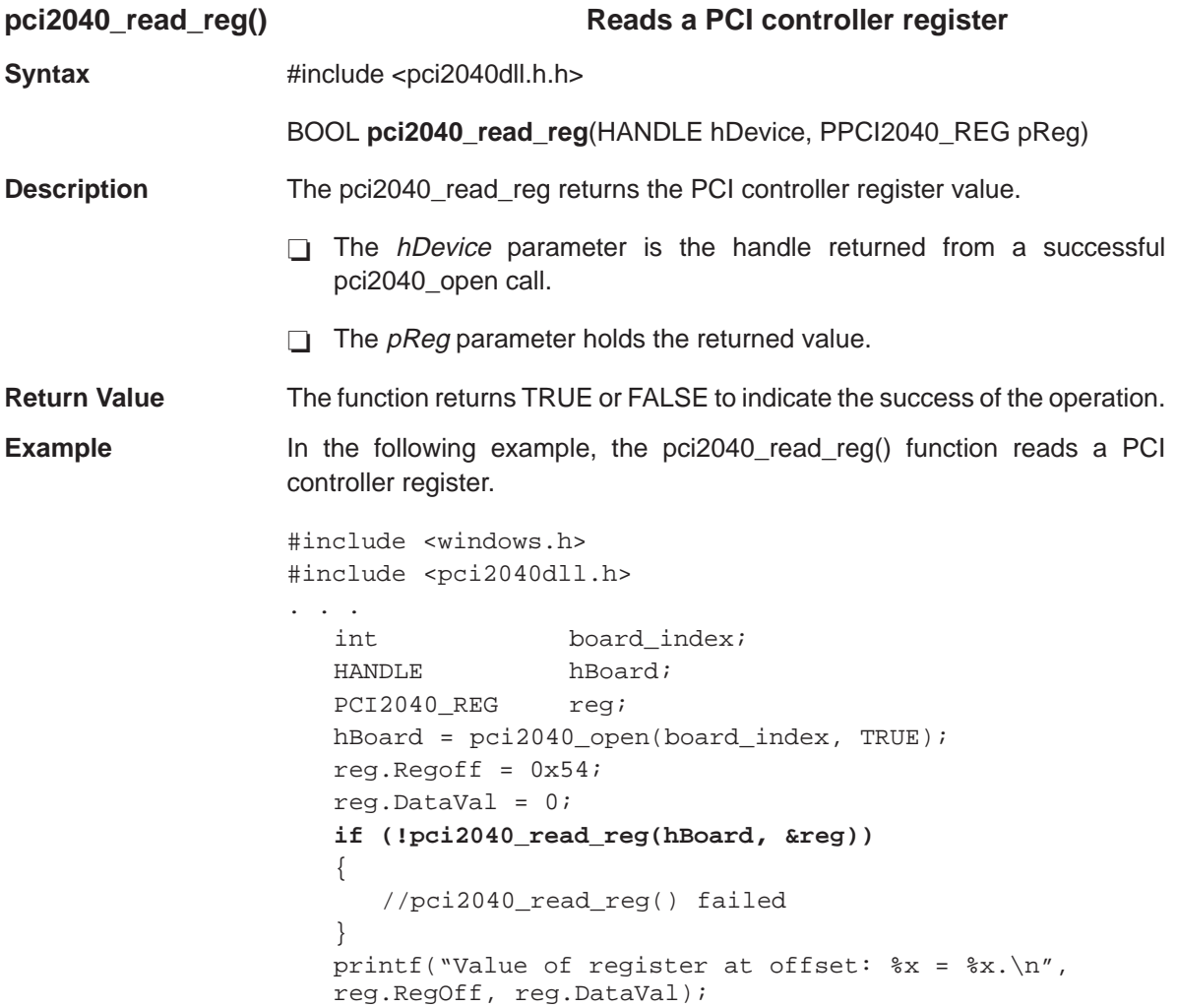

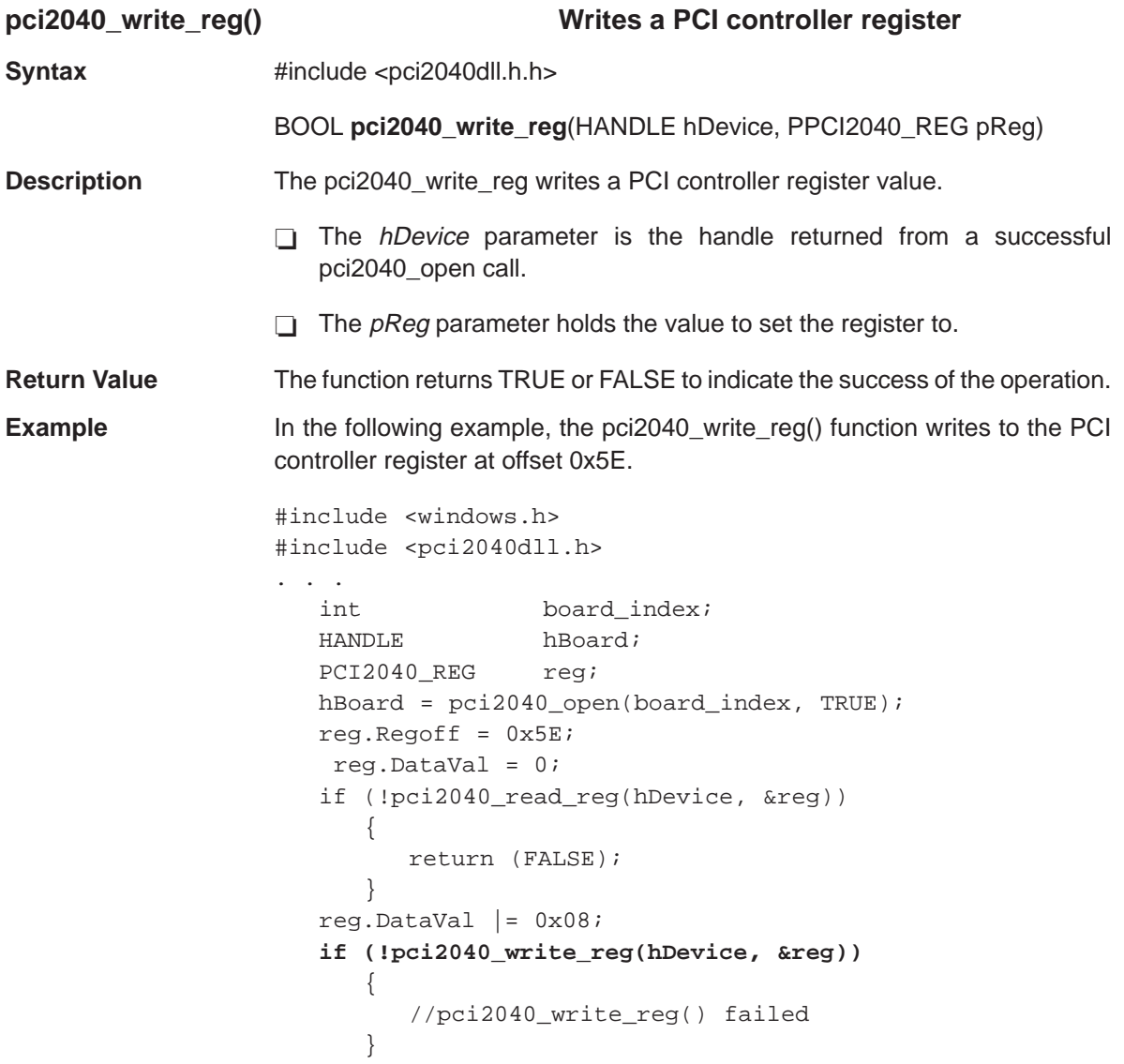

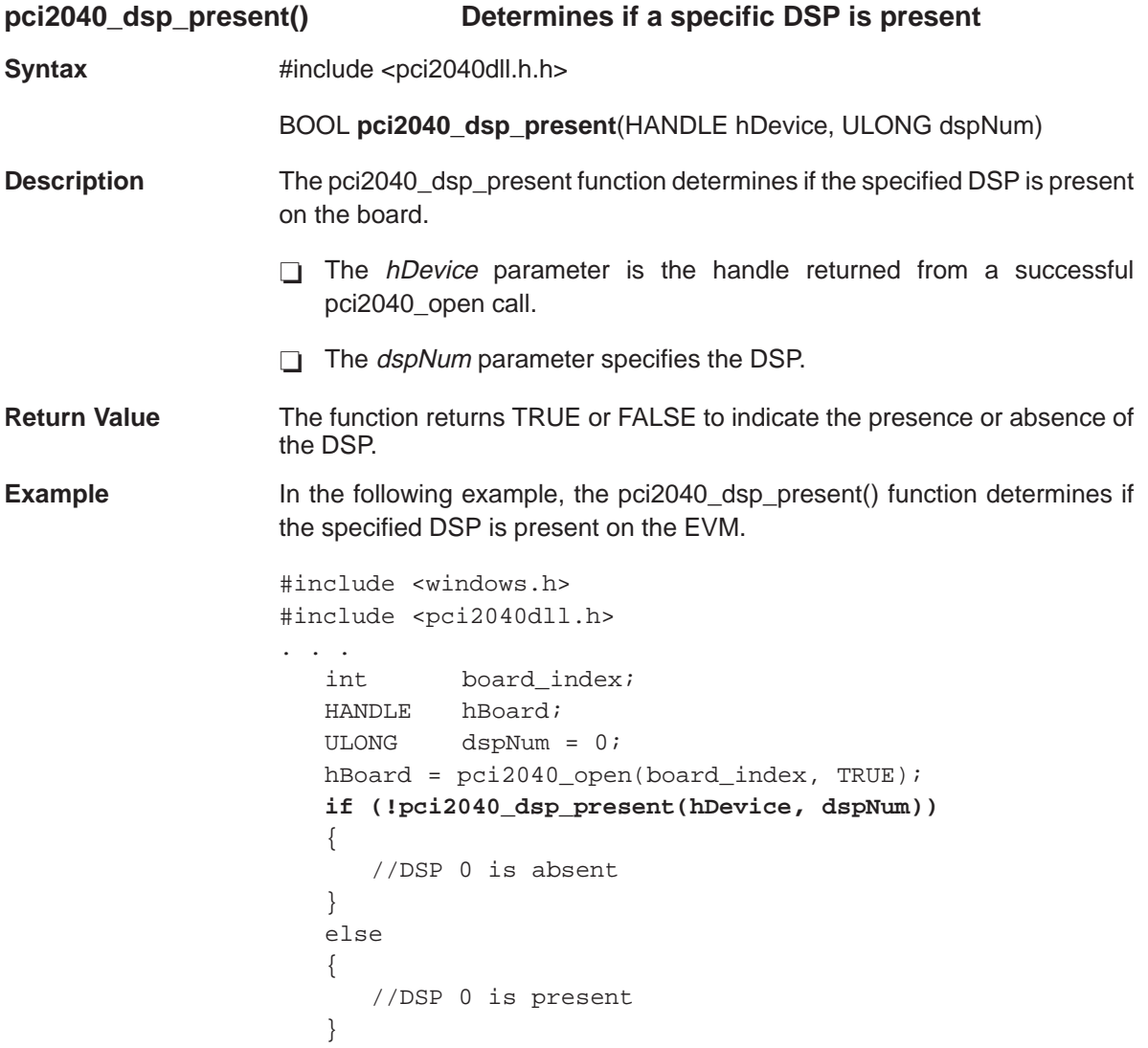

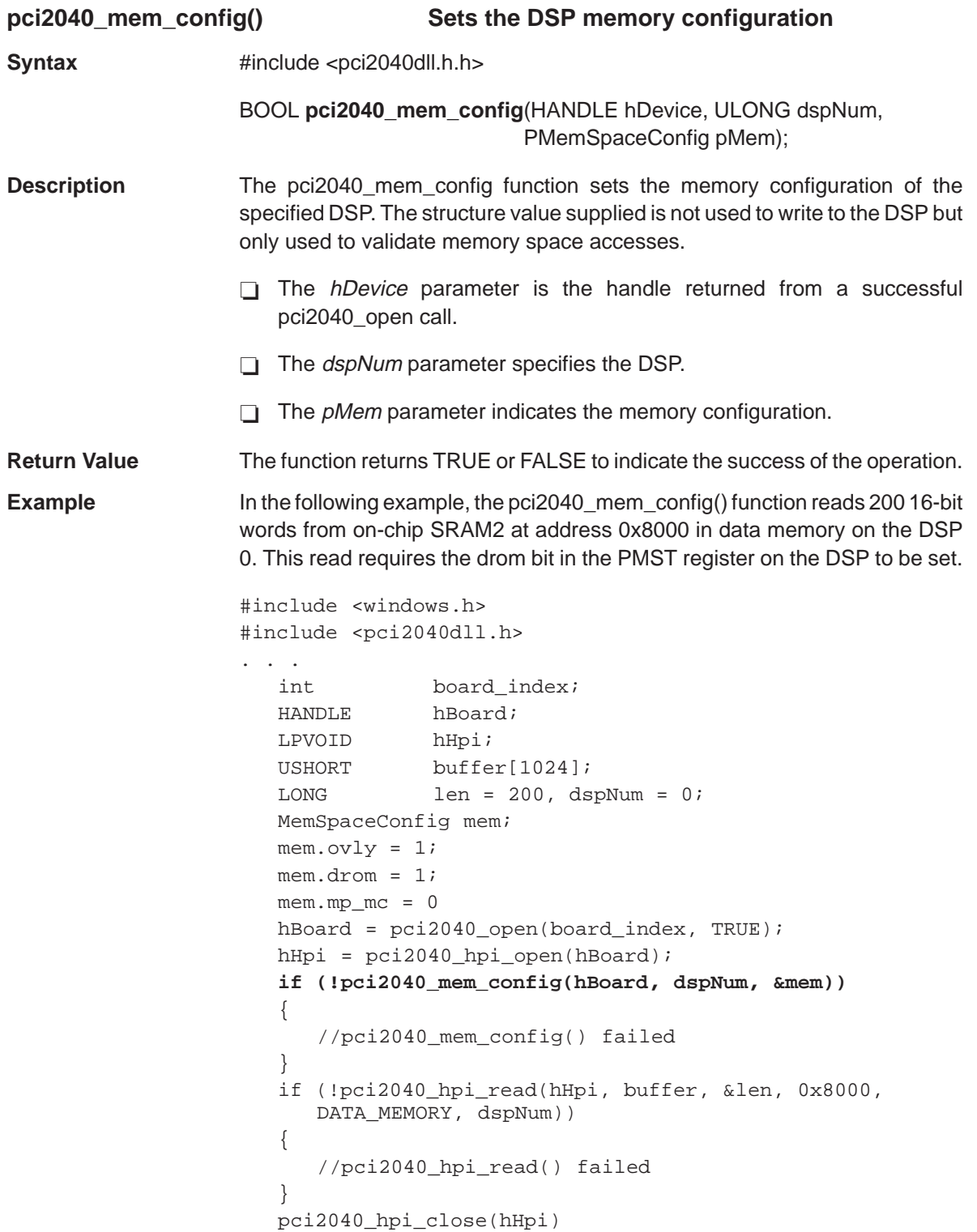

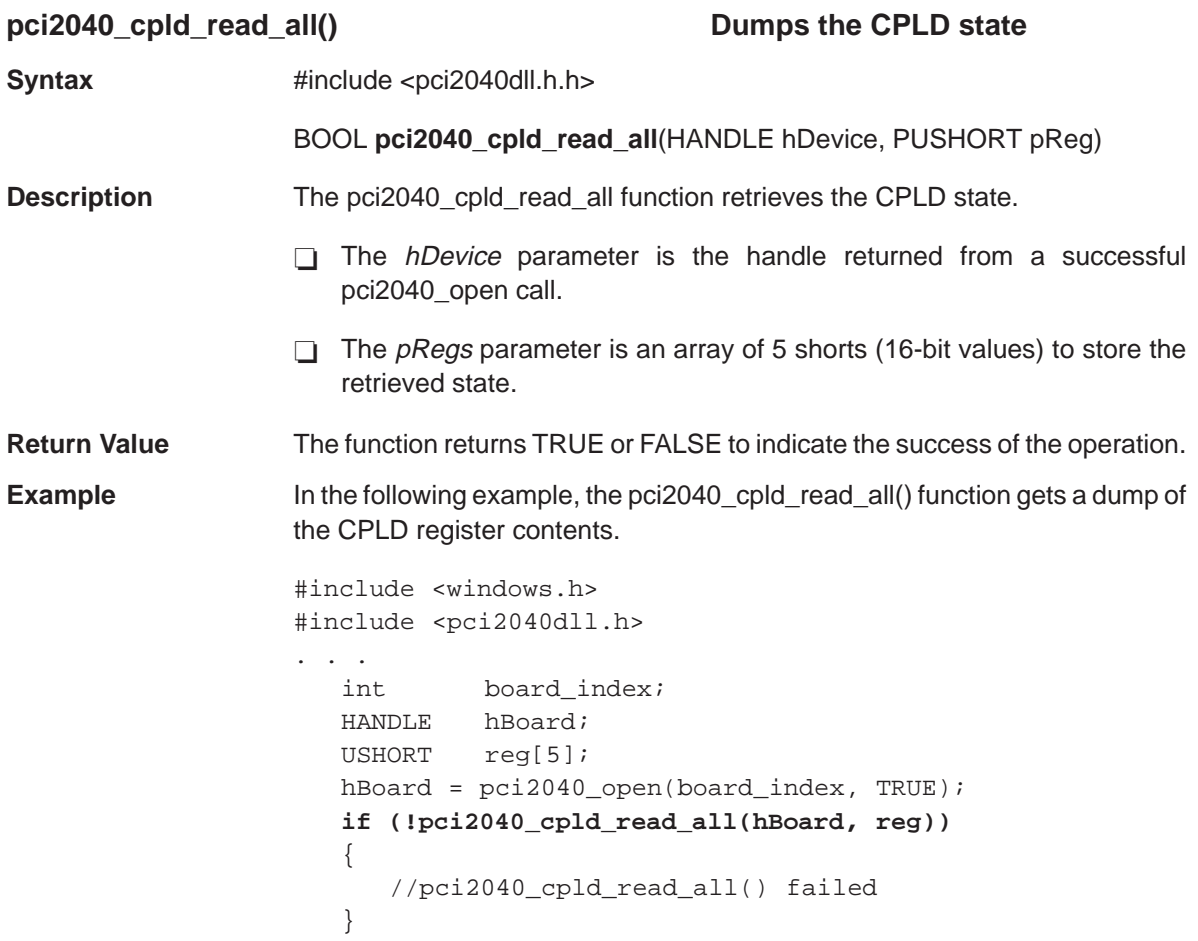

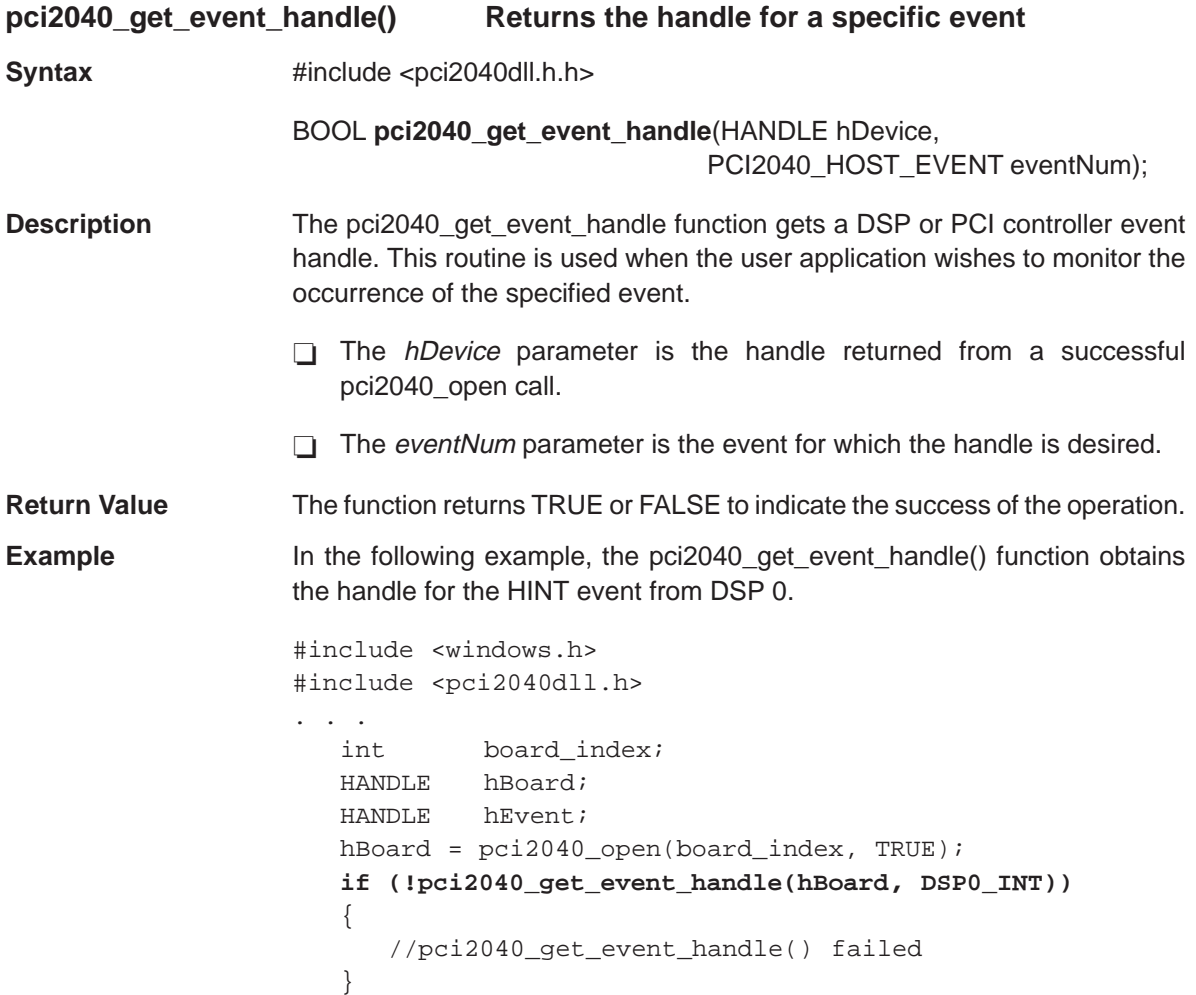

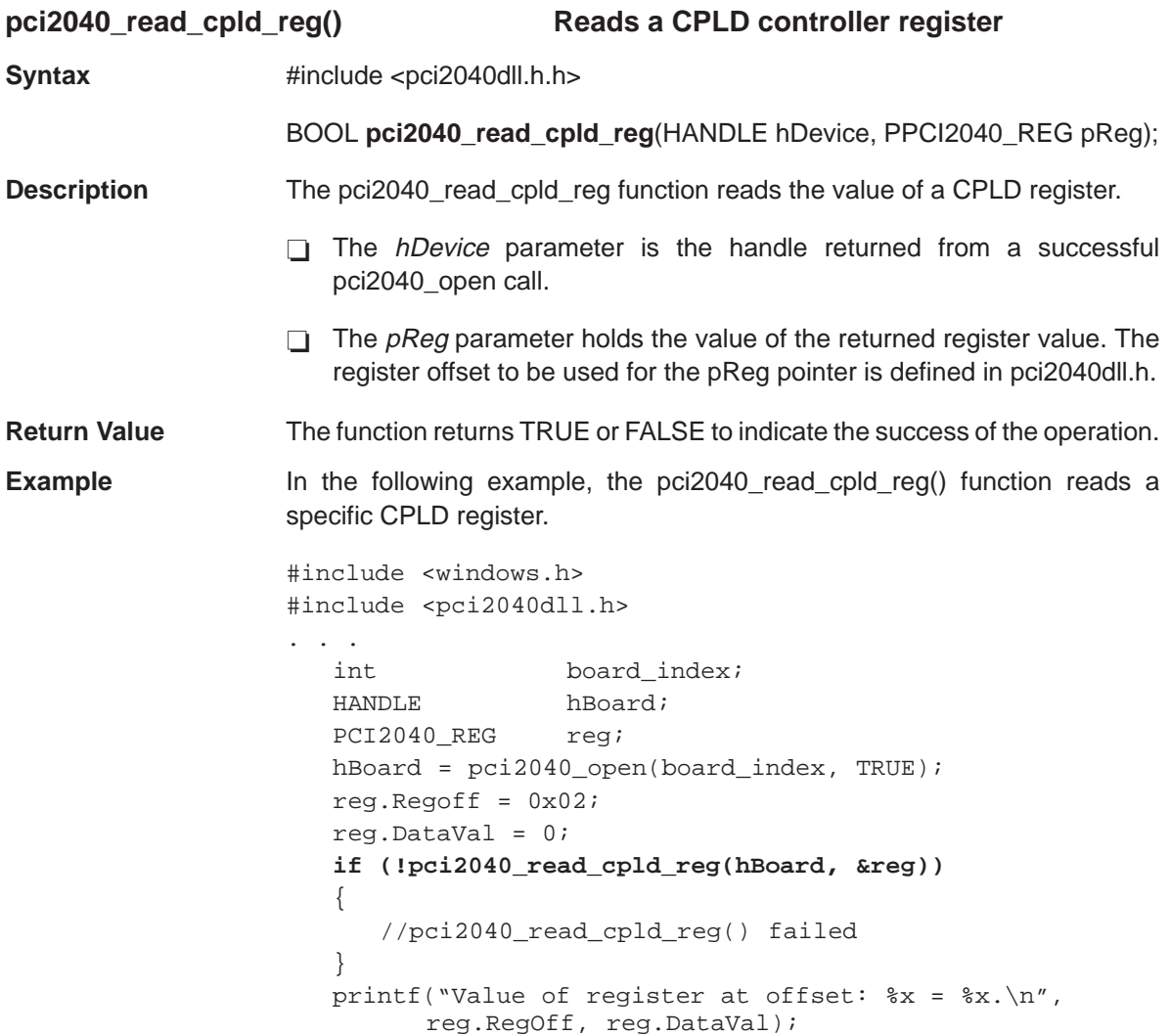

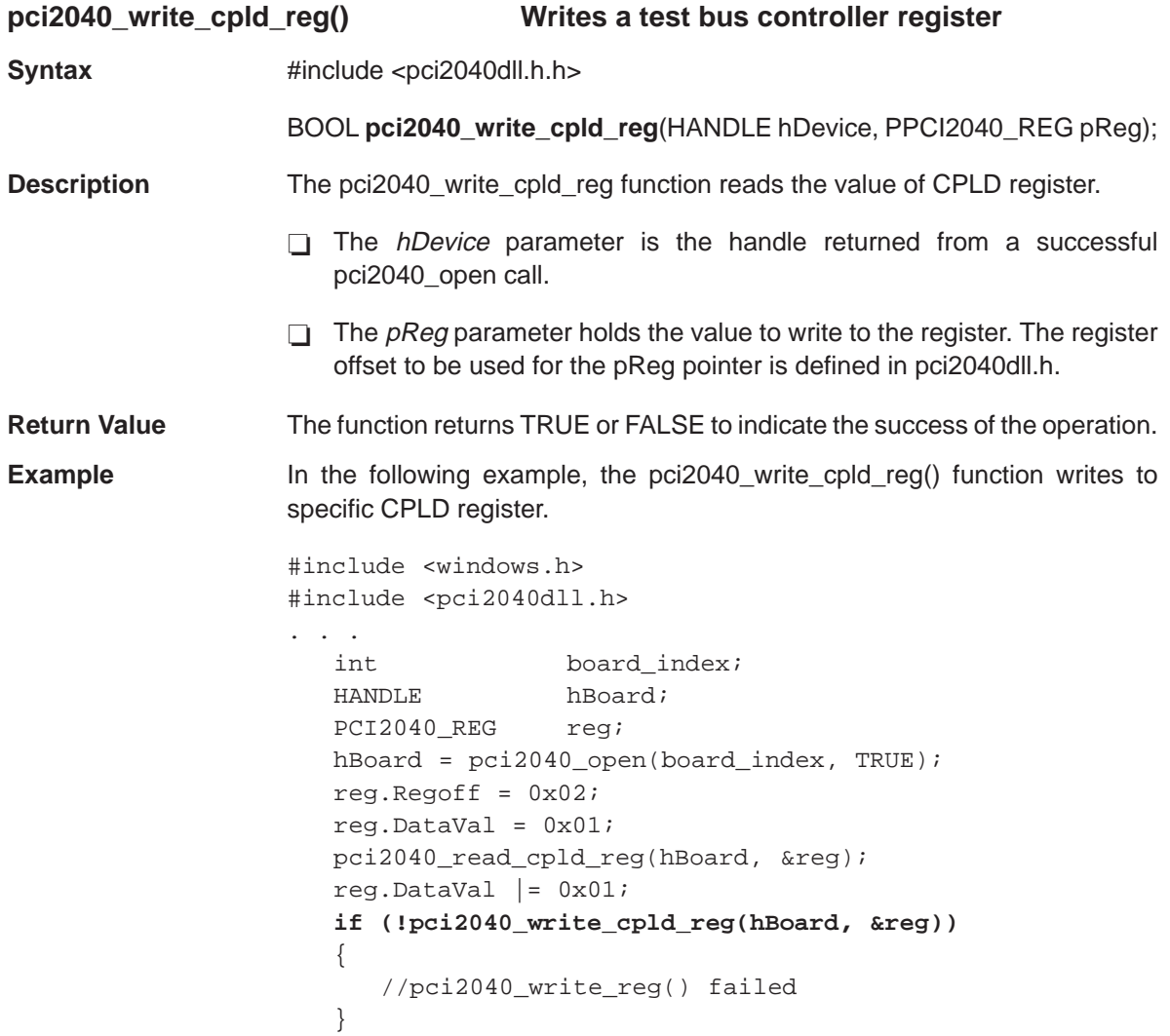
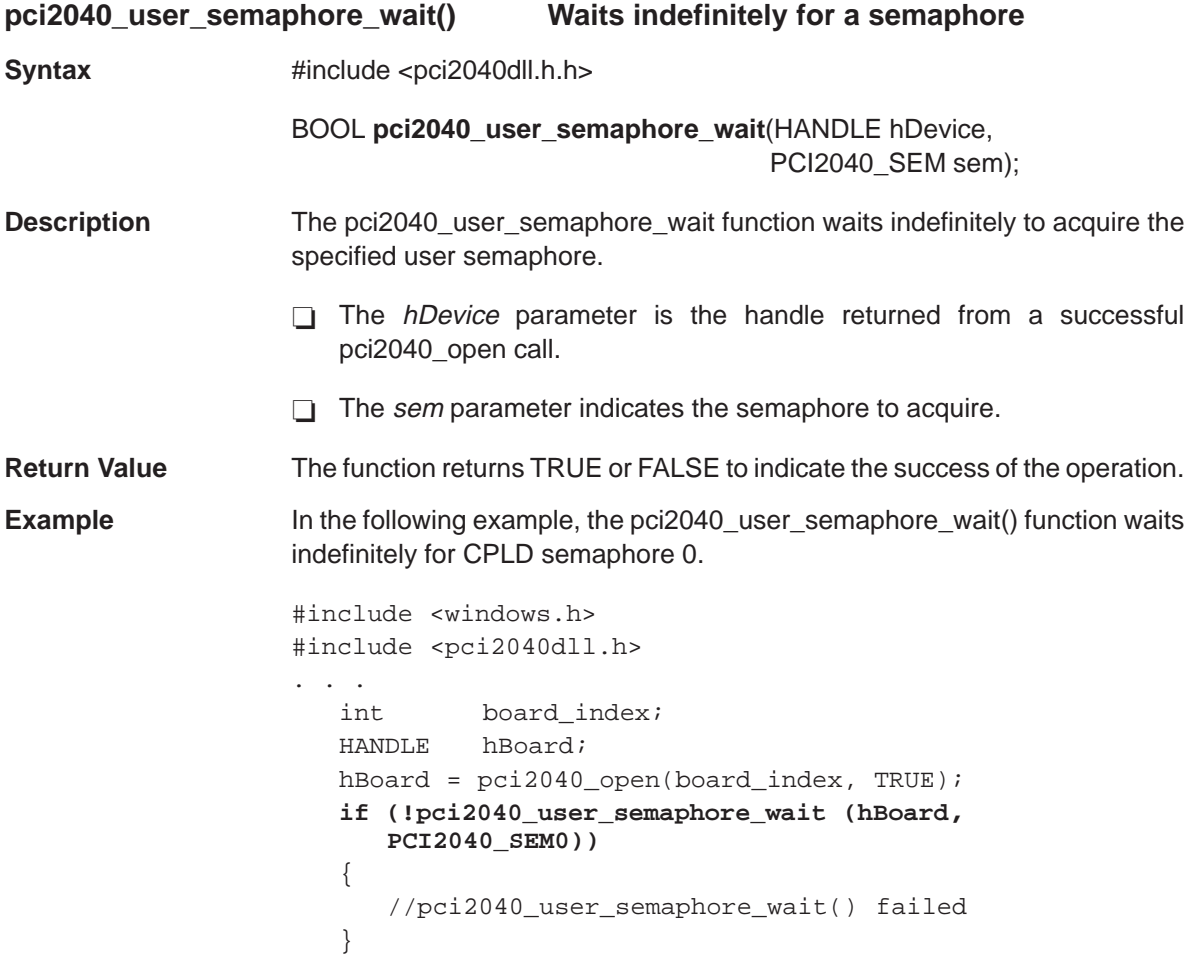

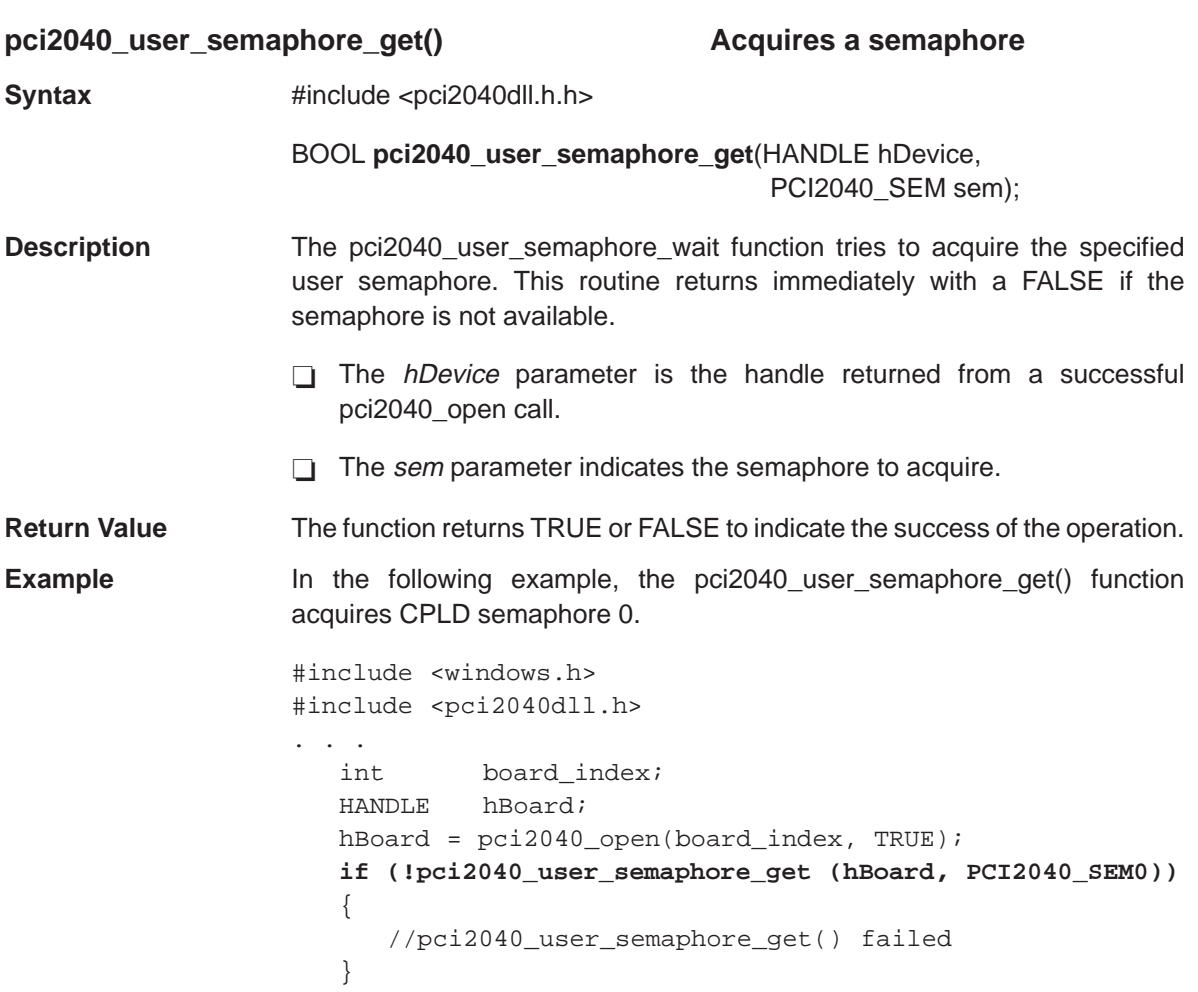

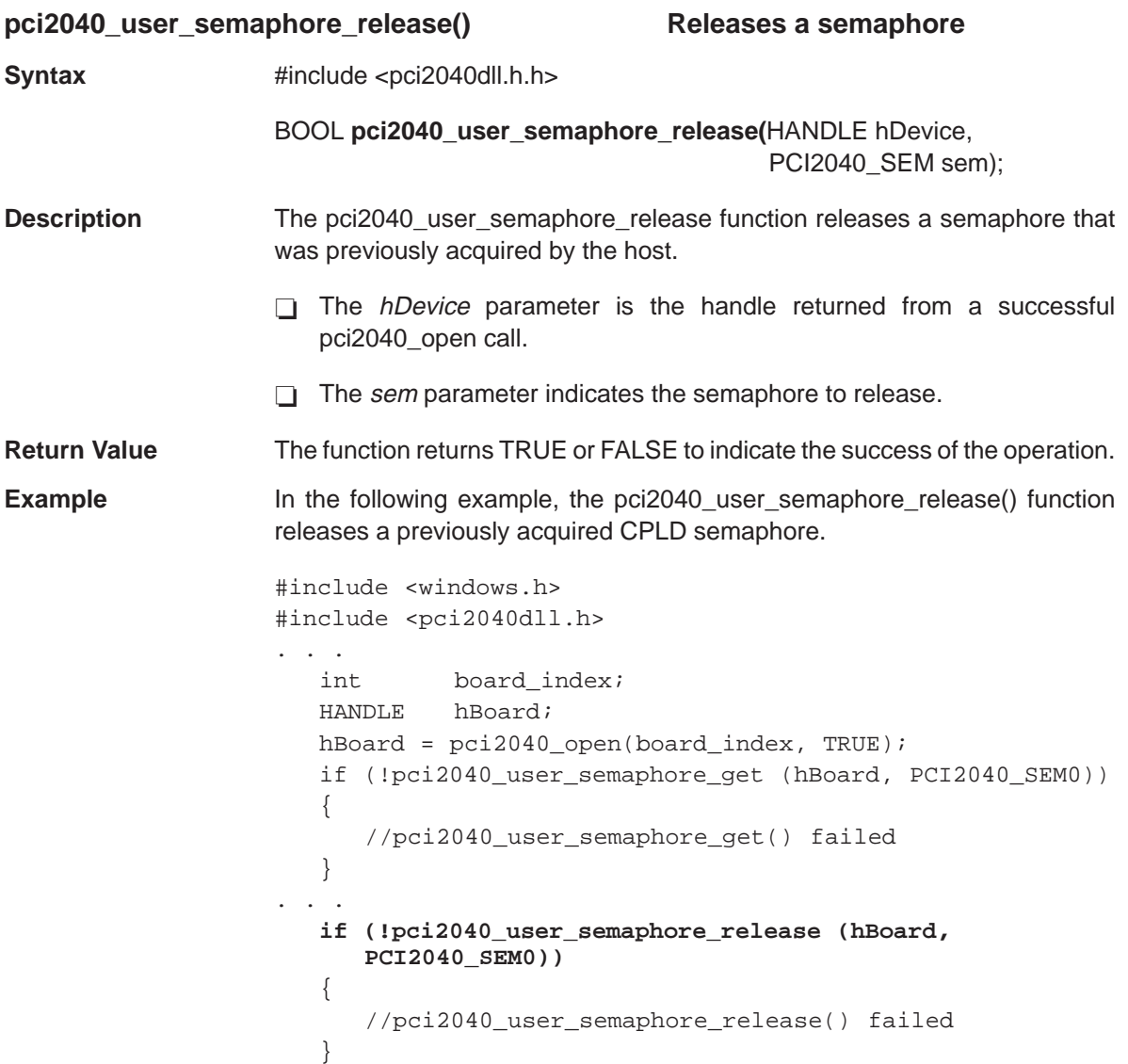

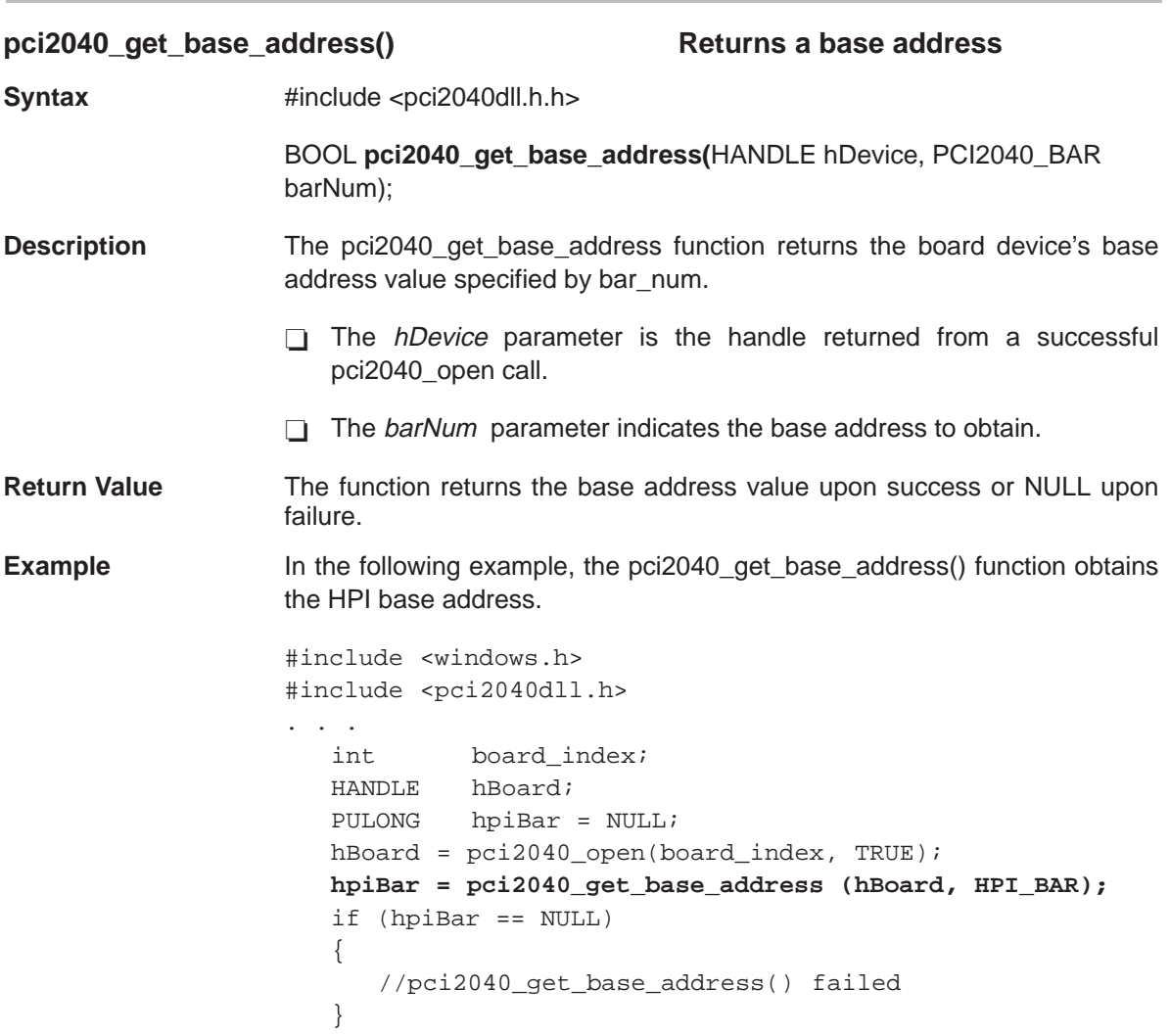

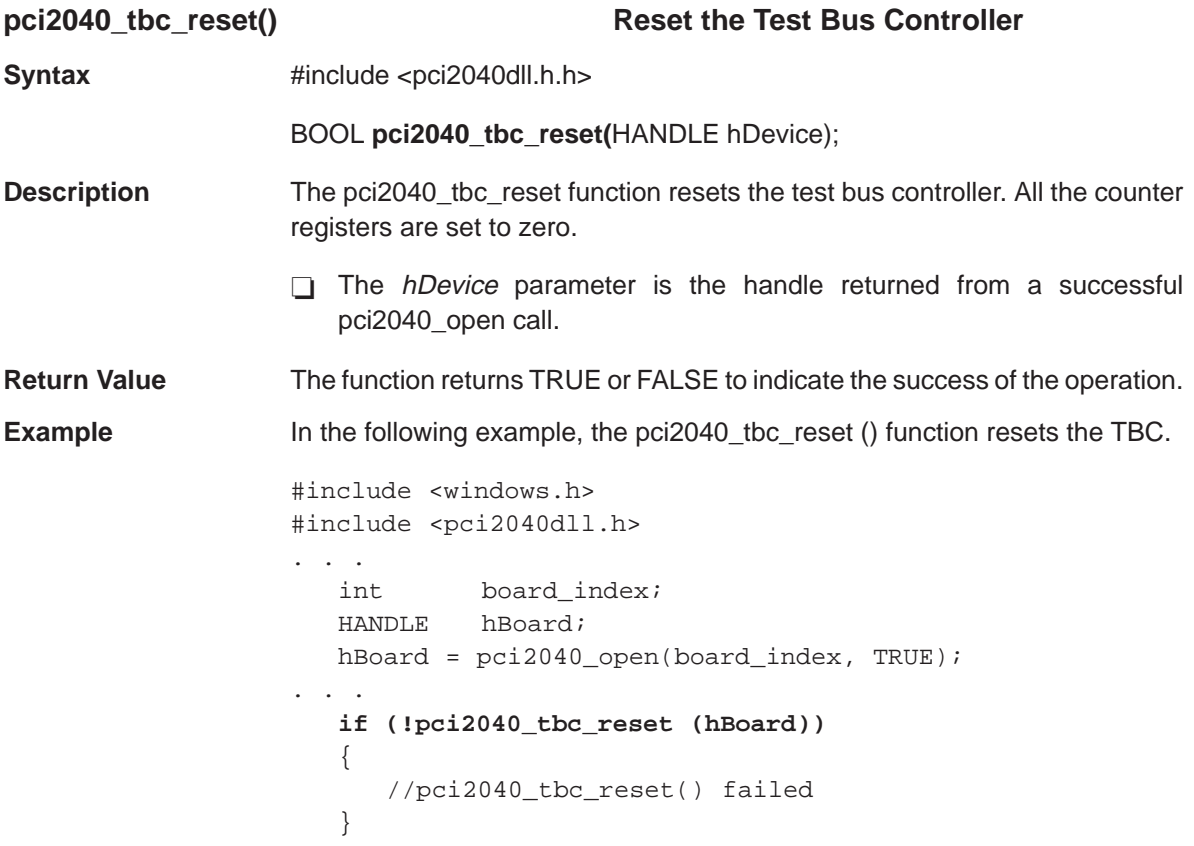

# **Chapter 5**

# **PCI2040 EVM DSP Support Software**

This chapter describes the EVM DSP board support software by providing APIs and example code for the audio codec library. This module uses the TMS320C5410 device library to access and control internal peripheral registers.

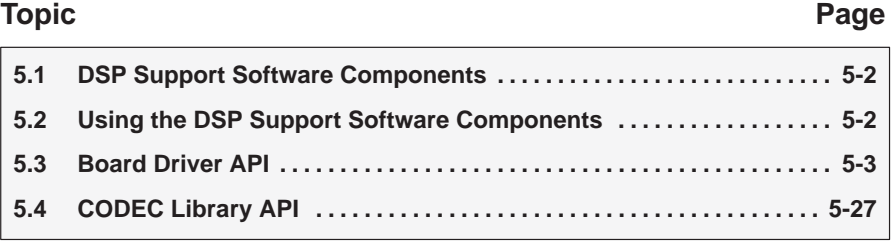

## <span id="page-79-0"></span>**5.1 DSP Support Software Components**

The DSP support software consists of the codec library as well as other useful board APIs. The example code provided operates the TLC320AD77C audio codec in serial data mode and all audio data is communicated to and from the 'C5410 via the McBSP port 1. Configuration of the serial port is completely hidden from the user and as such the user only needs to make calls to the codec library to facilitate codec operation.

The codec library is a collection of routines which configure and control the operation of the TLC320AD77C audio codec. The API functions correspond closely to the functional organization of the chip. Macros are defined for this library in the file codec.h which should be used as arguments to the API **functions** 

## **5.2 Using the DSP Support Software Components**

The DSP support software, which consists of the audio codec library and the board support library, is installed from the accompanying CD-ROM to the \pci2040\dsp\lib directory. These components are in object format and are supplied in the archived object library file board.lib. The source for the DSP support files is contained in the source libray file board.src. To extract the source file, assuming you have installed the 'C54x code generation tools, enter:

ar500 –x board.src

This command extracts the makefile in the board.src file. The DSPPATH variable in the makefile must be modified to point to the c54xtools directory.

To build the object files from the extracted source (\*.c) files, change to the directory containing the files and enter:

make

GNU make is required for this to work. Examples code that uses the audio codec library and board support library exists in the .\dsp\examples directory. You can run the example code via the 'C54x EVM debugger, or you can load the code and allow it to run using the EVM COFF loader utility (evmload.exe). The print statements that are visible in the debugger command window are not visible on the DOS screen when you use the the COFF loader.

## <span id="page-80-0"></span>**5.3 Board Driver API**

This section discusses the board API. Included in this discussion are the macros, data types, and functions defined which comprise the board driver for the PCI2040 TMS320C54x EVM board.

### **5.3.1 Board Driver Macros**

None

#### **5.3.2 Board Driver Data Types**

This section lists the public data types defined by the board driver.

CPLD semaphores

```
typedef enum
{
   EVM_SEM0,
   EVM_SEM1
} sem_sel;
```
This type is required to use the semaphore access routines.

```
\Box Host interrupts
typedef enum
{
   EVM_HINT,
   EVM_HINT2
} EvmInt;
```
This enumerates the various interrupts that can be used to interrupt the host.

## **5.3.3 Board Driver Functions**

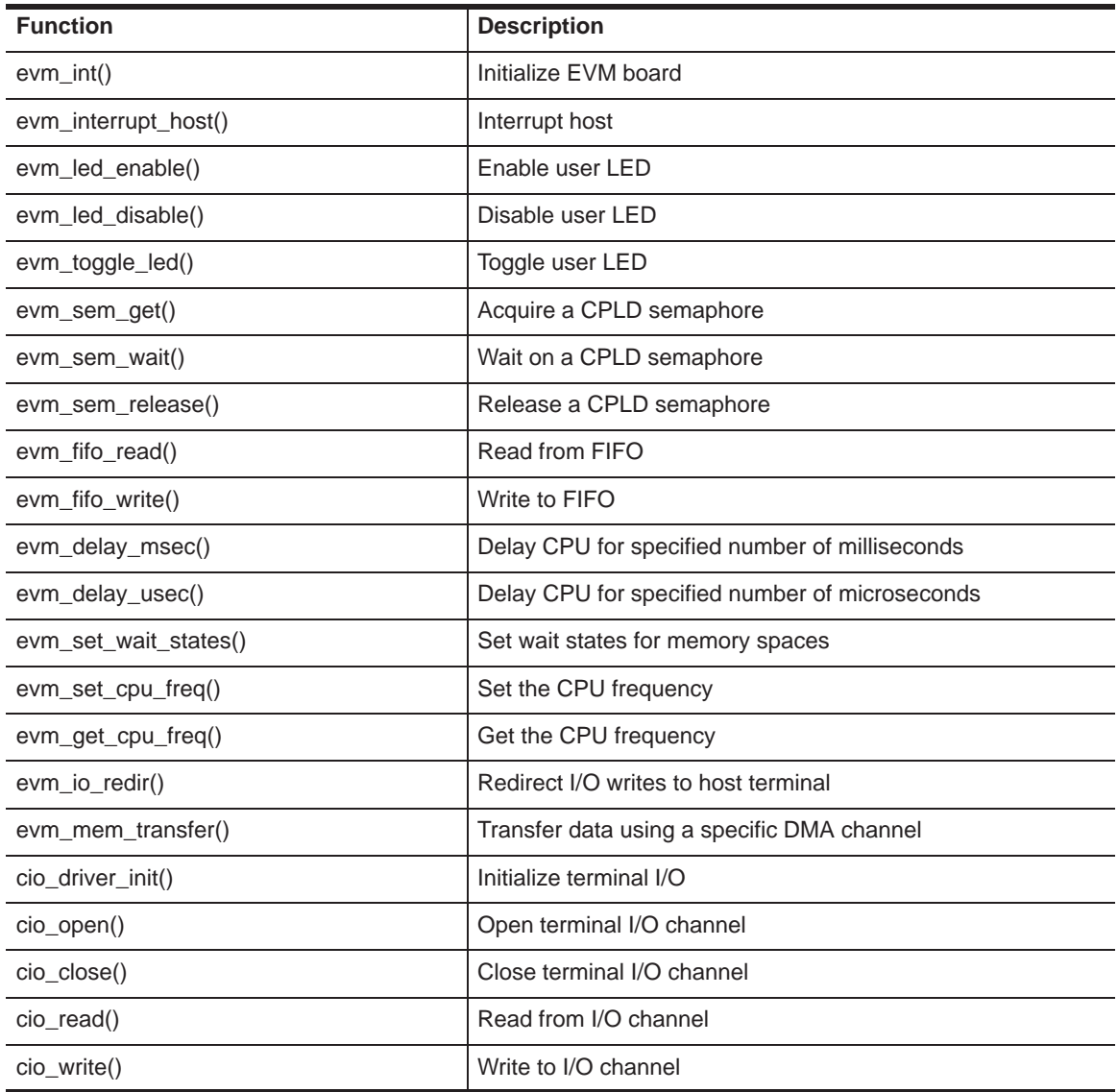

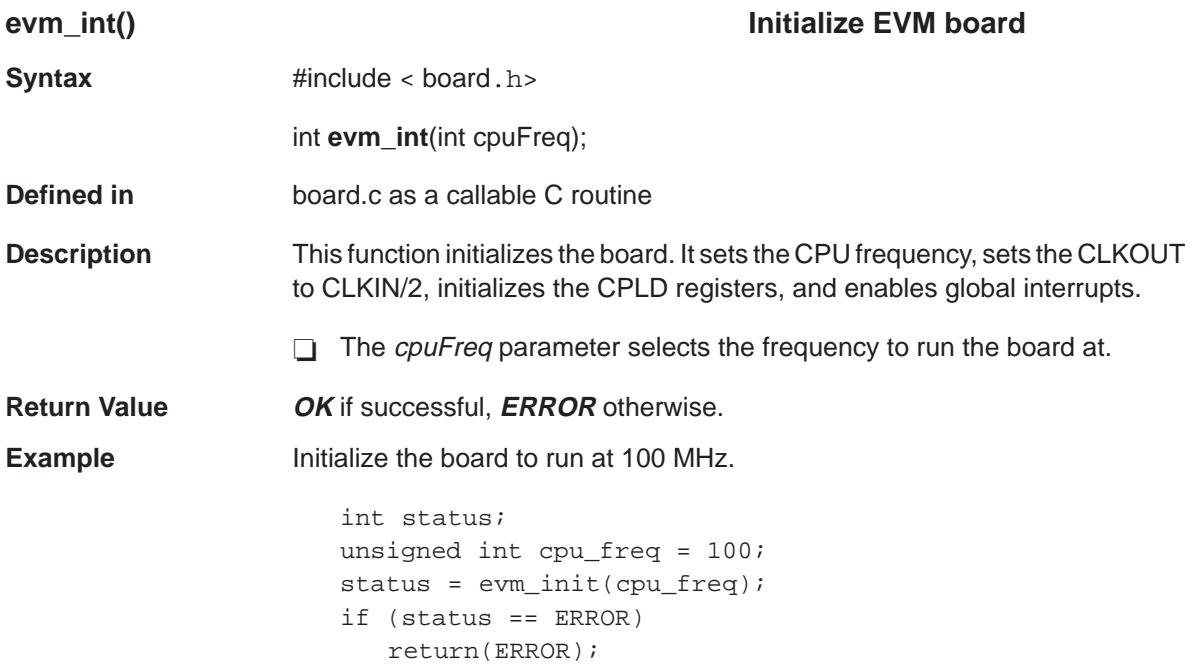

# **evm\_interrupt\_host()** Board Driver API

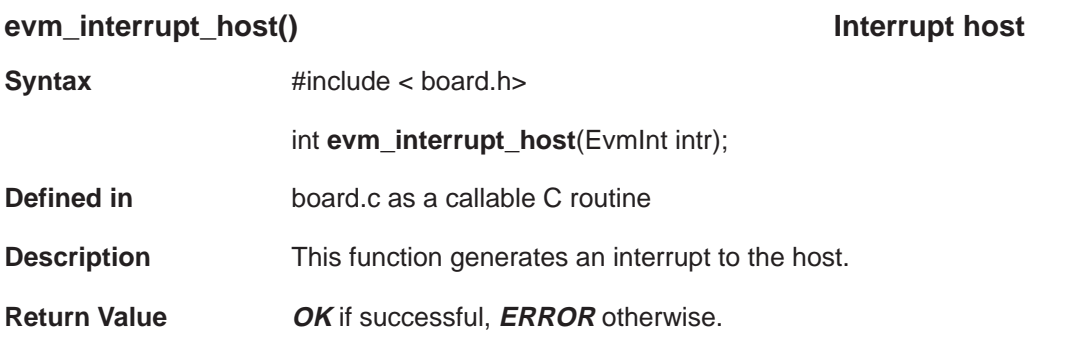

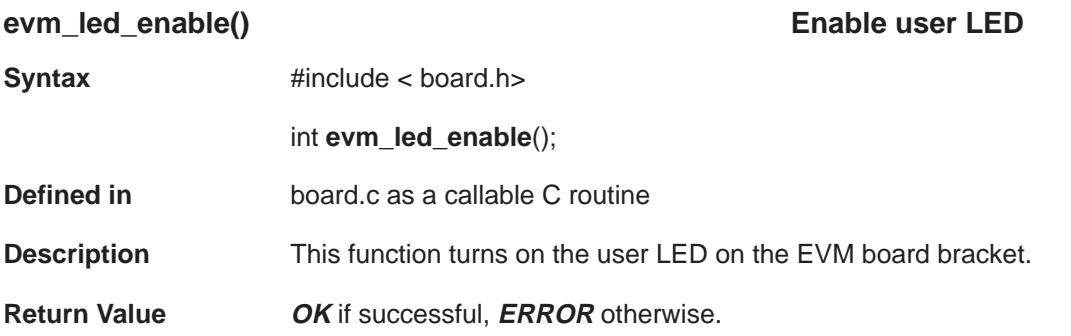

# **evm\_led\_disable()** Board Driver API

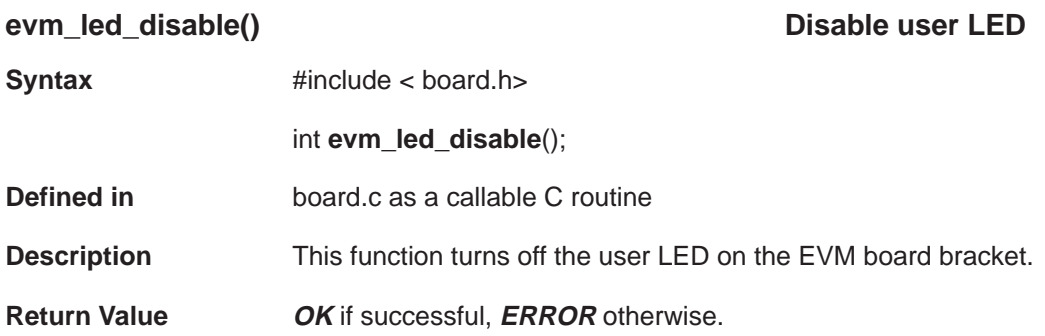

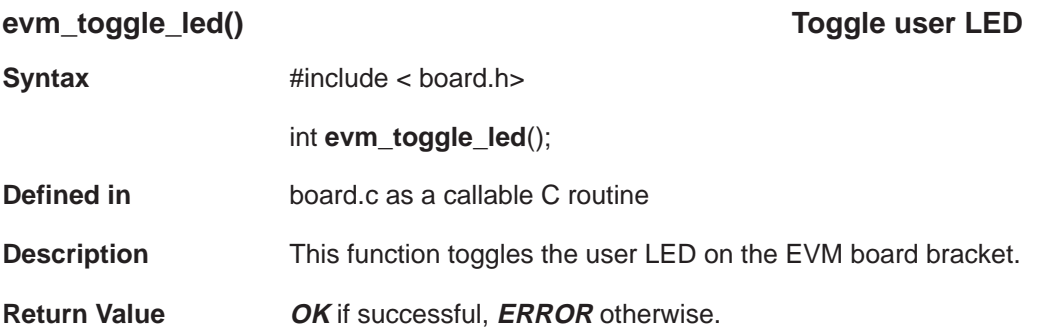

# **evm\_sem\_get()** Board Driver API

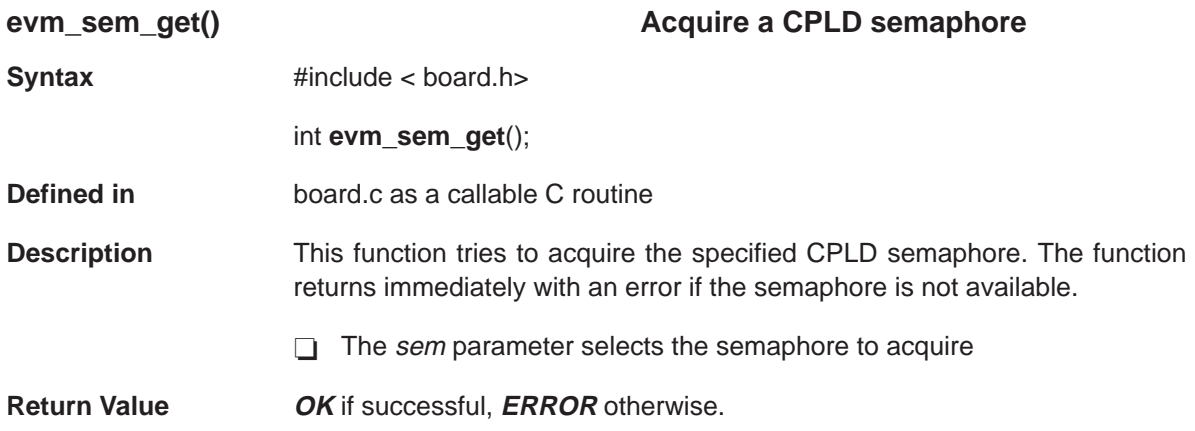

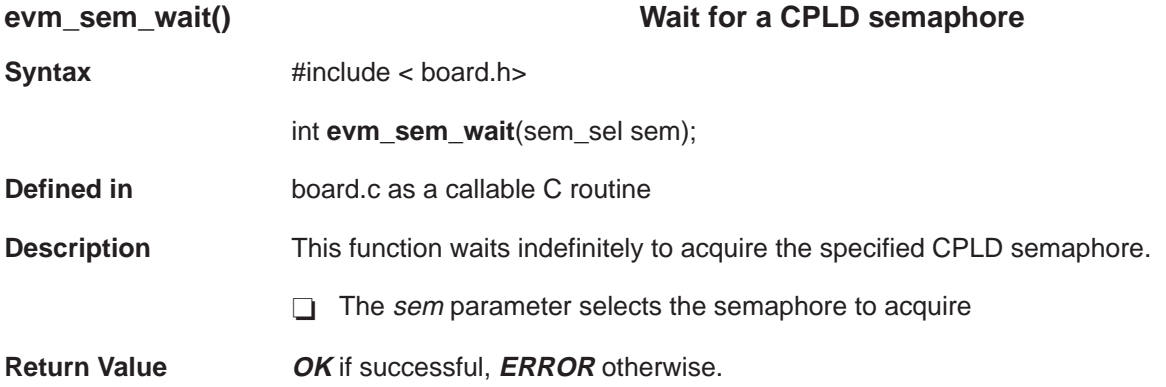

## **evm\_sem\_release()** Board Driver API

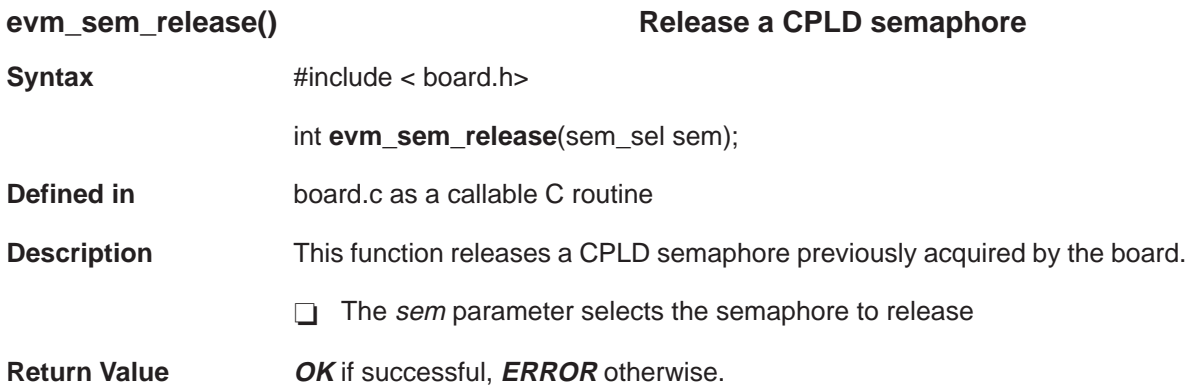

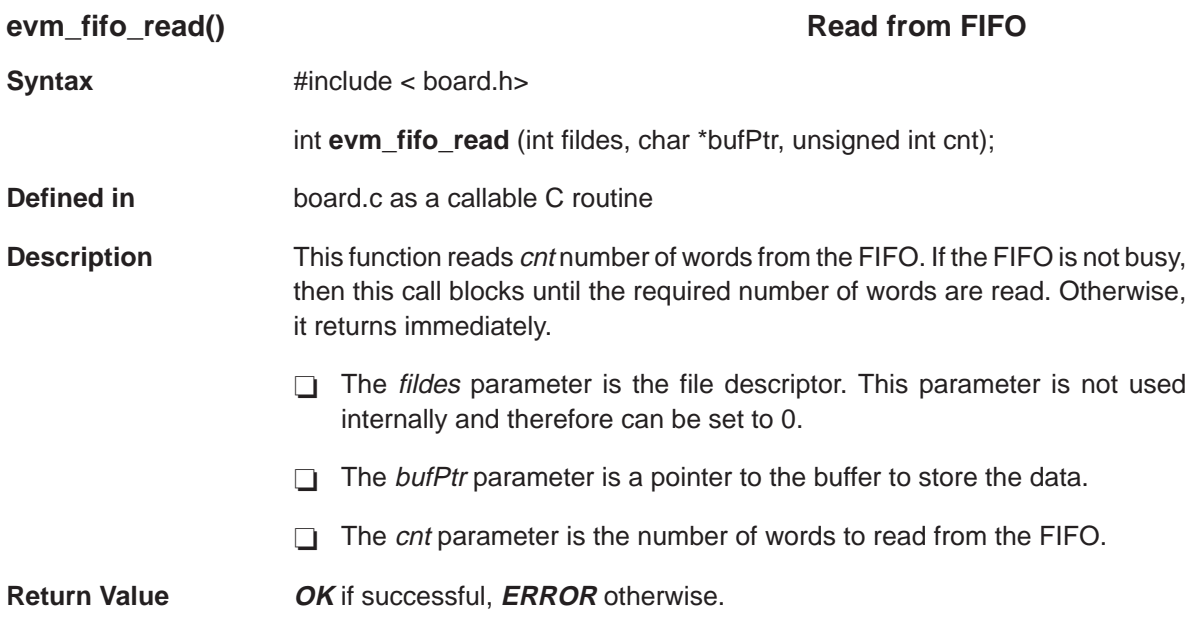

# **evm\_fifo\_write()** Board Driver API

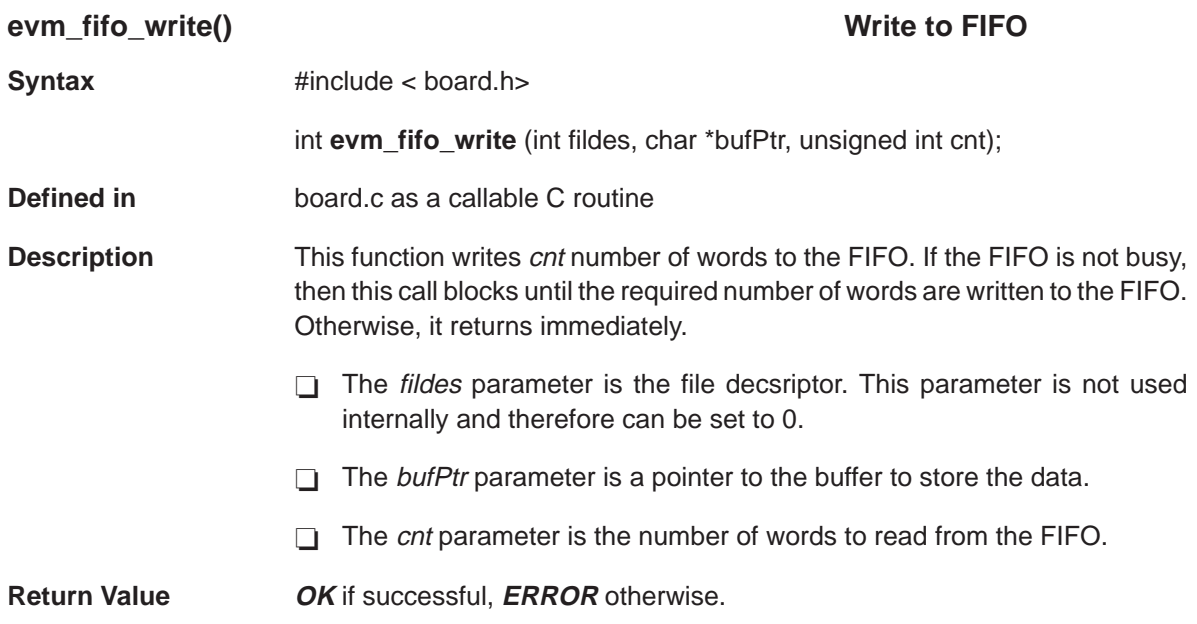

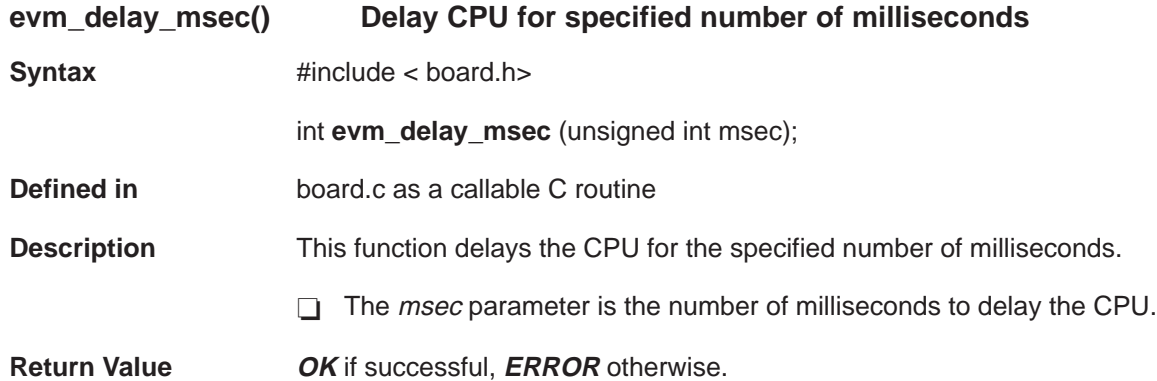

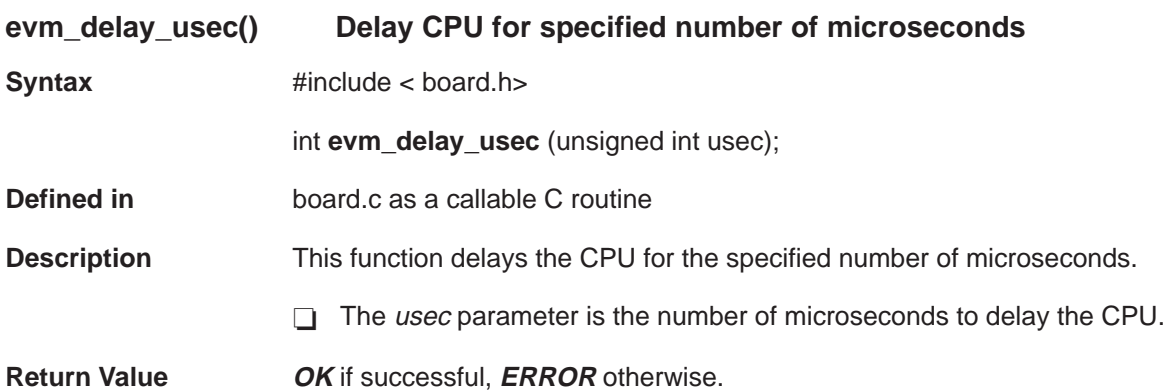

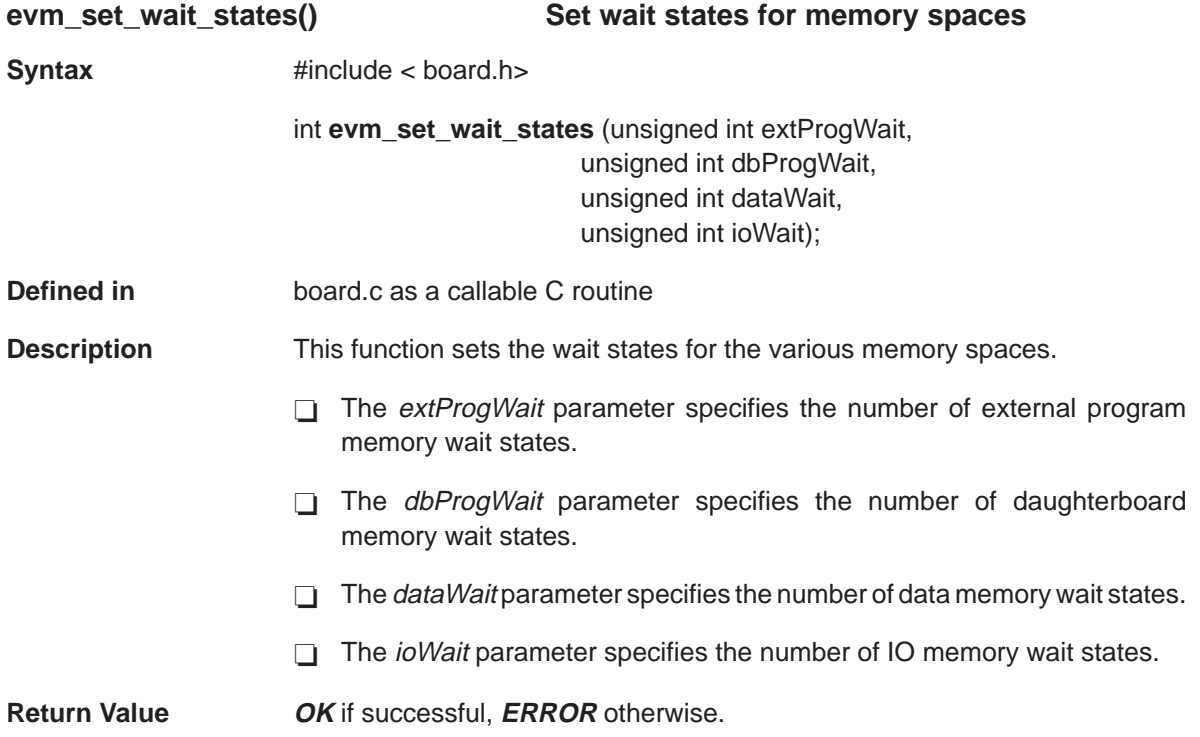

# **evm\_set\_cpu\_freq()** Board Driver API

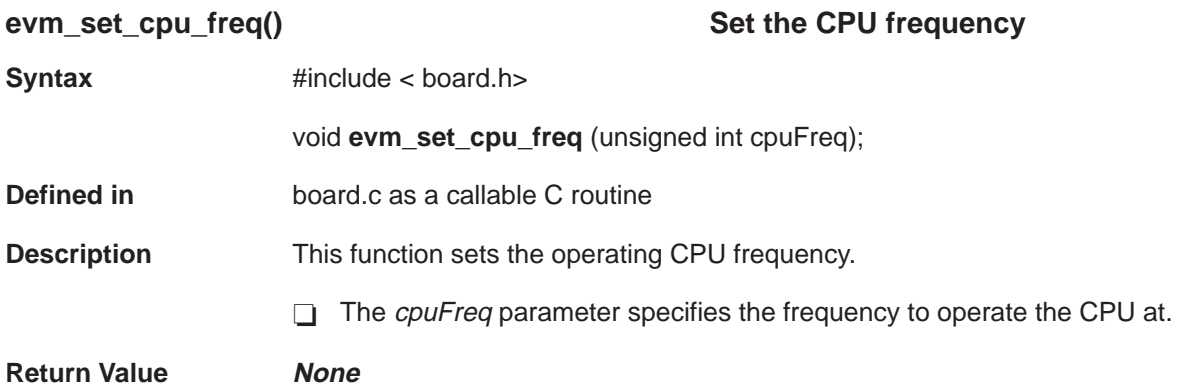

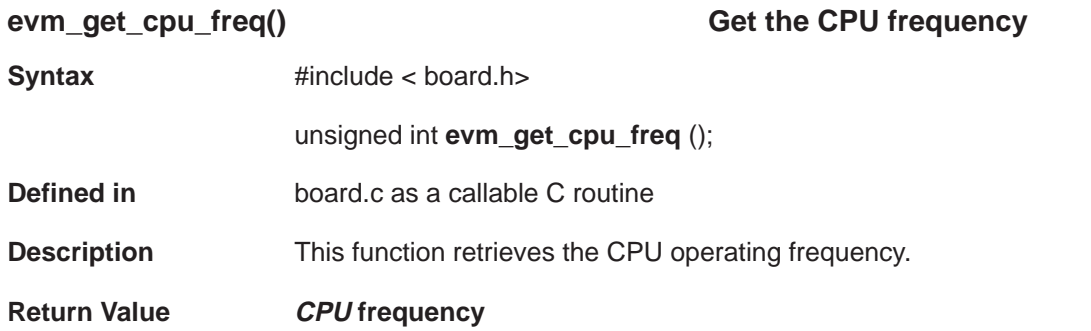

# **evm\_io\_redir()** Board Driver API

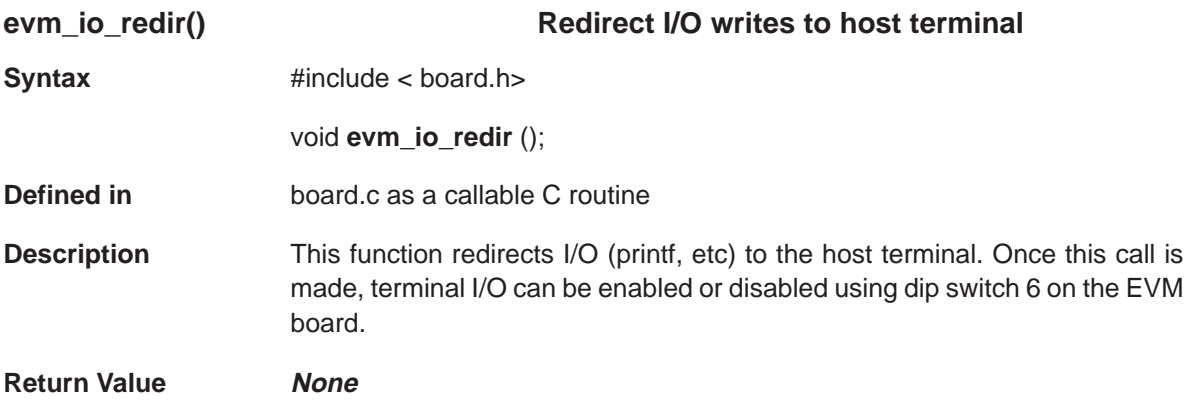

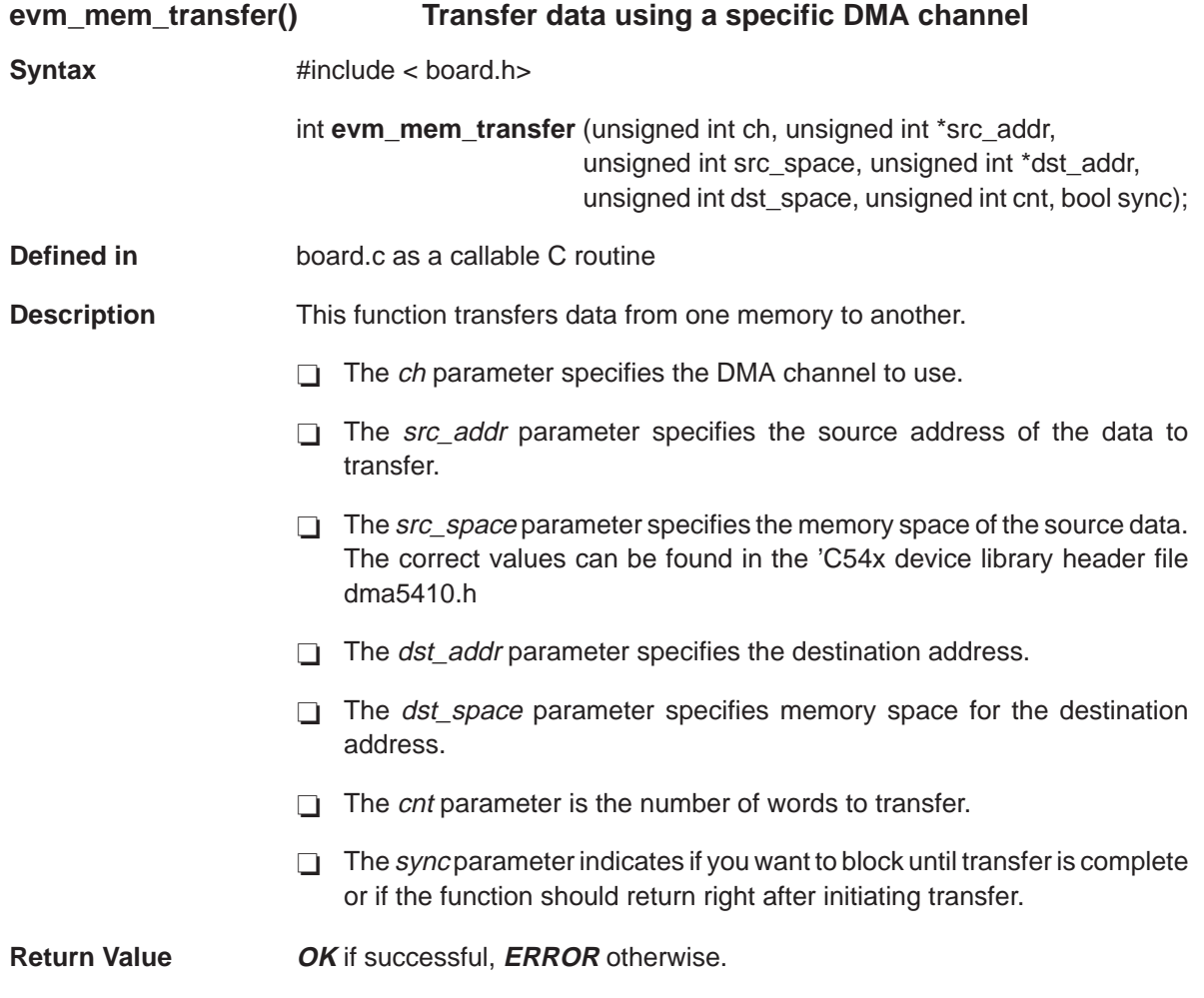

# **cio\_driver\_init()** Board Driver API

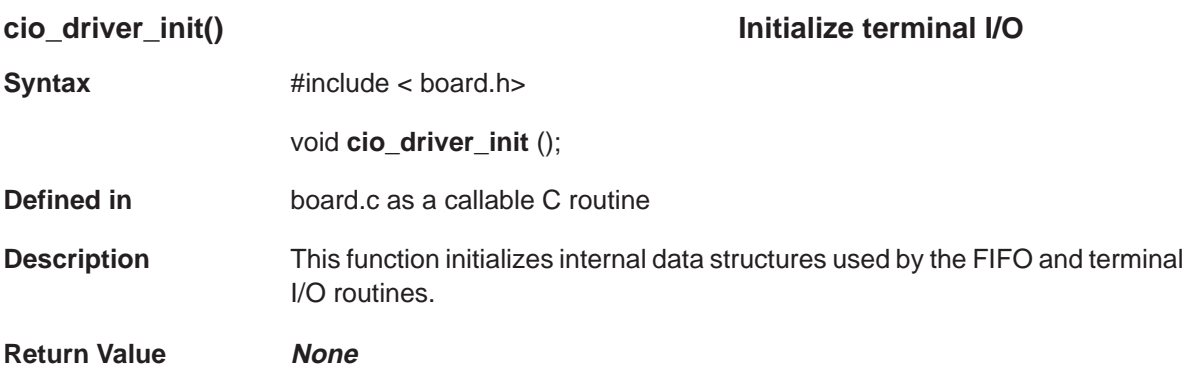

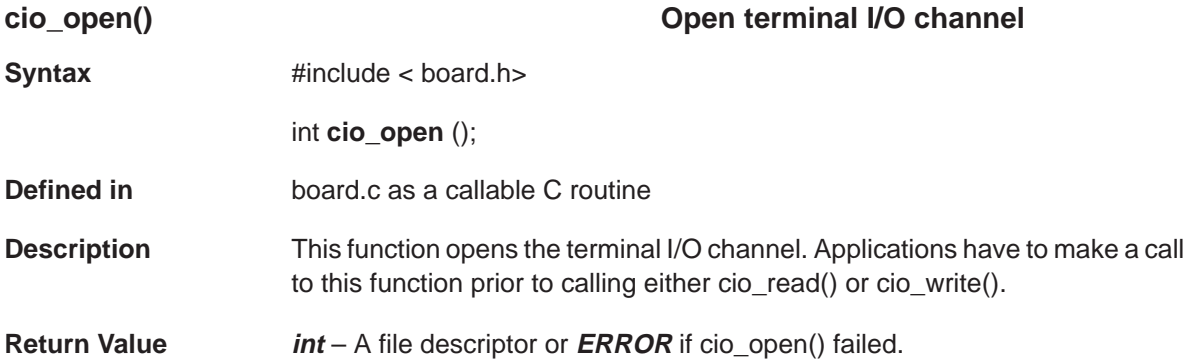

## **cio\_close()** Board Driver API

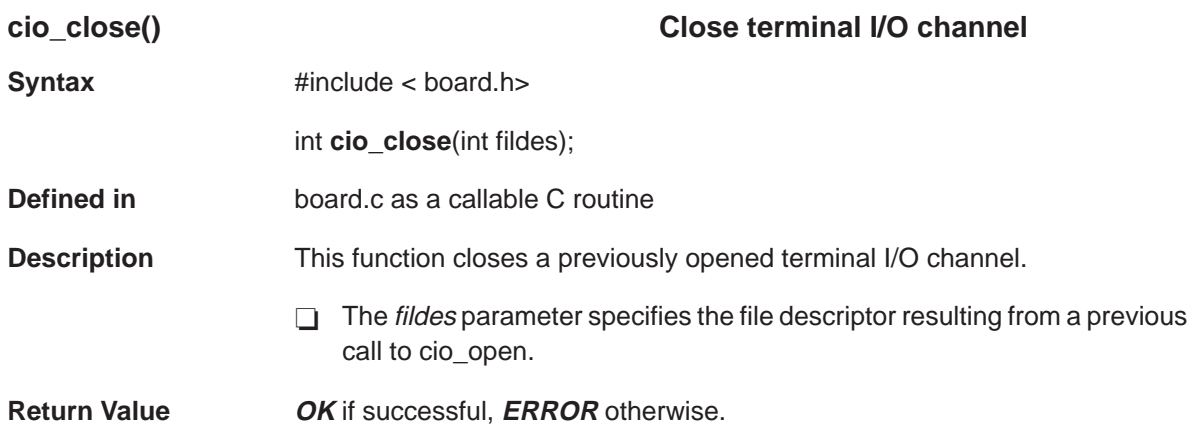

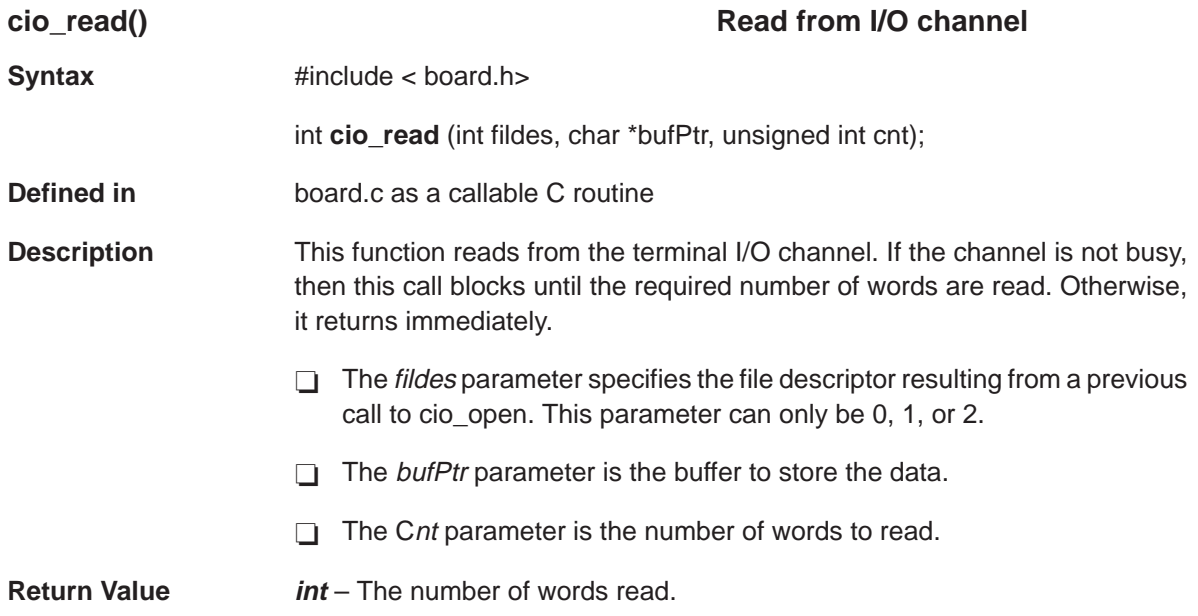

## **cio\_write()** Board Driver API

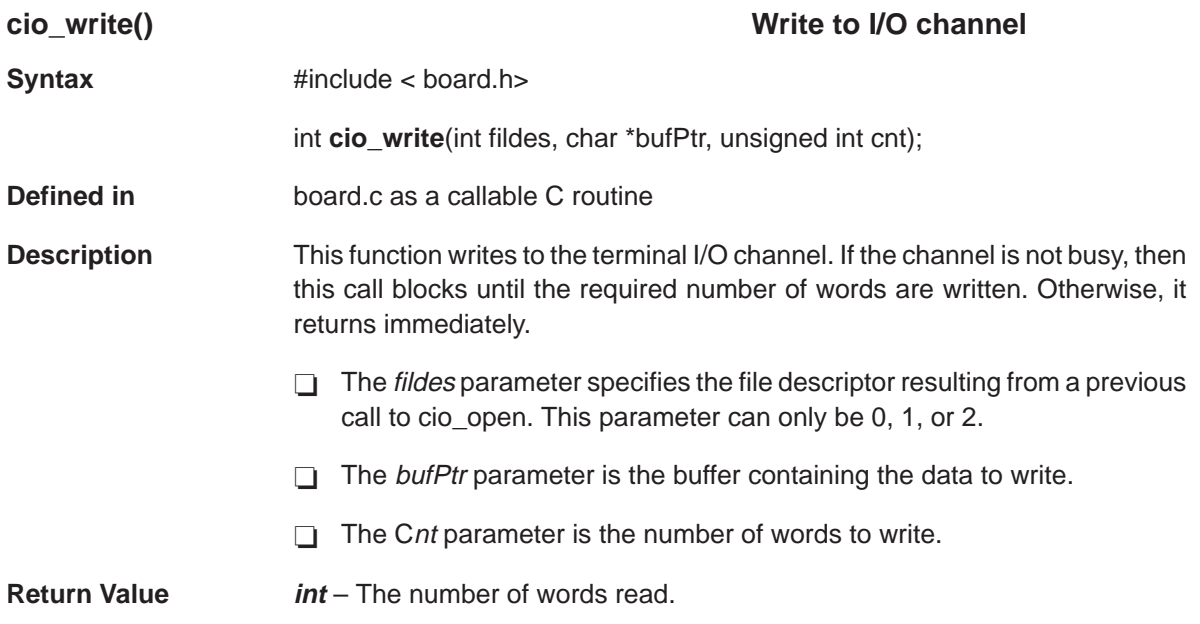

## <span id="page-104-0"></span>**5.4 CODEC Library API**

This section discusses the audio CODEC library API. Included in this discussion are the macros and functions defined which comprise the audio CODEC library for the PCI2040 EVM board.

#### **5.4.1 CODEC Library Macros**

Table 5–1 lists the macros defined, their values, and a description of each. The API functions which use each set of macros are also listed. These macros are defined within the public header file codec.h.

### Table 5–1.Mode and Input Selection Macros

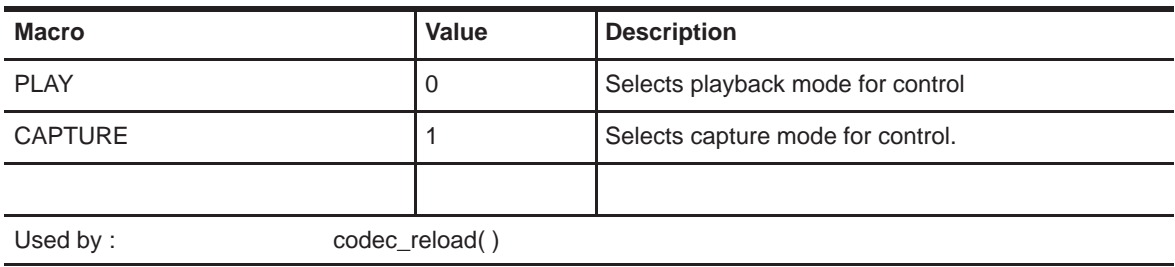

#### a) Mode selection macros

#### b) Input Selection Macros

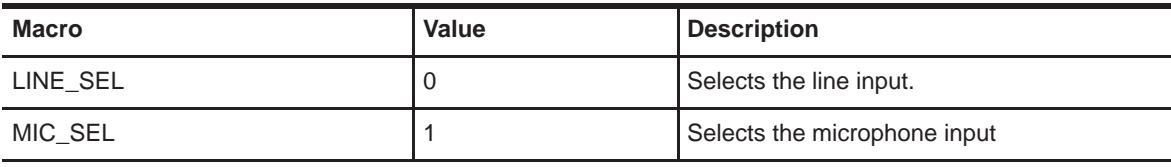

Used by : codec\_input()

### **5.4.2 CODEC Data Types and Type Definitions**

(a) Codec De-emphasis modes

```
typedef enum
{
  D_32000 = 0x00, / * 32000 Hz * /D 44100 = 0x01, /* 44100 Hz */
  D_48000 = 0x02, 48000 Hz */
  D_OFF = 0x03 /* OFF Hz */
} dem_sel;
```
Specifies the de-emphasis mode for the codec.

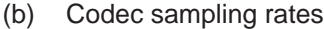

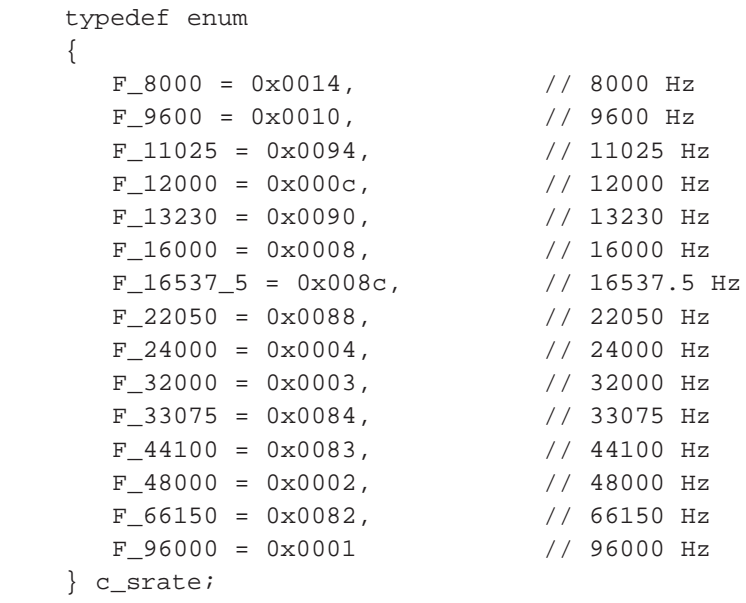

# **5.4.3 CODEC Library Functions**

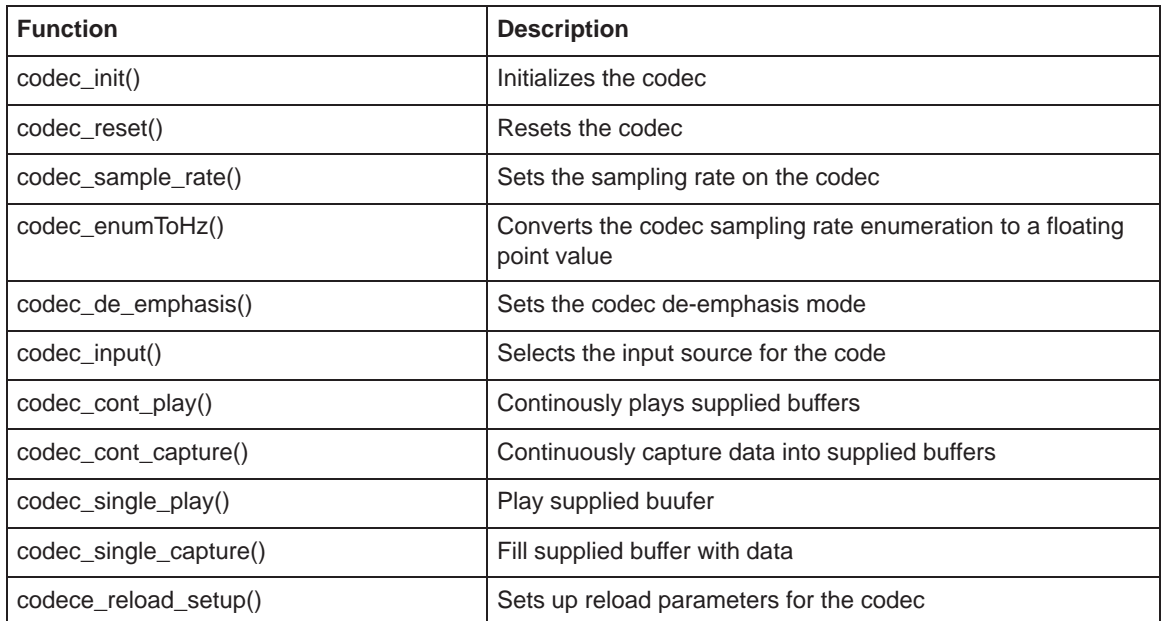

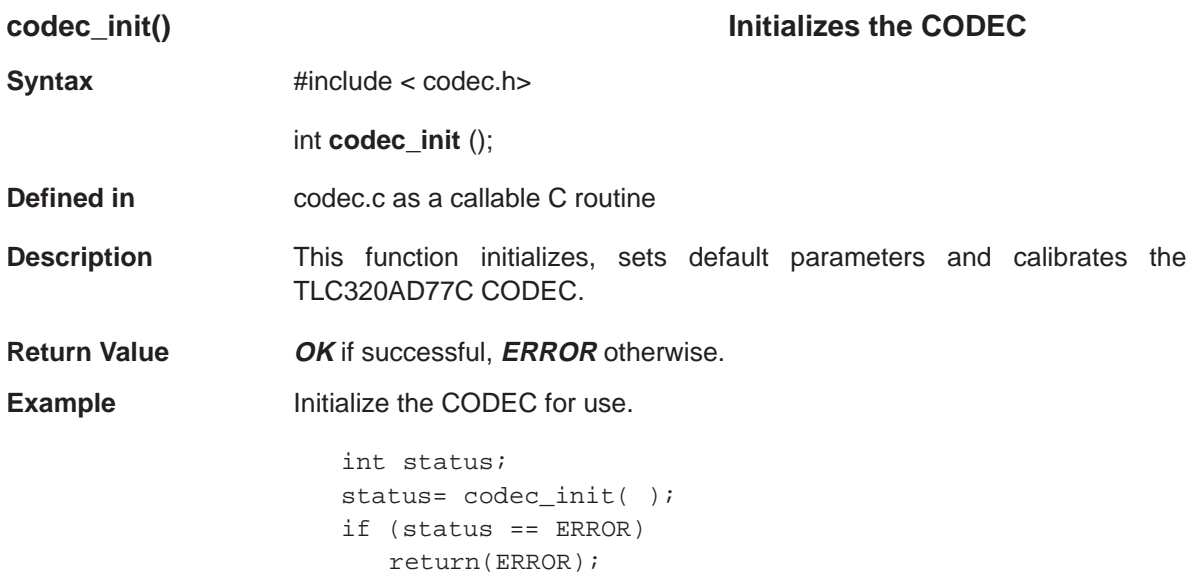

# **codec\_reset()** CODEC Library API

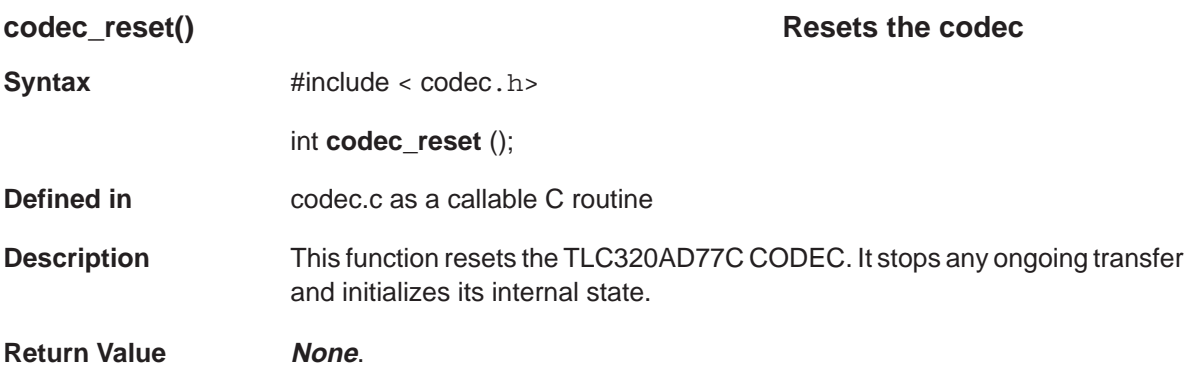
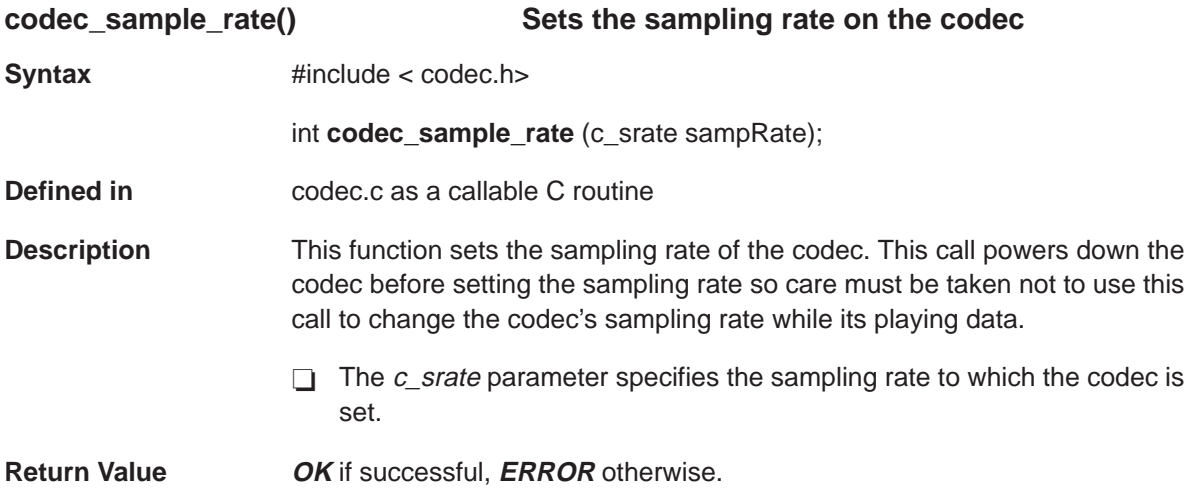

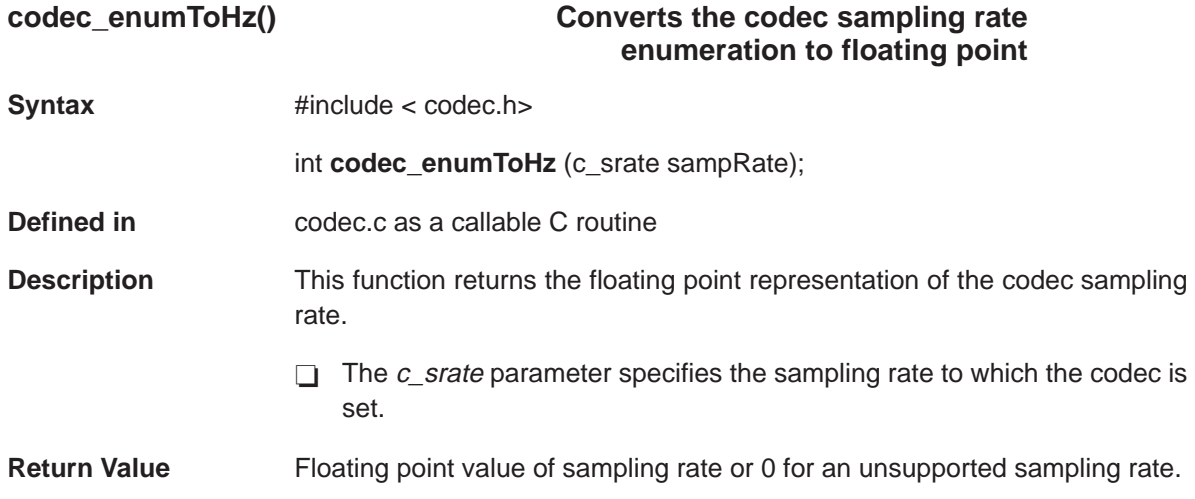

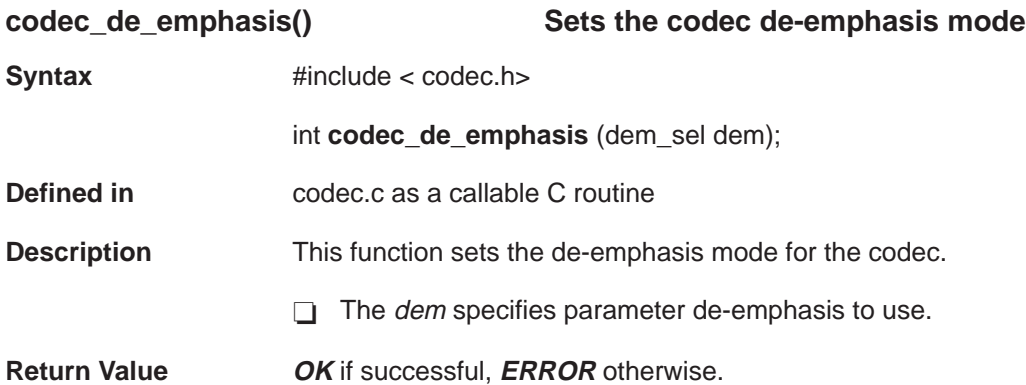

## **codec\_input()** CODEC Library API

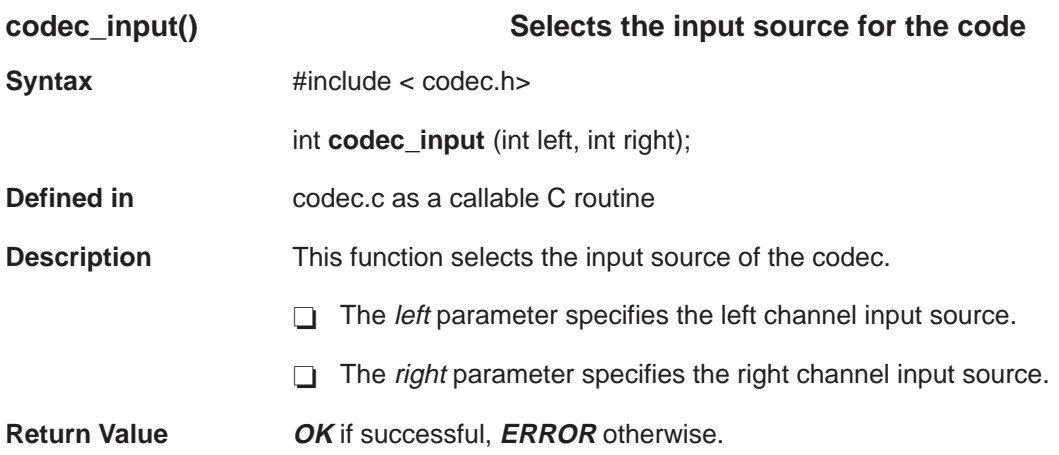

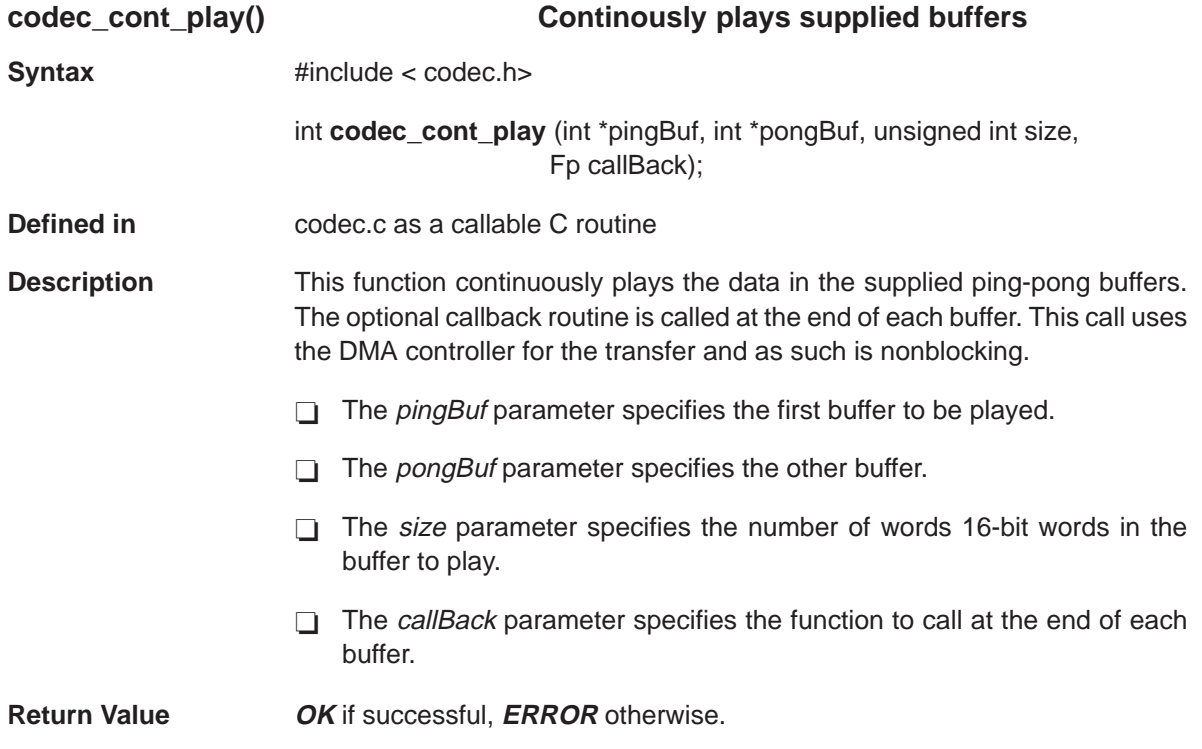

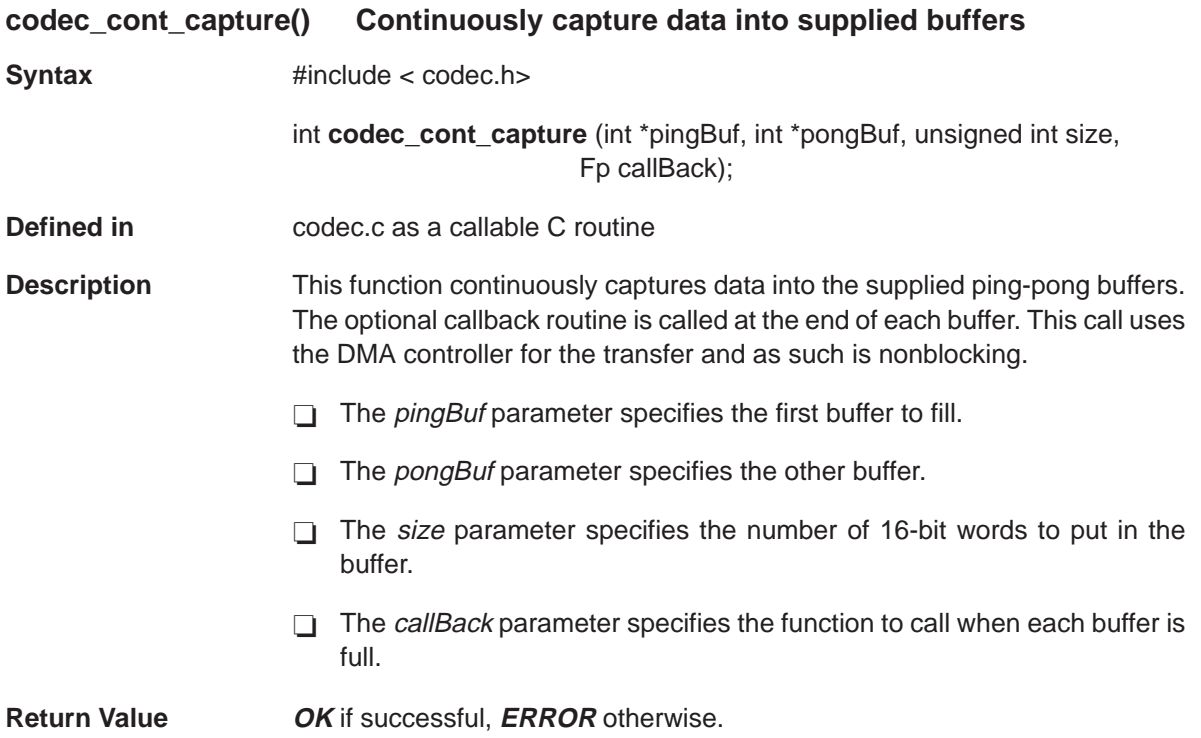

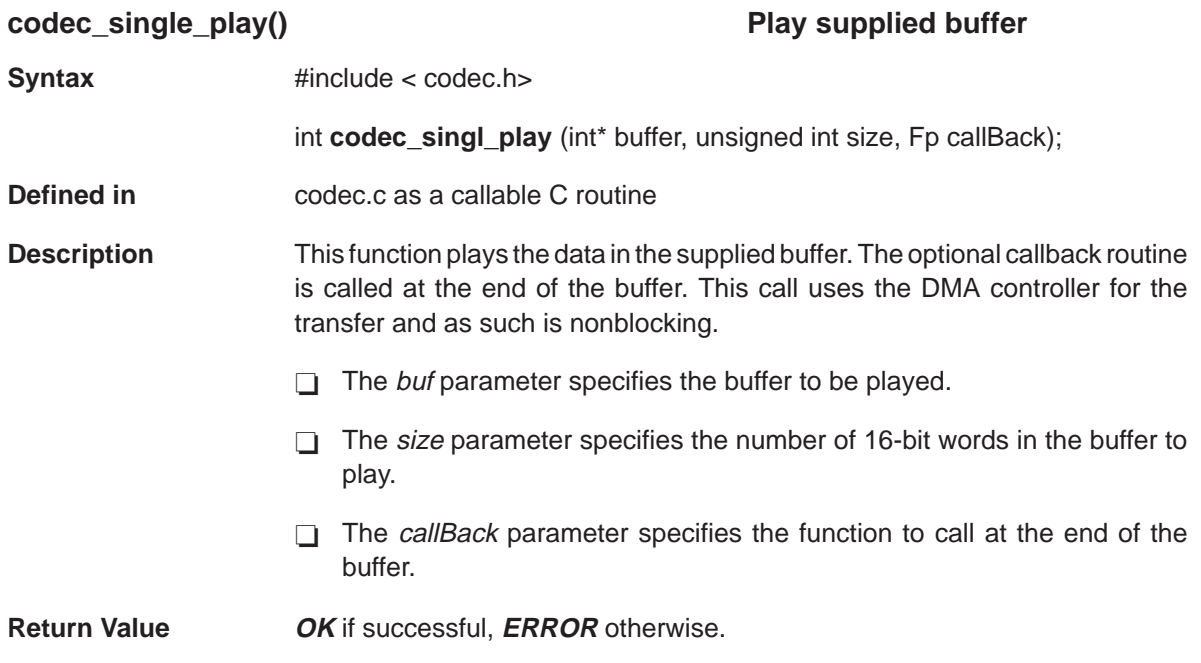

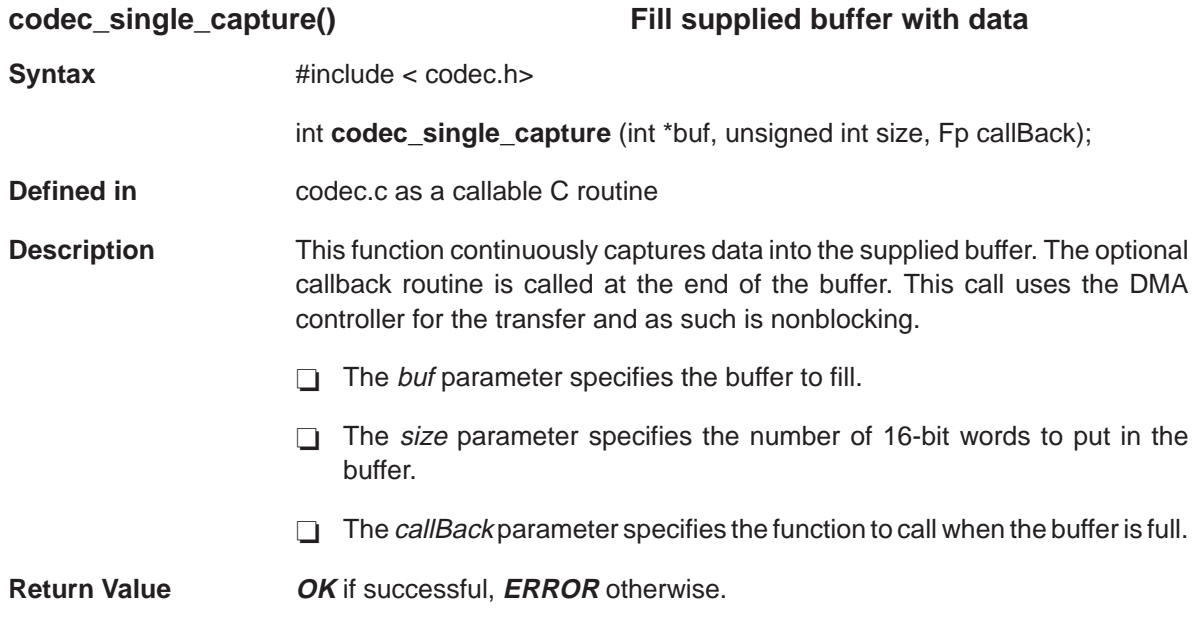

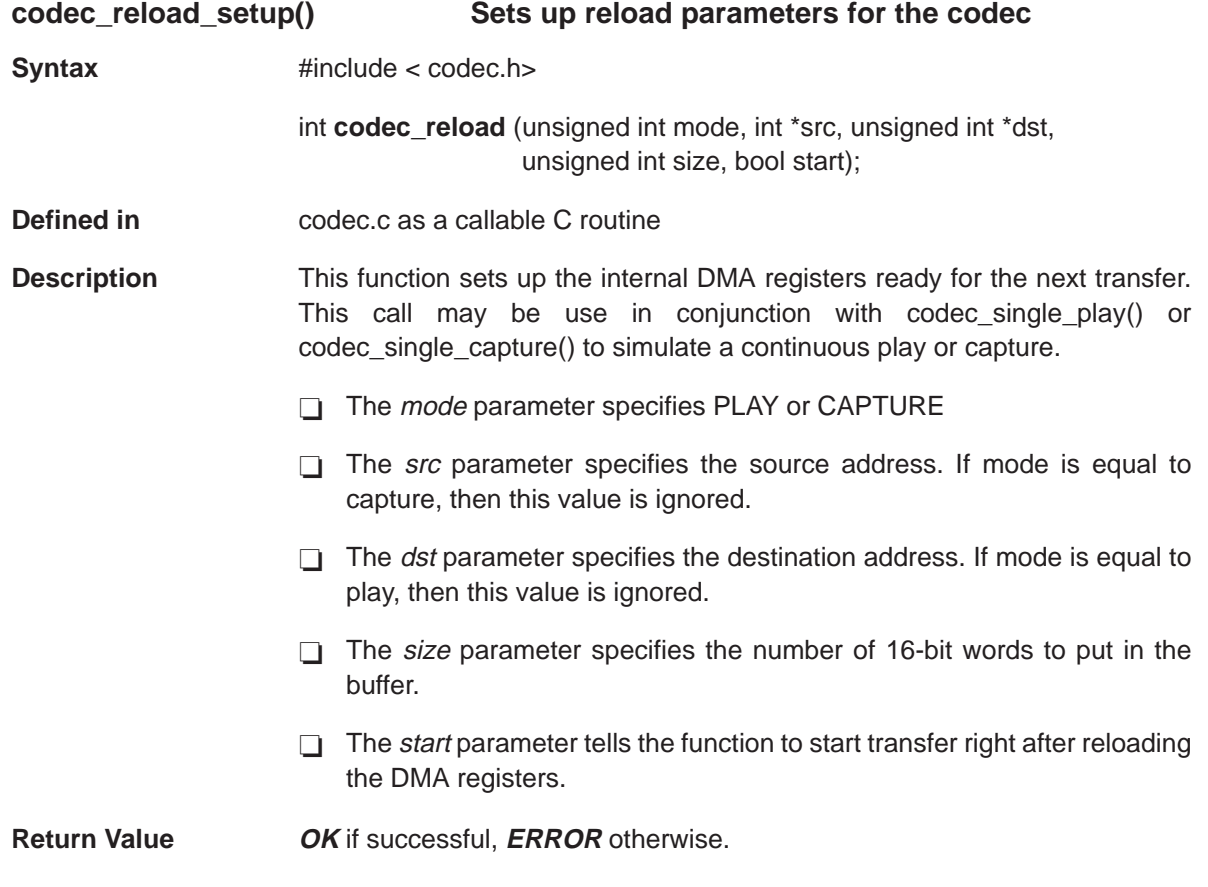

#include <stdio.h> #include <stdlib.h> #include <file.h> #include <float.h> #include <math.h> #include <string.h> #include <type.h> #include <common.h> #include <test\_sup.h> #include <\_board.h> #include <intr.h> #include <board.h> #include <codec.h> #include <mcbsp54.h> #define PRINT DBG 0  $\star$  /  $/*$  defines  $\overline{0}$ #define LEFT  $\overline{1}$ #define RIGHT #define BOTH  $\mathcal{L}$ #define EMU CNTL  $\Omega$ #define INTEGER PART  $0x7f80$ #define VOICE\_BAND\_SAMPLE\_RATE  $F_16000$ #define PRO\_AUDIO\_SAMPLE\_RATE F\_44100  $F_44100$ #define TONE PB SAMPLE RATE #define SAMPLE\_RATE  $F_16000$ #define BUF\_SIZE 1024 // 1k buffers #define TABLE SIZE 256 #define NUM\_BUFFS\_TO\_PLAY 100 //used to generate sine wave using a table lookup typedef struct { u16 offset; u16 delta; } Sine, PSine;  $/*$  qlobals data  $\star$  / Sine sig =  ${0, 0}$ ; bool ind =  $0$ ; toneBuf[2][BUF\_SIZE];  $s16$  $s16$  \*pBuf[2];  $u32$  ch; bool isr ind =  $0$ ; bool  $local index = 0$ ; bool bufFlag[2] =  ${1, 1}$ ; u16 bufsPlayed =  $0$ ; bool codecOn;  $bool$  stop = False;  $u16$  toneFreq = 3100;

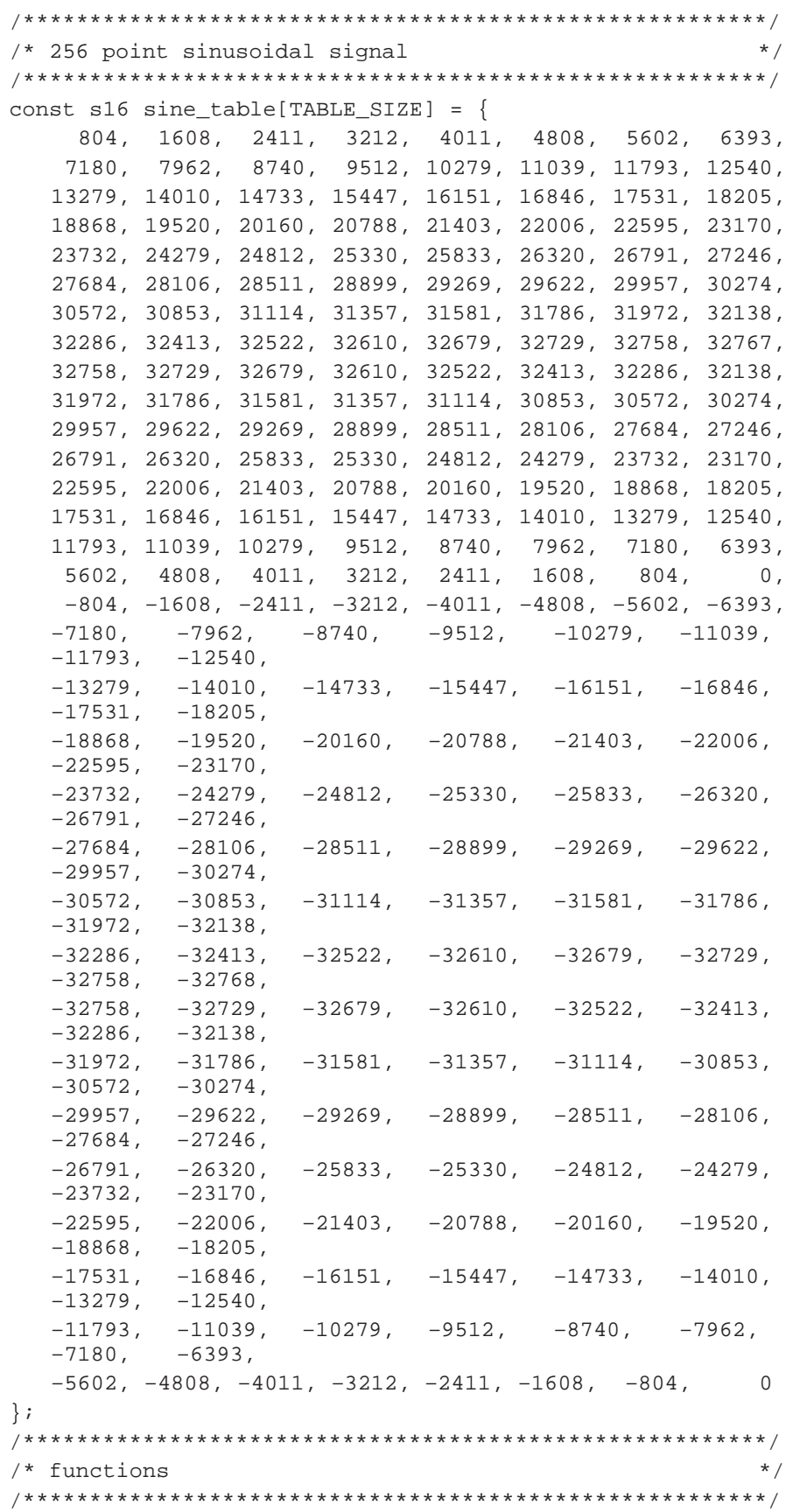

```
static void genTone(s16 *pBuf, u16 size, u16 ch);
static s16 CodecExLb(s16 micSel, int mode);
static s16 CodecExContTonePb( s16 ch, s16 duration );
static void ContTonePbCallback(void);
static void SingleTonePbCallback(void);
static int CodecExBlkCapPb(int micSel, int mode);
static s16 CodecExContTonePbUseIsr( s16 ch, s16 duration);
interrupt void serialRxIsr(void);
interrupt void _tempIsr();
/* MAIN
                                              \star /
main()\{s16 command[2];
  s16 reply;
  s16 done = False;
  s16 i=2;
if (evm_init(100))
  return;
#if EMU CNTL
  // blink the leds a couple times
  while (i--)\left\{ \right.ewm\_toggle\_led();
     evm_delay_msec(500);
  \}#endif
  sig.delta = (u16) ( (volatile f32)tonerreg /codec enumToHz(SAMPLE RATE) ) * 256);
  sig.delta \leq 7;/* Codec Tone Generator using DMA autoinitialization */
  /* example
                                              * /
  \#if 1
  printf("Codec Continuous Tone Playback example.
                                           \n\langle n'' \rangle;
  if (CodecExContTonePb(BOTH, NUM_BUFFS_TO_PLAY ))
  \{return(ERROR);
#endif
  \star /
  /* Codec tone generator using serial interrupts
  /* example
                                              \star /
  #if 1printf("Codec Continuous Tone Playback example using
        serial interrupts. \n\langle n'' \rangle;
  if (CodecExContTonePbUseIsr(BOTH, 3))
  \{return(ERROR);
```

```
\}#endif
  /* Codec loopback example
                                         \star /
  /* Codec simultaneous capture and playback over
                                             \star /
  /* McBSP example
                                              \star /
  #if 1printf("\nCodec Line In Loopback example. \n");
  if (CodecExLb(MIC_SEL, WAIT_FOR_INPUT))
  \{return(ERROR);
  \}#endif
#if 1/* Block Capture and Playback Example
                                             \star /
  \n\langle n'' \rangle ;
  printf("Codec Block Capture Playback example.
  if (CodecExBlkCapPb(MIC_SEL, WAIT_FOR_INPUT) == ERROR)
  \{//printf("Error calling CodecExBlkCapPb()\n ");
    return(ERROR);
  \}#endif
  printf("Thats All Folks\n");
  return(OK);\}/* CodecExContTonePbUseIsr - CODEC Example: Isr mode
                                             \star /
/ *
                                             \star /
/* This function provides an example of using the
                                            * /
/* TLC320AD77C CODEC in Loopback Mode. Input is looped */
/* back to the output
                                             \star /
static s16 CodecExContTonePbUseIsr( s16 ch, s16 duration )
\{u16 cnt = duration;
     if (codec init())
       return (ERROR);
     sig.delta = (u16) ( ( (volatile f32)toneFreq /
               codec enumToHz(SAMPLE RATE) ) * 256);
     sig.delta \leq 7;codec_sample_rate(SAMPLE_RATE);
     INTR_INIT;
     INTR_HOOK(XINT1_TRAP, _tempIsr);
     INTR ENABLE(XINT1);
     ewm_mcbsp\_enable(1,2);while (\text{cnt}--)evm delay msec(5000);
  MCBSP_TX_RESET(1);
  return OK;
```

```
\}interrupt void _tempIsr()
\{s16 scaledVal;
     scaledVal = sine_table[ ((sig.offset + 0x0040) &
                INTEGER\_PART >> 7 ] >> 1;
      sig.offset += sig.delta;
      *(ul6 *)(DXR1_ADDR(1)) = scaledVal;*(u16 *)(DXR2 ADDR(1)) = scaledVal;
/* CodecExContTonePb() - Play continuous tone
                                                     \star /
/* This function provides an example of playing back a *//* buffer of data in continuous (dma autoinitiali-
                                                     \star /
/* zation) mode.
                                                     \star /
static s16 CodecExContTonePb( s16 ch, s16 duration )
\{evm led enable();
  sig.delta = (u16) ( (volatile f32) toneFreq /codec_enumToHz(TONE_PB_SAMPLE_RATE) ) * 256);
  sig.delta <<= 7;
  if (codec_init())
   \{#if PRINT DBG
  return (ERROR);
#endif
  \left\{ \right.codec_sample_rate(TONE_PB_SAMPLE_RATE);
  //synthesize tone
  genTone(toneBuf[0], BUF_SIZE, ch);
  genTone(toneBuf[1], BUF_SIZE, ch);
  bufsPlayed = 0;
  codecon = True;if (codec_cont_play(toneBuf[0], toneBuf[1], BUF_SIZE,
      ContTonePbCallback) == ERROR)
   \{#if PRINT_DBG
     printf("Error playing buffer to codec\n");
#endif
     return (ERROR);
   \}isr ind = local index = 0;
  while( bufsPlayed < duration)
   \{//wait for buffer to be empty
     while (bufflag[local_index]);
     //fill buffer and setup for next buffer
     genTone(toneBuf[local_index], BUF_SIZE, ch);
     bufFlag[local_index] = 1;local index \uparrow = 1;
   J
  codecon = False;
```

```
MCBSP_TX_RESET(1);
  codec_reset();
  evm_led_disable();
  return(OK);\}/* ContTonePbCallback() - Codec continuous play
                                                  \star /
                                                  \star /
/* callback routine.
static void ContTonePbCallback(void)
\{bufsPlayed++;
  bufFlag[isr\_ind] = 0;while ((!bufFlaq[isr_ind \uparrow = 1]) && codecOn);
\}/* CodecExLb - CODEC Example: Loopback mode
                                                 \star /
                                                 \star /
/* This function provides an example of using the
/* TLC320AD77C CODEC in Digital Loopback Mode (DLB).
                                                \star /
static s16 CodecExLb(s16 micSel, int mode)
\{u16 cnt = 4;
  evm_led_enable();
  if (codec_init())return(ERROR);
  if (micSel)
   \{if (codec_input(MIC_SEL, MIC_SEL))
        return(ERROR);
     if (codec_sample_rate(VOICE_BAND_SAMPLE_RATE))
        return(ERROR);#if PRINT DBG
  printf("\nBegin speaking into the microphone when the
         LED illuminates. \n\langle n'' \rangle;
#endif
  \left\{\right\}else
   \{if (codec input(LINE SEL, LINE SEL))
        return(ERROR);if (codec_sample_rate(PRO_AUDIO_SAMPLE_RATE))
        return(ERROR);
#if PRINT_DBG
  printf("\n<Play input source when the LED
         illuminates.>\n\cdotn");
#endif
  \}codec reset();
  INTR_INIT;
  INTR_HOOK(RINT1_TRAP, _serialRxIsr);
  INTR ENABLE(RINT1);
  evm_led_enable();
```

```
//enable mcbsp 1 serial port tx and rx
   evm_mcbsp_enable(1,3);
while (\text{cnt}--)evm_delay_msec( 5000 );;
  MCBSP_RX_RESET(1);
   evm_led_disable();
  return(OK);\left\{ \right./* CodecExBlkCapPb - CODEC Example: Block Capture and
                                                       \star /
/ *
                   Playback
                                                       \star /
/* This function provides an example of capturing a
                                                      \star /
/* block of audio data and playing it back for
                                                      \star /
/* verification
                                                      \star /
static int CodecExBlkCapPb(int micSel, int mode)
\{c_srate sRate;
   int
        status;
   volatile u16 cnt = 2ibufFlag[0] = 0;bufferlag[1] = 0;if (micSel)
      sRate = VOICE_BAND_SAMPLE_RATE;
   else
      sRate = PRO AUDIO SAMPLE RATE;
memset(toneBuf, '\0', 2*BUF_SIZE);
   // configure CODEC
   if (codec init())
   \{//printf("Error initializing codec");
      return(ERROR);
   \}codec_sample_rate(sRate);
   if (micSel)
   \{if (codec_input(MIC_SEL, MIC_SEL))
      \{//printf("Error performing left and right channel
                  mic select\n\nu");
         return(ERROR);
      \}//printf("Begin speaking into the microphone when
                the LED illuminates. \n\langle n'' \rangle;
   \}else
   \{if (codec_input(LINE_SEL, LINE_SEL))
      \{//printf("Error performing left and right channel
                  line select\n");
         return(ERROR);
      \}
```

```
printf("Play input source when LED illuminates.\n\cdotn");
  \}stop = False;if (codec_cont_capture(toneBuf[0], toneBuf[1],
     BUF_SIZE, 0) == ERROR)
   \{printf("Error playing buffer to codec\n");
     return (ERROR);
   \}if (codec_cont_play(toneBuf[0], toneBuf[1], BUF_SIZE,
      0) == ERROR)
   \{printf("Error playing buffer to codec\n");
     return (ERROR);
  \}while (\text{cnt}--)evm_delay_msec( 5000 );
  stop = True;MCBSP_RX_RESET(1);
  MCBSP TX RESET(1);
  evm led disable();
  return(ERROR);
\}/* _serialRxIsr() - Copies received data directly to
                                                 \star /
/* transmit register
                                                 \star /
interrupt void serialRxIsr(void)
\{*(u16 *)(DXR1_ADDR(1)) = *(u16 *)(DRR1_ADDR(1));
  *(u16 *)(DXR2_ADDR(1)) = *(u16 *)(DRR2_ADDR(1));
\}/* genTone() - Generate tone samples based using the
                                                 \star /
\frac{1}{\sqrt{2}}sinusoidal table and the variable sig.
                                                  \star /
/* pBuf - I/O buffer for generated data
                                                  \star /
/* size - number of shorts in buffer
                                                  \star /
/* ch - LEFT, RIGHT, or BOTH
                                                  \star /
static void genTone(s16 *pBuf, u16 size, u16 ch)
\{u16 i = 0;
  s16 temp;
  for (i=0; i<size; i++)
   \{/* index = round-off, grab bits 7 through 14, and *//* shift right by 7
                                                  \star /
     temp = sine_table[ ((sig.offset + 0x0040) &
           \verb|INTER_PART| >> 7 | ;if ( (ch == LEFT) || (ch == BOTH) )
        pBuf[i] = temp;else
        pBuf[i] = 0;
```

```
++i;if (ch == RIGHT) || (ch == BOTH) )pBuf[i] = temp;
      else
        pBuf[i] = 0;/* calculate next offset. Q7 + Q7 */
      sig.offset += sig.delta;
  }
}
```
# **Chapter 6**

# **Daughterboard Memory Access Code Examples**

This chapter provides code samples for several different types of daughterboard memory access.

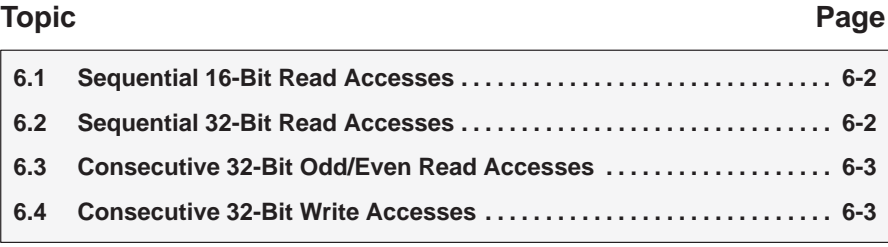

#### <span id="page-127-0"></span>**Sequential 16-Bit Read Accesses** 6.1

The C54x can access sequential 16-bit data memory locations on a daughterboard. Here is an example that reads 50 consecutive 16-bit data memory locations. This example could also be used for writes using "\*dataPtr++ = buffer[i]" instead.

```
/* Sequential 16-bit daughterboard read accesses
                                               \star /
// Ext. data accesses are in the range of 0x8000-0xFFFF
// Set data pointer to start of external memory range.
// NOTE: This 0x8000 appears as 0x0000 to the daughter-
// board. The DM_PG bits can be used to access multiple
// 32Kword pages.
dataPtr = (volatile unsigned int *) 0x8000;
// For 16-bit accesses DB_WIDE must be 0 and DB_320DD
// is not used. Only DM_SEL must be set along with the
// desired data memory page (DM_PG[4..0]).
CPLD_DMCTRL_REG = 0x84; // access 5<sup>th</sup> 32K data page
// store fifty 16-bit words into buffer array
for (i=0; i<50; i++)\{// read 16-bit word from daughterboard memory
  buffer[i] = *dataPtr++;\}
```
## 6.2 Sequential 32-Bit Read Accesses

The C54x can access sequential 32-bit data memory locations on a daughterboard. Here is an example that reads 50 consecutive 32-bit data memory locations.

```
/* Sequential 32-bit daughterboard read accesses
                                                \star /
// Ext. data accesses are in the range of 0x8000-0xFFFF
// Set data pointer to start of external memory range.
dataPtr = (volatile unsigned int *) 0x8000;
// store fifty 32-bit words into buffer array
for (i=0; i<50; i++)\{// control DB_320DD bit based on source address
  CPLD_DMCTRL_REG = 0 \times C0 | ((i & 1) << 5);
  // read LSW first at source address
  buffer[i*2] = *dataPtr++;// read MSW second at source address plus 1
  buffer[i*2+1] = *dataPtr;// NOTE: dataPtr is not incremented since it is
  \frac{1}{2}the source address for the next access.
\left\{ \right.
```
### <span id="page-128-0"></span>6.3 Consecutive 32-Bit Odd/Even Read Accesses

Consecutive 32-bit data memory access to just even or odd addresses can be done also if the DB 32ODD bit stays fixed. Here is an example of just reading the even addresses. For odd address accesses, the DB 32ODD bit should be set to 1 (CPLD\_DMCTRL\_REG =  $0xE0$ ).

```
/* 32-bit daughterboard read accesses to even addresses */
dataPtr = (volatile unsigned int *)0x8000;
// control DB_320DD bit based on source address
// NOTE: DB 320DD bit will stay fixed at 0 for even addr.
CPLD DMCTRL REG = 0 \times C0;
// store fifty even address 32-bit words into buffer array
for (i=0; i<50; i++)\{// read LSW first at source address
  buffer[i*2] = *dataPtr++;// read MSW second at source address plus 1
  buffer[i*2+1] = *dataPtr++;\}
```
### 6.4 Consecutive 32-Bit Write Accesses

The C54x can also write to sequential 32-bit data memory locations on a daughterboard. Here is an example that writes 50 consecutive 32-bit data memory locations.

```
/* Sequential 32-bit daughterboard write accesses
                                               \star /
// Ext. data accesses are in the range of 0x8000-0xFFFF
// Set data pointer to start of external memory range.
dataPtr = (volatile unsigned int *)0x8000;
// write fifty 32-bit words from buffer array to DB mem.
for (i=0; i<50; i++)\{// control DB_320DD bit based on source address
  CPLD_DMCTRL_REG = 0 \times C0 | ((i & 1) << 5);
  // write MSW first at destination address plus 1
  *(dataPtr+1) = buffer[i*2];
  // write LSW second at destination address
  *dataPtr++ = buffer[i*2+1];\}
```